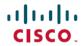

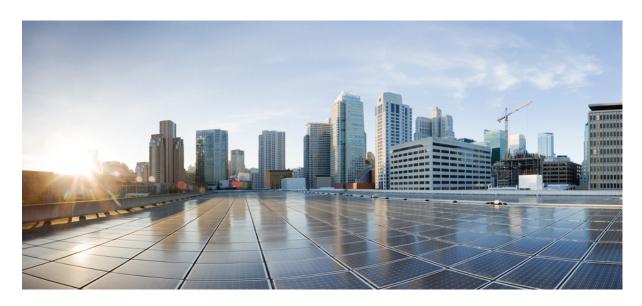

## Programmability Configuration Guide for Cisco NCS 5000 Series Routers, IOS XR Release 7.3.x

**First Published:** 2021-02-01 **Last Modified:** 2021-10-01

#### **Americas Headquarters**

Cisco Systems, Inc. 170 West Tasman Drive San Jose, CA 95134-1706 USA http://www.cisco.com Tel: 408 526-4000

800 553-NETS (6387) Fax: 408 527-0883 THE SPECIFICATIONS AND INFORMATION REGARDING THE PRODUCTS IN THIS MANUAL ARE SUBJECT TO CHANGE WITHOUT NOTICE. ALL STATEMENTS, INFORMATION, AND RECOMMENDATIONS IN THIS MANUAL ARE BELIEVED TO BE ACCURATE BUT ARE PRESENTED WITHOUT WARRANTY OF ANY KIND, EXPRESS OR IMPLIED. USERS MUST TAKE FULL RESPONSIBILITY FOR THEIR APPLICATION OF ANY PRODUCTS.

THE SOFTWARE LICENSE AND LIMITED WARRANTY FOR THE ACCOMPANYING PRODUCT ARE SET FORTH IN THE INFORMATION PACKET THAT SHIPPED WITH THE PRODUCT AND ARE INCORPORATED HEREIN BY THIS REFERENCE. IF YOU ARE UNABLE TO LOCATE THE SOFTWARE LICENSE OR LIMITED WARRANTY, CONTACT YOUR CISCO REPRESENTATIVE FOR A COPY.

The Cisco implementation of TCP header compression is an adaptation of a program developed by the University of California, Berkeley (UCB) as part of UCB's public domain version of the UNIX operating system. All rights reserved. Copyright © 1981, Regents of the University of California.

NOTWITHSTANDING ANY OTHER WARRANTY HEREIN, ALL DOCUMENT FILES AND SOFTWARE OF THESE SUPPLIERS ARE PROVIDED "AS IS" WITH ALL FAULTS. CISCO AND THE ABOVE-NAMED SUPPLIERS DISCLAIM ALL WARRANTIES, EXPRESSED OR IMPLIED, INCLUDING, WITHOUT LIMITATION, THOSE OF MERCHANTABILITY, FITNESS FOR A PARTICULAR PURPOSE AND NONINFRINGEMENT OR ARISING FROM A COURSE OF DEALING, USAGE, OR TRADE PRACTICE.

IN NO EVENT SHALL CISCO OR ITS SUPPLIERS BE LIABLE FOR ANY INDIRECT, SPECIAL, CONSEQUENTIAL, OR INCIDENTAL DAMAGES, INCLUDING, WITHOUT LIMITATION, LOST PROFITS OR LOSS OR DAMAGE TO DATA ARISING OUT OF THE USE OR INABILITY TO USE THIS MANUAL, EVEN IF CISCO OR ITS SUPPLIERS HAVE BEEN ADVISED OF THE POSSIBILITY OF SUCH DAMAGES.

Any Internet Protocol (IP) addresses and phone numbers used in this document are not intended to be actual addresses and phone numbers. Any examples, command display output, network topology diagrams, and other figures included in the document are shown for illustrative purposes only. Any use of actual IP addresses or phone numbers in illustrative content is unintentional and coincidental.

All printed copies and duplicate soft copies of this document are considered uncontrolled. See the current online version for the latest version.

Cisco has more than 200 offices worldwide. Addresses and phone numbers are listed on the Cisco website at www.cisco.com/go/offices.

Cisco and the Cisco logo are trademarks or registered trademarks of Cisco and/or its affiliates in the U.S. and other countries. To view a list of Cisco trademarks, go to this URL: <a href="https://www.cisco.com/c/en/us/about/legal/trademarks.html">https://www.cisco.com/c/en/us/about/legal/trademarks.html</a>. Third-party trademarks mentioned are the property of their respective owners. The use of the word partner does not imply a partnership relationship between Cisco and any other company. (1721R)

© 2021 Cisco Systems, Inc. All rights reserved.

- To receive timely, relevant information from Cisco, sign up at Cisco Profile Manager.
- To get the business impact you're looking for with the technologies that matter, visit Cisco Services.
- To submit a service request, visit Cisco Support.
- To discover and browse secure, validated enterprise-class apps, products, solutions and services, visit Cisco Marketplace.
- To obtain general networking, training, and certification titles, visit Cisco Press.
- To find warranty information for a specific product or product family, access Cisco Warranty Finder.

#### Cisco Bug Search Tool

Cisco Bug Search Tool (BST) is a web-based tool that acts as a gateway to the Cisco bug tracking system that maintains a comprehensive list of defects and vulnerabilities in Cisco products and software. BST provides you with detailed defect information about your products and software.

© 2021 Cisco Systems, Inc. All rights reserved.

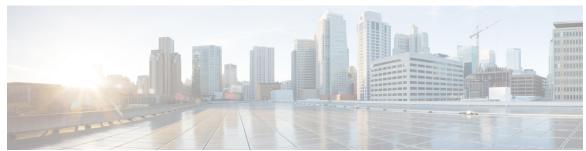

## CONTENTS

| PART I    | YANG Data Models 9                                                    |  |  |
|-----------|-----------------------------------------------------------------------|--|--|
| CHAPTER 1 | New and Changed Feature Information 1                                 |  |  |
|           | New and Changed Programmability Features 1                            |  |  |
| CHAPTER 2 | Drive Network Automation Using Programmable YANG Data Models 3        |  |  |
|           | YANG Data Model 4                                                     |  |  |
|           | Access the Data Models 8                                              |  |  |
|           | Communication Protocols 9                                             |  |  |
|           | NETCONF Protocol 9                                                    |  |  |
|           | gRPC Protocol 9                                                       |  |  |
|           | YANG Actions 10                                                       |  |  |
|           | <u> </u>                                                              |  |  |
| CHAPTER 3 | Use NETCONF Protocol to Define Network Operations with Data Models 15 |  |  |
|           | NETCONF Operations 18                                                 |  |  |
|           | Retrieve Default Parameters Using with-defaults Capability 22         |  |  |
|           | Retrieve Transaction ID for NSO Operations 28                         |  |  |
|           | Set Router Clock Using Data Model in a NETCONF Session 30             |  |  |
| CHAPTER 4 | Use gRPC Protocol to Define Network Operations with Data Models 35    |  |  |
|           | gRPC Operations 38                                                    |  |  |
|           | gRPC Authentication Modes 39                                          |  |  |
|           | Authenticate gRPC Services 40                                         |  |  |
|           | gRPC Network Management Interface 41                                  |  |  |
|           | gRPC Network Operations Interface 41                                  |  |  |
|           | gNOI RPCs 41                                                          |  |  |

|           | Configure Interfaces Using Data Models in a gRPC Session 46         |  |  |
|-----------|---------------------------------------------------------------------|--|--|
| CHAPTER 5 | Enhancements to Data Models 53                                      |  |  |
|           | OpenConfig Data Model Enhancements 53                               |  |  |
|           | Install Label in oc-platform Data Model 54                          |  |  |
| PART II   | Automation Scripts 57                                               |  |  |
| CHAPTER 6 | New and Changed Feature Information 59                              |  |  |
|           | New and Changed Automation Script Features 59                       |  |  |
| CHAPTER 7 | Achieve Network Operational Simplicity Using Automation Scripts 61  |  |  |
|           | Explore the Types of Automation Scripts <b>62</b>                   |  |  |
| CHAPTER 8 | Config Scripts 65                                                   |  |  |
|           | Workflow to Run Config Scripts 66                                   |  |  |
|           | Enable Config Scripts Feature 67                                    |  |  |
|           | Download the Script to the Router 68                                |  |  |
|           | Configure Checksum for Config Script 69                             |  |  |
|           | Validate or Commit Configuration to Invoke Config Script 71         |  |  |
|           | Manage Scripts 73                                                   |  |  |
|           | Delete Config Script from the Router 73                             |  |  |
|           | Control Priority When Running Multiple Scripts 74                   |  |  |
|           | Example: Validate and Activate an SSH Config Script <b>75</b>       |  |  |
|           | Scenario 1: Validate the Script Without SSH Configuration <b>76</b> |  |  |
|           | Scenario 2: Configure SSH and Validate the Script 77                |  |  |
|           | Scenario 3: Set Rate-limit Value to Default Value in the Script 7   |  |  |
|           | Scenario 4: Delete SSH Server Configuration 79                      |  |  |
| CHAPTER 9 | Exec Scripts 81                                                     |  |  |
|           | Workflow to Run an Exec Script 81                                   |  |  |
|           | Download the Script to the Router 83                                |  |  |
|           | Configure Checksum for Exec Script 84                               |  |  |
|           | Run the Exec Script 86                                              |  |  |

Manage Scripts 89 Delete Exec Script from the Router 89 Example: Exec Script to Verify Bundle Interfaces CHAPTER 10 **Process Scripts** 95 Workflow to Run Process Scripts 95 Download the Script to the Router 98 Configure Checksum for Process Script 99 Register the Process Script as an Application Activate the Process Script 102 Obtain Operational Data and Logs 102 Managing Actions on Process Script 104 Example: Check CPU Utilization at Regular Intervals Using Process Script 105 CHAPTER 11 **EEM Scripts** 109 Workflow to Run Event Scripts 109 Download the Script to the Router 111 Define Trigger Conditions for an Event 113 Create Actions for Events 115 Create a Policy Map of Events and Actions 116 View Operational Status of Event Scripts 117 Example: Shut Inactive Bundle Interfaces Using EEM Script 118 CHAPTER 12 **Model-Driven Command-Line Interface** 121 Model-Driven CLI to Display Data Model Structure 121 Model-Driven CLI to Display Running Configuration in XML and JSON Formats 125 CHAPTER 13 Manage Automation Scripts Using YANG RPCs 129 Manage Exec Scripts Using RPCs 129 Manage EEM Script Using RPCs 133 **CHAPTER 14** Script Infrastructure and Sample Templates 137

View the Script Execution Details 87

Cisco IOS XR Python Packages 137

Cisco IOS XR Python Libraries 139

Sample Script Templates 140

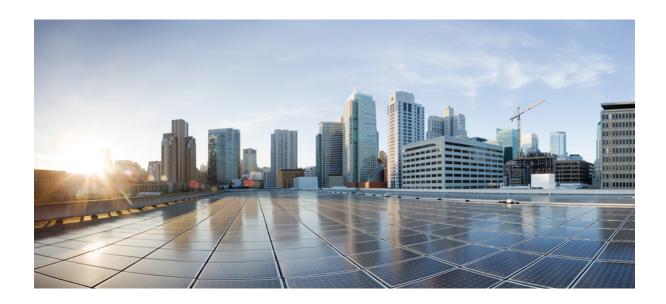

## PART

## **YANG Data Models**

- New and Changed Feature Information, on page 1
- Drive Network Automation Using Programmable YANG Data Models, on page 3
- Use NETCONF Protocol to Define Network Operations with Data Models, on page 15
- Use gRPC Protocol to Define Network Operations with Data Models, on page 35
- Enhancements to Data Models, on page 53

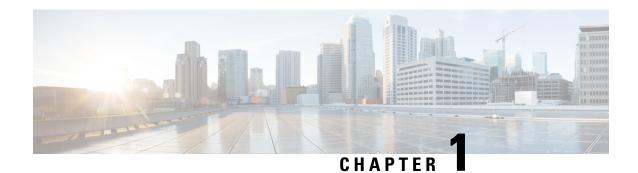

## **New and Changed Feature Information**

This section lists all the new and changed features for the Programmability Configuration Guide.

• New and Changed Programmability Features, on page 1

## **New and Changed Programmability Features**

| Feature                                              | Description                                                                                                    | Changed<br>in<br>Release | Where Documented                                                                        |
|------------------------------------------------------|----------------------------------------------------------------------------------------------------|--------------------------|-----------------------------------------------------------------------------------------|
| Filamenes<br>to<br>quosifin<br>YANG<br>Data<br>Model | The openconfig-platform YANG data model provides a structure for querying hardware and software router components via the NETCONF protocol. This release delivers an enhanced openconfig-platform YANG data model to provide information about:  • software version  • golden ISO (GISO) label  • committed IOS XR packages  You can access this data model from the Github repository. | Release 7.3.2            | Install Label in<br>oc-platform Data Model,<br>on page 54                               |
| Unified<br>NEKONF<br>V1.0<br>and<br>V1.1             | IOS XR supports NETCONF 1.0 and 1.1 programmable management interfaces. With this release, a client can choose to establish a NETCONF 1.0 or 1.1 session using a separate interface for both these formats. This enhancement provides a secure channel to operate the network with both interface specifications.                                                                       | Release 7.3.1            | Use NETCONF Protocol<br>to Define Network<br>Operations with Data<br>Models, on page 15 |

**New and Changed Programmability Features** 

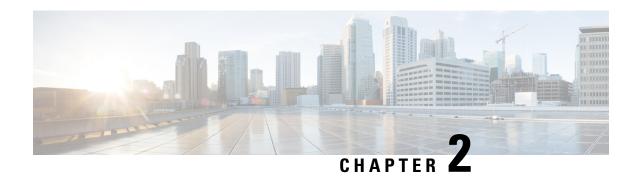

# Drive Network Automation Using Programmable YANG Data Models

Typically, a network operation center is a heterogeneous mix of various devices at multiple layers of the network. Such network centers require bulk automated configurations to be accomplished seamlessly. CLIs are widely used for configuring and extracting the operational details of a router. But the general mechanism of CLI scraping is not flexible and optimal. Small changes in the configuration require rewriting scripts multiple times. Bulk configuration changes through CLIs are cumbersome and error-prone. These limitations restrict automation and scale. To overcome these limitations, you need an automated mechanism to manage your network.

Cisco IOS XR supports a programmatic way of configuring and collecting operational data of a network device using data models. They replace the process of manual configuration, which is proprietary, and highly text-based. The data models are written in an industry-defined language and is used to automate configuration task and retrieve operational data across heterogeneous devices in a network. Although configurations using CLIs are easier and human-readable, automating the configuration using model-driven programmability results in scalability.

Model-driven programmability provides a simple, flexible and rich framework for device programmability. This programmability framework provides multiple choices to interface with an IOS XR device in terms of transport, protocol and encoding. These choices are decoupled from the models for greater flexibility.

The following image shows the layers in model-driven programmability:

Figure 1: Model-driven Programmability Layers

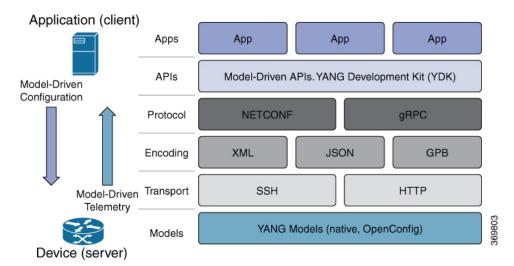

Data models provides access to the capabilities of the devices in a network using Network Configuration Protocol (NETCONF Protocol) or google-defined Remote Procedure Calls (gRPC Protocol). The operations on the router are carried out by the protocols using YANG models to automate and programme operations in a network.

#### **Benefits of Data Models**

Configuring routers using data models overcomes drawbacks posed by traditional router management because the data models:

- Provide a common model for configuration and operational state data, and perform NETCONF actions.
- Use protocols to communicate with the routers to get, manipulate and delete configurations in a network.
- Automate configuration and operation of multiple routers across the network.

This article describes how you benefit from using data models to programmatically manage your network operations.

- YANG Data Model, on page 4
- Access the Data Models, on page 8
- Communication Protocols, on page 9
- YANG Actions, on page 10

## **YANG Data Model**

A YANG module defines a data model through the data of the router, and the hierarchical organization and constraints on that data. Each module is uniquely identified by a namespace URL. The YANG models describe the configuration and operational data, perform actions, remote procedure calls, and notifications for network devices.

The YANG models must be obtained from the router. The models define a valid structure for the data that is exchanged between the router and the client. The models are used by NETCONF and gRPC-enabled applications.

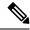

Note

gRPC is supported only in 64-bit platforms.

- Cisco-specific models: For a list of supported models and their representation, see Native models.
- Common models: These models are industry-wide standard YANG models from standard bodies, such as IETF and IEEE. These models are also called Open Config (OC) models. Like synthesized models, the OC models have separate YANG models defined for configuration data and operational data, and actions.

YANG models can be: For a list of supported OC models and their representation, see OC models.

All data models are stamped with semantic version 1.0.0 as baseline from release 7.0.1 and later.

For more details about YANG, refer RFC 6020 and 6087.

Data models handle the following types of requirements on routers (RFC 6244):

- Configuration data: A set of writable data that is required to transform a system from an initial default state into its current state. For example, configuring entries of the IP routing tables, configuring the interface MTU to use a specific value, configuring an ethernet interface to run at a given speed, and so on.
- Operational state data: A set of data that is obtained by the system at runtime and influences the behavior of the system in a manner similar to configuration data. However, in contrast to configuration data, operational state data is transient. The data is modified by interactions with internal components or other systems using specialized protocols. For example, entries obtained from routing protocols such as OSPF, attributes of the network interfaces, and so on.
- Actions: A set of NETCONF actions that support robust network-wide configuration transactions. When
  a change is attempted that affects multiple devices, the NETCONF actions simplify the management of
  failure scenarios, resulting in the ability to have transactions that will dependably succeed or fail atomically.

For more information about Data Models, see RFC 6244.

YANG data models can be represented in a hierarchical, tree-based structure with nodes. This representation makes the models easy to understand.

Each feature has a defined YANG model, which is synthesized from schemas. A model in a tree format includes:

- Top level nodes and their subtrees
- Subtrees that augment nodes in other YANG models
- Custom RPCs

YANG defines four node types. Each node has a name. Depending on the node type, the node either defines a value or contains a set of child nodes. The nodes types for data modeling are:

- leaf node contains a single value of a specific type
- leaf-list node contains a sequence of leaf nodes
- list node contains a sequence of leaf-list entries, each of which is uniquely identified by one or more key leaves

• container node - contains a grouping of related nodes that have only child nodes, which can be any of the four node types

#### **Structure of CDP Data Model**

Cisco Discovery Protocol (CDP) configuration has an inherent augmented model (interface-configuration). The augmentation indicates that CDP can be configured at both the global configuration level and the interface configuration level. The data model for CDP interface manager in tree structure is:

In the CDP YANG model, the augmentation is expressed as:

```
augment "/al:interface-configurations/al:interface-configuration" {
   container cdp {
     description "Interface specific CDP configuration";
     leaf enable {
        type empty;
        description "Enable or disable CDP on an interface";
      }
   }
   description
     "This augment extends the configuration data of
     'Cisco-IOS-XR-ifmgr-cfg'";
}
```

#### **CDP Operational YANG:**

The structure of a data model can be explored using a YANG validator tool such as pyang and the data model can be formatted in a tree structure. The following example shows the CDP operational model in tree format.

```
module: Cisco-IOS-XR-cdp-oper
  +--ro cdp
     +--ro nodes
       +--ro node* [node-name]
          +--ro neighbors
          +--ro details
          +--ro interface-name? xr:Interface-name
                 +--ro device-id?
            string
          | |
                 +--ro cdp-neighbor*
          +--ro detail
                    | +--ro network-addresses
          | | +--ro cdp-addr-entry*
| | +--ro address
            +--ro address-type? Cdp-13-addr-protocol
            - 1
                    1 1
                             +--ro ipv4-address? inet:ipv4-address
          +--ro ipv6-address? In6-addr
                    | +--ro protocol-hello-list
          | | +--ro cdp-prot-hello-entry*
```

```
+--ro hello-message? yang:hex-string
           +--ro version?
                                            string
                  | +--ro vtp-domain?
                                          string
           +--ro native-vlan?
                                          uint32
                 +--ro duplex?
+--ro system-name?
         Cdp-duplex
         string
                  +--ro receiving-interface-name? xr:Interface-name
           +--ro device-id?
           string
                 +--ro port-id?
                                            string
         +--ro header-version?
                                             uint8
                  +--ro hold-time?
          uint.16
         +--ro capabilities?
                                             string
           +--ro platform?
                                             string
..... (snipped) ......
```

#### **Components of a YANG Module**

A YANG module defines a single data model. However, a module can reference definitions in other modules and sub-modules by using one of these statements:

The YANG models configure a feature, retrieve the operational state of the router, and perform actions.

- import imports external modules
- include includes one or more sub-modules
- augment provides augmentations to another module, and defines the placement of new nodes in the data model hierarchy
- when defines conditions under which new nodes are valid
- prefix references definitions in an imported module

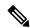

Note

The gRPC YANG path or JSON data is based on YANG module name and not YANG namespace.

#### **YANG Module Set**

You can provide structured, protocol-driven access to a network management configuration and its state information using YANG models. By default, all YANG models (native and OpenConfig) are accessible. You can activate a desired module-set using the **yang-server module-set** command to access a specific set of YANG modules.

#### **Configure YANG Module Set**

To activate a specific set of YANG module, use the **yang-server module-set** command.

```
Router# config
Router(config)# yang-server module-set XR-only
Router# end
```

### **Access the Data Models**

You can access the Cisco IOS XR native and OpenConfig data models from GitHub, a software development platform that provides hosting services for version control.

CLI-based YANG data models, also known as unified configuration models were introduced in Cisco IOS XR, Release 7.0.1. The new set of unified YANG config models are built in alignment with the CLI commands.

You can also access the supported data models from the router. The router ships with the YANG files that define the data models. Use NETCONF protocol to view the data models available on the router using ietf-netconf-monitoring request.

All the supported YANG models are displayed as response to the RPC request.

```
<rpc-reply message-id="16a79f87-1d47-4f7a-a16a-9405e6d865b9"</pre>
xmlns="urn:ietf:params:xml:ns:netconf:base:1.0">
<netconf-state xmlns="urn:ietf:params:xml:ns:yang:ietf-netconf-monitoring">
<schemas>
<schema>
    <identifier>Cisco-IOS-XR-crypto-sam-oper</identifier>
    <version>1.0.0
   <format>yang</format>
    <namespace>http://cisco.com/ns/yang/Cisco-IOS-XR-crypto-sam-oper</namespace>
    <location>NETCONF</location>
</schema>
<schema>
   <identifier>Cisco-IOS-XR-crypto-sam-oper-sub1</identifier>
    <version>1.0.0
   <format>yang</format>
    <namespace>http://cisco.com/ns/yang/Cisco-IOS-XR-crypto-sam-oper/namespace>
    <location>NETCONF</location>
</schema>
<schema>
    <identifier>Cisco-IOS-XR-snmp-agent-oper</identifier>
    <version>1.0.0
   <format>yang</format>
    <namespace>http://cisco.com/ns/yang/Cisco-IOS-XR-snmp-agent-oper</namespace>
   <location>NETCONF</location>
</schema>
   ----<snipped>-----
<schema>
   <identifier>openconfig-aft-types</identifier>
    <version>1.0.0
   <format>yang</format>
   <namespace>http://openconfig.net/yang/fib-types</namespace>
    <location>NETCONF</location>
</schema>
<schema>
```

## **Communication Protocols**

Communication protocols establish connections between the router and the client. The protocols help the client to consume the YANG data models to, in turn, automate and programme network operations.

YANG uses one of these protocols:

- Network Configuration Protocol (NETCONF)
- RPC framework (gRPC) by Google

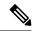

Note

gRPC is supported only in 64-bit platforms.

The transport and encoding mechanisms for these two protocols are shown in the table:

| Protocol | Transport | Encoding/ Decoding |
|----------|-----------|--------------------|
| NETCONF  | ssh       | xml                |
| gRPC     | http/2    | json               |

#### **NETCONF Protocol**

NETCONF provides mechanisms to install, manipulate, or delete the configuration on network devices. It uses an Extensible Markup Language (XML)-based data encoding for the configuration data, as well as protocol messages. You use a simple NETCONF RPC-based (Remote Procedure Call) mechanism to facilitate communication between a client and a server. To get started with issuing NETCONF RPCs to configure network features using data models

## gRPC Protocol

gRPC is an open-source RPC framework. It is based on Protocol Buffers (Protobuf), which is an open source binary serialization protocol. gRPC provides a flexible, efficient, automated mechanism for serializing structured data, like XML, but is smaller and simpler to use. You define the structure by defining protocol buffer message types in .proto files. Each protocol buffer message is a small logical record of information, containing a series of name-value pairs. To get started with issuing NETCONF RPCs to configure network features using data models

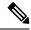

Note

gRPC is supported only in 64-bit platforms.

## **YANG Actions**

IOS XR and System Admin actions are RPC statements that trigger an operation or execute a command on the router. Theses actions are defined as YANG models using RPC statements. An action is executed when the router receives the corresponding NETCONF RPC or gRPC request. Once the router executes an action, it replies with a NETCONF RPC or gRPC response.

For example, **ping** command is a supported action. That means, a YANG model is defined for the **ping** command using RPC statements. This command can be executed on the router by initiating the corresponding NETCONF RPC or gRPC request.

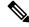

Note

NETCONF supports XML format, and gRPC supports JSON format.

The following table shows a list of actions. For the full list of supported actions, query the device or see the YANG Data Models Navigator.

| Actions                                 | YANG Models                      |
|-----------------------------------------|----------------------------------|
| logmsg                                  | Cisco-IOS-XR-syslog-act          |
| snmp                                    | Cisco-IOS-XR-snmp-test-trap-act  |
| rollback                                | Cisco-IOS-XR-cfgmgr-rollback-act |
| ping                                    | Cisco-IOS-XR-ping-act            |
|                                         | Cisco-IOS-XR-ipv4-ping-act       |
|                                         | Cisco-IOS-XR-ipv6-ping-act       |
| traceroute                              | Cisco-IOS-XR-traceroute-act      |
|                                         | Cisco-IOS-XR-ipv4-traceroute-act |
|                                         | Cisco-IOS-XR-ipv6-traceroute-act |
| crypto                                  | Cisco-IOS-XR-crypto-act          |
| clear ospf                              | Cisco-IOS-XR-ipv4-ospf-act       |
|                                         | Cisco-IOS-XR-ipv6-ospfv3-act     |
| clear isis                              | Cisco-IOS-XR-isis-act            |
| clear bgp                               | Cisco-IOS-XR-ipv4-bgp-act        |
| System Process Mgmt : process (restart) | Cisco-IOS-XR-sysmgr-act          |
|                                         | Cisco-IOS-XR-sysadmin-pm         |

| Actions                                                           | YANG Models                        |
|-------------------------------------------------------------------|------------------------------------|
| System Process Mgmt : Reload                                      | Cisco-IOS-XR-sysadmin-sm           |
| (System Admin virtual machine (VM) reload, line card (LC) reload) |                                    |
| System Process Mgmt : Reload                                      | Cisco-IOS-XR-sysadmin-sdr-mgr      |
| (IOS XR VM node reload from System Admin)                         |                                    |
| System Process Mgmt : Install                                     | Cisco-IOS-XR-spirit-install-act    |
| dumpcore                                                          | Cisco-IOS-XR-spirit-corehelper-cfg |

#### **Example: PING NETCONF Action**

This use case shows the IOS XR NETCONF action request to run the ping command on the router.

This section shows the NETCONF action response from the router.

```
<rpc-reply message-id="101" xmlns="urn:ietf:params:xml:ns:netconf:base:1.0">
<ping-response xmlns="http://cisco.com/ns/yang/Cisco-IOS-XR-ping-act">
 <ipv4>
  <destination>1.2.3.4</destination>
  <repeat-count>5</repeat-count>
  <data-size>100</data-size>
  <timeout>2</timeout>
  <pattern>0xabcd</pattern>
   <rotate-pattern>0</rotate-pattern>
  <reply-list>
   <result>!</result>
   <result>!</result>
   <result>!</result>
   <result>!</result>
   <result>!</result>
  </reply-list>
  <hits>5</hits>
   <total>5</total>
  <success-rate>100</success-rate>
  <rtt-min>1</rtt-min>
  <rtt-avg>1</rtt-avg>
  <rtt-max>1</rtt-max>
 </ipv4>
</ping-response>
</rpc-reply>
```

#### **Example: XR Process Restart Action**

This example shows the process restart action sent to NETCONF agent.

This example shows the action response received from the NETCONF agent.

#### **Example: Shutdown Dumper Process**

This use case shows the System Admin NETCONF action request to shut down dumper process on the router.

```
<rpc message-id="101" xmlns="urn:ietf:params:xml:ns:netconf:base:1.0">
<action xmlns="http://tail-f.com/ns/netconf/actions/1.0">
  <data>
    cesses xmlns="http://www.cisco.com/ns/yang/Cisco-IOS-XR-sysadmin-pm">
      <all-locations>
        <location>0/RP0</location>
        <name>
          c-name>dumper
          <instance-id>0</instance-id>
          c-action>
            <do-what>shutdown</do-what>
            <user-name>root</user-name>
            <user-ip>1.2.3.4</user-ip>
          </proc-action>
        </name>
      </all-locations>
    </processes>
  </data>
</action>
</rpc>
```

This section shows the NETCONF action response from the router.

```
<?xml version="1.0"?>
<rpc-reply message-id="101" xmlns="urn:ietf:params:xml:ns:netconf:base:1.0">
 <data>
  cesses xmlns="http://www.cisco.com/ns/yang/Cisco-IOS-XR-sysadmin-pm">
  <all-locations>
   <location>0/RP0</location>
    <instance-id>0</instance-id>
    c-action>
     action-status>User root (1.2.3.4) requested shutdown for process dumper(0) at
0/RP0
 'Sending signal 15 to stop process dumper(IID 0) pid=2439'</proc-action-status>
    </proc-action>
   </name>
  </all-locations>
 </processes>
 </data>
</rpc-reply>
```

#### **Example: Copy Action**

This example shows the RPC request and response for copy action:

#### **RPC** request:

#### **RPC** response:

```
<?xml version="1.0"?>
<rpc-reply message-id="101" xmlns="urn:ietf:params:xml:ns:netconf:base:1.0">
    <response xmlns="http://cisco.com/ns/yang/Cisco-IOS-XR-shellutil-copy-act">Successfully completed copy operation</response>
    </rpc-reply>
8.261830565s elapsed
```

#### **Example: Delete Action**

This example shows the RPC request and response for delete action:

#### **RPC** request:

#### **RPC response:**

```
<?xml version="1.0"?>
<rpc-reply message-id="101" xmlns="urn:ietf:params:xml:ns:netconf:base:1.0">
    <response xmlns="http://cisco.com/ns/yang/Cisco-IOS-XR-shellutil-delete-act">Successfully completed delete operation</response>
    </rpc-reply>
395.099948ms elapsed
```

#### **Example: Install Action**

This example shows the Install action request sent to NETCONF agent.

This example shows the Install action response received from NETCONF agent.

```
<?xml version="1.0"?>
```

```
<rpc-reply message-id="101" xmlns="urn:ietf:params:xml:ns:netconf:base:1.0">
        <op-id xmlns="http://cisco.com/ns/yang/Cisco-IOS-XR-spirit-install-act">6</op-id>
        </rpc-reply>
```

This example shows how to use *install add rpc* request with multiple packages enclosed within *packagename* tag.

#### **Restrictions for Install Action**

- **Install upgrade** command is deprecated. Hence, use **install update** command instead of the **install upgrade** command.
- Only one request can be sent at a time.
- ISSU is not supported.
- Install Yang using NETCONF action can accept a maximum of 32 input parameters. Input parameters can be any inputs used in **install action** commands, such as package names to add, activate, deactivate, or remove, and operation IDs to retrieve any particular log related to that operation.

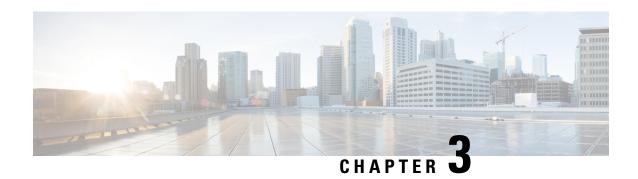

# Use NETCONF Protocol to Define Network Operations with Data Models

Table 1: Feature History Table

| Feature Name                  | Release Information | Description                                                                                                    |
|-------------------------------|---------------------|----------------------------------------------------------------------------------------------------|
| Unified NETCONF V1.0 and V1.1 | Release 7.3.1       | Cisco IOS XR supports NETCONF 1.0 and 1.1 programmable management interfaces. With this release, a client can choose to establish a NETCONF 1.0 or 1.1 session using a separate interface for both these formats. This enhancement provides a secure channel to operate the network with both interface specifications. |

XR devices ship with the YANG files that define the data models they support. Using a management protocol such as NETCONF or gRPC, you can programmatically query a device for the list of models it supports and retrieve the model files.

Network Configuration Protocol (NETCONF) is a standard transport protocol that communicates with network devices. NETCONF provides mechanisms to edit configuration data and retrieve operational data from network devices. The configuration data represents the way interfaces, routing protocols and other network features are provisioned. The operational data represents the interface statistics, memory utilization, errors, and so on.

NETCONF uses an Extensible Markup Language (XML)-based data encoding for the configuration data, as well as protocol messages. It uses a simple RPC-based (Remote Procedure Call) mechanism to facilitate communication between a client and a server. The client can be a script or application that runs as part of a network manager. The server is a network device such as a router. NETCONF defines how to communicate with the devices, but does not handle what data is exchanged between the client and the server.

#### **NETCONF Session**

A NETCONF session is the logical connection between a network configuration application (client) and a network device (router). The configuration attributes can be changed during any authorized session; the effects are visible in all sessions. NETCONF is connection-oriented, with SSH as the underlying transport. NETCONF sessions are established with a hello message, where features and capabilities are announced. At the end of

each message, the NETCONF agent sends the <code>]]>]]></code> marker. Sessions are terminated using <code>close</code> or <code>kill</code> messages.

Cisco IOS XR supports NETCONF 1.0 and 1.1 programmable management interfaces that are handled using two separate interfaces. From IOS XR, Release 7.3.1, a client can choose to establish a NETCONF 1.0 or 1.1 session using an interface for both these formats. A NETCONF proxy process waits for the hello message from its peer. If the proxy does not receive a hello message within the timeout period, it sends a NETCONF 1.1 hello message.

```
<?xml version="1.0" encoding="UTF-8"?>
<hello xmlns="urn:ietf:params:xml:ns:netconf:base:1.0">
<capabilities>
<capability>urn:ietf:params:netconf:base:1.0</capability>
<capability>urn:ietf:params:netconf:base:1.1</capability>
<capability>urn:ietf:params:netconf:capability:writable-running:1.0</capability>
<capability>urn:ietf:params:netconf:capability:xpath:1.0</capability>
<capability>urn:ietf:params:netconf:capability:validate:1.0</capability>
<capability>urn:ietf:params:netconf:capability:validate:1.1</capability>
<capability>urn:ietf:params:netconf:capability:validate:1.1</capability>
<capability>urn:ietf:params:netconf:capability:rollback-on-error:1.0</capability-snip--
</capabilities>
<session-id>5</session-id>
</hello>]]>]
```

The following examples show the hello messages for the NETCONF versions:

```
netconf-xml agent listens on port 22
netconf-yang agent listens on port 830
```

#### **Version 1.0** The NETCONF XML agent accepts the message.

```
<hello xmlns="urn:ietf:params:xml:ns:netconf:base:1.0">
<capabilities>
<capability>urn:ietf:params:netconf:base:1.0</capability>
</capabilities>
</hello>
```

#### **Version 1.1** The NETCONF YANG agent accepts the message.

```
<hello xmlns="urn:ietf:params:xml:ns:netconf:base:1.0">
<capabilities>
<capability>urn:ietf:params:netconf:base:1.1</capability>
</capabilities>
</hello>
```

Using NETCONF 1.1, the RPC requests begin with #<number> and end with ##. The number indicates how many bytes that follow the request.

#### Example:

```
</rpc>
```

##

#### **Configure NETCONF Agent**

To configure a NETCONF TTY agent, use the **netconf agent tty** command. In this example, you configure the *throttle* and *session timeout* parameters:

```
netconf agent tty
          throttle (memory | process-rate)
          session timeout
```

To enable the NETCONF SSH agent, use the following command:

```
ssh server v2 netconf-yang agent ssh
```

#### **NETCONF Layers**

NETCONF protocol can be partitioned into four layers:

#### Figure 2: NETCONF Layers

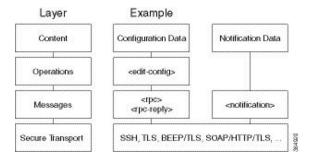

- Content layer: includes configuration and notification data
- Operations layer: defines a set of base protocol operations invoked as RPC methods with XML-encoded parameters
- Messages layer: provides a simple, transport-independent framing mechanism for encoding RPCs and notifications
- Secure Transport layer: provides a communication path between the client and the server

For more information about NETCONF, refer RFC 6241.

This article describes, with a use case to configure the local time on a router, how data models help in a faster programmatic configuration as compared to CLI.

- NETCONF Operations, on page 18
- Retrieve Default Parameters Using with-defaults Capability, on page 22
- Retrieve Transaction ID for NSO Operations, on page 28
- Set Router Clock Using Data Model in a NETCONF Session, on page 30

## **NETCONF Operations**

NETCONF defines one or more configuration datastores and allows configuration operations on the datastores. A configuration datastore is a complete set of configuration data that is required to get a device from its initial default state into a desired operational state. The configuration datastore does not include state data or executive commands.

The base protocol includes the following NETCONF operations:

```
+--get-config
  +--edit-Config
     +--merge
     +--replace
     +--create
     +--delete
     +--remove
     +--default-operations
        +--merge
        +--replace
        +--none
| +--get
| +--lock
  +--unLock
  +--close-session
  +--kill-session
```

These NETCONF operations are described in the following table:

| NETCONF<br>Operation      | Description | Example                                                                                                    |
|---------------------------|-------------|----------------------------------------------------------------------------------------------------|
| <get-config></get-config> | 1 1         | Retrieve specific interface configuration details from running configuration using filter option                                                                                                    |
|                           |             | <pre><rpc message-id="101" xmlns="urn:ietf:params:xml:ns:netconf:base:1.0"> <get-config> <source/> <running></running>  <filter> <interface-configurations \="" xmlns="http://cisco.com/ns/yang/Cisco-IOS-XR-ifmgr-cfg"> <interface-configuration> <active>act</active> <interface-name>TenGigE0/0/0/2/0</interface-name> </interface-configuration>                                                                </interface-configurations></filter></get-config></rpc></pre> |

| NETCONF<br>Operation        | Description                                                                          | Example                                                                                                    |
|-----------------------------|--------------------------------------------------------------------------------------|----------------------------------------------------------------------------------------------------|
| <get></get>                 | Retrieves running configuration and device state information                         | Retrieve all acl configuration and device state information.                                                        |
|                             |                                                                                      | <pre>Request:</pre>                                                                                                 |
| <edit-config></edit-config> | Loads all or part of a specified configuration to the specified target configuration | Configure ACL configs using Merge operation <pre> <pre></pre></pre>                                                 |
|                             |                                                                                      | <pre> Commit: <rpc message-id="101" xmlns="urn:ietf:params:xml:ns:netconf:base:1.0"> <commit></commit> </rpc></pre> |

| NETCONF<br>Operation            | Description                                                                                                    | Example                                                                                                    |
|---------------------------------|----------------------------------------------------------------------------------------------------|----------------------------------------------------------------------------------------------------|
| <lock></lock>                   | Allows the client to lock the entire configuration datastore system of a device                                                                                                    | Lock the running configuration.  Request: <rpc message-id="101" xmlns="urn:ietf:params:xml:ns:netconf:base:1.0"> <lock> <target> <running></running> </target> </lock> </rpc> Response : <rpc-reply message-id="101" xmlns="urn:ietf:params:xml:ns:netconf:base:1.0"> <ok></ok> <ok></ok> </rpc-reply>                              |
| <unlock></unlock>               | Releases a previously locked configuration.  An <unlock> operation will not succeed if either of the following conditions is true:  • The specified lock is not currently active.  • The session issuing the <unlock> operation is not the same session that obtained the lock.</unlock></unlock> | Lock and unlock the running configuration from the same session.  Request: rpc message-id="101" xmlns="urn:ietf:params:xml:ns:netconf:base:1.0"> <unlock> <target> <running></running> </target> </unlock> Response - <rpc-reply message-id="101" xmlns="urn:ietf:params:xml:ns:netconf:base:1.0"> <ok></ok> <ok></ok> </rpc-reply> |
| <close-session></close-session> | Closes the session. The server releases any locks and resources associated with the session and closes any associated connections.                                                                                                    | Close a NETCONF session.  Request : <rpc message-id="101" xmlns="urn:ietf:params:xml:ns:netconf:base:1.0"> <close-session></close-session> </rpc> Response: <rpc-reply message-id="101" xmlns="urn:ietf:params:xml:ns:netconf:base:1.0"> <ok></ok> </rpc-reply>                                                                     |

| NETCONF<br>Operation          | Description                                                                                                    | Example                                                                                                    |
|-------------------------------|----------------------------------------------------------------------------------------------------|----------------------------------------------------------------------------------------------------|
| <kill-session></kill-session> | Terminates operations currently in process, releases locks and resources associated with the session, and close any associated connections. | Terminate a session if the ID is other session ID.  Request: <rpc message-id="101" xmlns="urn:ietf:params:xml:ns:netconf:base:1.0"> <kill-session> <session-id>4</session-id> </kill-session> </rpc> Response: <rpc-reply message-id="101" xmlns="urn:ietf:params:xml:ns:netconf:base:1.0"> <ok></ok></rpc-reply> |
|                               |                                                                                                    |                                                                                                    |

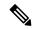

Note

The system admin models support <get> and <get-config> operations, and only <edit-config> operations with the <merge> operation. The other operations such as <delete>, <remove>, and <replace> are not supported for the system admin models.

#### **NETCONF** Operation to Get Configuration

This example shows how a NETCONF <get-config> request works for CDP feature.

The client initiates a message to get the current configuration of CDP running on the router. The router responds with the current CDP configuration.

| Netconf Response (Router to Client)                             |
|-----------------------------------------------------------------|
| xml version="1.0"?                                              |
| <pre><rpc-reply <="" message-id="101" pre=""></rpc-reply></pre> |
| <pre>xmlns="urn:ietf:params:xml:ns:netconf:base:1.0"&gt;</pre>  |
|                                                                 |
| <data></data>                                                   |
| <cdp< td=""></cdp<>                                             |
| xmlns="http://cisco.com/ns/yang/Cisco-IOS-XR-cdp-cfg">          |
| />                                                              |
| <timer>10</timer>                                               |
| <enable>true</enable>                                           |
| <log-adjacency></log-adjacency>                                 |
| <hold-time>200</hold-time>                                      |
| <advertise-v1-only></advertise-v1-only>                         |
|                                                                 |
| #22                                                             |
|                                                                 |
|                                                                 |
|                                                                 |

The <rpc> element in the request and response messages enclose a NETCONF request sent between the client and the router. The message-id attribute in the <rpc> element is mandatory. This attribute is a string chosen by the sender and encodes an integer. The receiver of the <rpc> element does not decode or interpret this string but simply saves it to be used in the <rpc-reply> message. The sender

must ensure that the message-id value is normalized. When the client receives information from the server, the rpc-reply> message contains the same message-id.

## **Retrieve Default Parameters Using with-defaults Capability**

NETCONF servers report default data nodes in response to RPC requests in the following ways:

- report-all: All data nodes are reported
- trim: Data nodes set to the YANG default aren't reported
- explicit: Data nodes set to the YANG default by the client are reported

Cisco IOS XR routers support only the explicit basic mode. A server that uses this mode must consider any data node that isn't explicitly set to be the default data.

As per RFC 6243, the router supports <with-defaults> capability to retrieve the default parameters of configuration and state data node using a NETCONF protocol operation. The <with-defaults> capability indicates which default-handling basic mode is supported by the server. It also indicates support for additional retrieval modes. These retrieval modes allow a NETCONF client to control whether the server returns the default data.

By default, <with-defaults> capability is disabled. To enable this capability, use the following command in Config mode:

```
netconf-yang agent
  ssh
  with-defaults-support enable
'
```

Once enabled, the capability is applied to all netconf-yang requests.

After enabling, the router must return the new capability as:

```
urn:ietf:params:xml:ns:yang:ietf-netconf-with-defaults:1.0?basic-mode=explicit
```

The <get>, <get-config>, <copy-config> and ,<edit-config> operations support with-defaults capability.

#### **Example 1: Create Operation**

A valid create operation attribute for a data node that is set by the server to its schema default value must succeed. It is set or used by the device whenever the NETCONF client does not provide a specific value for the relevant data node. In the following example, an edit-config request is sent to create a configuration:

#### <edit-config> request sent to the NETCONF agent:

```
<rpc xmlns="urn:ietf:params:xml:ns:netconf:base:1.0"
message-id="urn:uuid:43efc290-c312-4df0-bb1b-a6e0bf8aac50">
<edit-config>
<target>
<candidate/>
</target>
<config xmlns:xc="urn:ietf:params:xml:ns:netconf:base:1.0">
<interfaces xmlns="http://openconfig.net/yang/interfaces">
<interface>
<name>TenGigE0/0/0/0</name>
<subinterfaces>
<subinterface>
<index>2</index>
<config>
```

```
<enabled xc:operation="create">false</enabled>
<index xc:operation="create">2</index>
</config>
</subinterface>
</subinterface>
</interface>
</interface>
</interface>
</config>
</edit-config>
</rpc>
```

#### Response received from the NETCONF agent:

#### Commit the configuration.

A create operation attribute for a data node that has been set by a client to its schema default value must fail with a data-exists error tag. The client can only create a default node that was not previously created by it. Else, the operation is rejected with the data-exists message.

```
<rpc xmlns="urn:ietf:params:xml:ns:netconf:base:1.0"</pre>
message-id="urn:uuid:1f29267f-7593-4a3c-8382-6ab9bec323ca">
<edit-config>
 <target>
 <candidate/>
 </target>
 <config xmlns:xc="urn:ietf:params:xml:ns:netconf:base:1.0">
  <interfaces xmlns="http://openconfig.net/yang/interfaces">
   <interface>
    <name>TenGigE0/0/0/0</name>
     <subinterfaces>
      <subinterface>
       <index>2</index>
         <enabled xc:operation="create">false</enabled>
         <index xc:operation="create">2</index>
        </config>
      </subinterface>
     </subinterfaces>
    </interface>
   </interfaces>
 </config>
</edit-config>
</rpc>
```

#### **Example 2: Delete Operation**

A valid delete operation attribute for a data node set by a client to its schema default value must succeed. Whereas a valid delete operation attribute for a data node set by the server to its schema default value fails with a data-missing error tag.

#### <edit-config> request sent to the NETCONF agent:

```
<rpc xmlns="urn:ietf:params:xml:ns:netconf:base:1.0"</pre>
message-id="urn:uuid:de95a248-29d7-4030-8351-cef8b8d47cdb">
<edit-config>
<target>
<candidate/>
</target>
<config xmlns:xc="urn:ietf:params:xml:ns:netconf:base:1.0">
<interfaces xmlns="http://openconfig.net/yang/interfaces">
<interface>
<name>TenGigE0/0/0/0</name>
<subinterfaces>
<subinterface xc:operation="delete">
<index>2</index>
</subinterface>
</subinterfaces>
</interface>
</interfaces>
</config>
</edit-config>
```

#### Response received from the NETCONF agent:

```
<?xml version="1.0"?>
<rpc-reply message-id="urn:uuid:de95a248-29d7-4030-8351-cef8b8d47cdb"
xmlns="urn:ietf:params:xml:ns:netconf:base:1.0">
<rpc-error>
<rpc-error>
<error-type>application</error-type>
<error-tag>data-missing</error-tag>
<error-severity>error</error-severity>
<error-path xmlns:ns1="http://openconfig.net/yang/interfaces">ns1:interfaces/ns1:interfaces[index = '2']/ns1:config</error-path></rpc-error>
</rpc-reply>
```

#### **Example 3: Copy Configuration**

In the following example, a copy-config request is sent to copy a configuration.

#### <copy-config> request sent to the NETCONF agent:

```
<rpc message-id="101" xmlns="urn:ietf:params:xml:ns:netconf:base:1.0">
<copy-config>
<target>
 <candidate/>
 </target>
 <source>
 <config>
  <interfaces xmlns="http://openconfig.net/yang/interfaces">
   <interface>
    <name>TenGigE0/0/0/0</name>
    <subinterfaces>
     <subinterface>
      <index>2</index>
      <config>
      <index>2</index>
      </config>
     </subinterface>
    </subinterfaces>
   </interface>
  </interfaces>
</config>
</source>
<with-defaults
xmlns="urn:ietf:params:xml:ns:yang:ietf-netconf-with-defaults">explicit</with-defaults>
</copy-config>
</rpc>
<rpc xmlns="urn:ietf:params:xml:ns:netconf:base:1.0" message-id="102">
 <commit/>
</rpc>
```

#### The show run command shows the copied configuration.

```
Router#show run <data and time stamp> Building configuration... !! IOS XR Configuration 7.2.1 !! Last configuration change at <data and time stamp> by root ! interface TenGigE0/0/0/0.2 ! end
```

#### **Example 4: Get Configuration**

The following example shows a get-config request with explicit mode to query the default parameters from the oc-interfaces.yang data model. The client gets the configuration values of what it sets.

#### <get-config> request sent to the NETCONF agent:

```
</get-config> </rpc>
```

#### <get-config> response received from the NETCONF agent:

```
<?xml version="1.0"?>
<rpc-reply message-id="urn:uuid:99d8b2d0-ab05-474a-bc02-9242ba511308"</pre>
xmlns="urn:ietf:params:xml:ns:netconf:base:1.0">
  <interfaces xmlns="http://openconfig.net/yang/interfaces">
   <interface>
     <name>TenGigE0/0/0/0</name>
      <subinterfaces>
       <subinterface>
         <index>2</index>
           <config>
           <index>2</index>
           <enabled>false
           </config>
         <ipv6 xmlns="http://openconfig.net/yang/interfaces/ip">
         <config>
           <enabled>false
           </config>
          </ipv6>
        </subinterface>
     </subinterfaces>
    </interface>
  <interface>
   <name>MgmtEth0/RSP0/CPU0/0</name>
    <name>MgmtEth0/RSP0/CPU0/0</name>
      <type xmlns:idx="urn:ietf:params:xml:ns:yang:iana-if-type">idx:ethernetCsmacd</type>
    </config>
     <ethernet xmlns="http://openconfig.net/yang/interfaces/ethernet">
      <auto-negotiate>false</auto-negotiate>
      </config>
     </ethernet>
  <subinterfaces>
  <subinterface>
  <index>0</index>
 <ipv4 xmlns="http://openconfig.net/yang/interfaces/ip">
 <addresses>
  <address>
  <ip>172.xx.xx</ip>
    <config>
    <ip>172.xx.xx</ip>
    <prefix-length>24</prefix-length>
    </config>
  </address>
 </addresses>
 </ipv4>
 </subinterface>
  </subinterfaces>
   </interface>
    <interface>
     <name>MgmtEth0/RSP1/CPU0/0</name>
     <name>MgmtEth0/RSP1/CPU0/0</name>
      <type xmlns:idx="urn:ietf:params:xml:ns:yang:iana-if-type">idx:ethernetCsmacd</type>
      <enabled>false
    <ethernet xmlns="http://openconfig.net/yang/interfaces/ethernet">
```

#### **Example 5: Get Operation**

The following example shows a get request with explicit mode to query the default parameters from the oc-interfaces.yang data model.

#### <get-config> request sent to the NETCONF agent:

```
<rpc xmlns="urn:ietf:params:xml:ns:netconf:base:1.0"</pre>
message-id="urn:uuid:d8e52f0f-ceac-4193-89f6-d377ab8292d5">
<get>
<with-defaults
xmlns="urn:ietf:params:xml:ns:yang:ietf-netconf-with-defaults">explicit</with-defaults>
<filter type="subtree">
<interfaces xmlns="http://openconfig.net/yang/interfaces">
<interface>
<name>TenGigE0/0/0/0</name>
<subinterfaces>
<subinterface>
<index>2</index>
<state/>
</subinterface>
</subinterfaces>
</interface>
</interfaces>
</filter>
</get>
</rpc>
```

#### <get> response received from the NETCONF agent:

```
<?xml version="1.0"?>
<rpc-reply message-id="urn:uuid:933df011-191f-4f31-9549-c4f7f6edd291"</pre>
xmlns="urn:ietf:params:xml:ns:netconf:base:1.0">
   <interfaces xmlns="http://openconfig.net/yang/interfaces">
    <interface>
    <name>TenGigE0/0/0/0</name>
     <subinterfaces>
      <subinterface>
     <index>2</index>
     <state>
      <index>2</index>
     <name>TenGigE0/0/0/0.2</name>
      <enabled>false</enabled>
      <admin-status>DOWN</admin-status>
      <oper-status>DOWN</oper-status>
      <last-change>0</last-change>
     <counters>
      <in-unicast-pkts>0</in-unicast-pkts>
      <in-pkts>0</in-pkts>
      <in-broadcast-pkts>0</in-broadcast-pkts>
      <in-multicast-pkts>0</in-multicast-pkts>
      <in-octets>0</in-octets>
```

```
<out-unicast-pkts>0</out-unicast-pkts>
      <out-broadcast-pkts>0</out-broadcast-pkts>
      <out-multicast-pkts>0</out-multicast-pkts>
      <out-pkts>0</out-pkts>
      <out-octets>0</out-octets>
      <out-discards>0</out-discards>
      <in-discards>0</in-discards>
      <in-unknown-protos>0</in-unknown-protos>
      <in-errors>0</in-errors>
      <in-fcs-errors>0</in-fcs-errors>
      <out-errors>0</out-errors>
     <carrier-transitions>0</carrier-transitions>
    <last-clear>2020-03-02T15:35:30.927+00:00</last-clear>
   </counters>
  <ifindex>92</ifindex>
   <logical>true</logical>
  </state>
 </subinterface>
 </subinterfaces>
 </interface>
 </interfaces>
</data>
</rpc-reply>
READ operation completed
```

# **Retrieve Transaction ID for NSO Operations**

**Table 2: Feature History Table** 

| Feature Name                                | Release Information | Description                                                                                                    |
|---------------------------------------------|---------------------|----------------------------------------------------------------------------------------------------|
| Unique Commit ID for<br>Configuration State | Release 7.4.1       | The network orchestrator is a central point of management for the network and typical workflow involves synchronizing the configuration states of the routers it manages. Loading configurations for comparing the states involves unnecessary data and subsequent comparisons are load intensive. This feature synchronizes the configuration states between the orchestrator and the router using a unique commit ID that the router maintains for each configuration commit. The orchestrator retrieves this commit ID from the router using NETCONF Remote Procedure Calls (RPCs) to identify whether the router has the latest configuration. |

Cisco Network Services Orchestrator (NSO) is a data model-driven platform for automating your network orchestration. NSO uses NETCONF-based Network Element Drivers (NED) to synchronize the configuration

states of the routers it manages. NEDs comprise of the network-facing part of NSO and communicate over the native protocol supported by the router, such as Network Configuration Protocol (NETCONF).

IOS XR configuration manager maintains commit IDs (also known as the transaction IDs) for each commit operation. The manageability interfaces use these IDs. Currently, the operational data model provides a list of up to 100 last commits for NETCONF requests. The YANG client querying the last commit ID collects the entire list and finds the latest ID. Loading configurations for comparison to the orchestrator's configuration state can involve huge redundant data. The subsequent comparisons are also load intensive.

To overcome these limitations, the router maintains a unique last commit ID that is ideal for NSO operations. This ID indicates the latest configuration state on the router. The ID provides a one-step operation and increases the performance of configuration updates for the orchestrator.

An augmented configuration manageability model <code>cisco-IOS-XR-config-cfgmgr-exec-augmented-oper</code> provides a single <code>last-commit-id</code> for the unique commit state. This model is available as part of the base package.

| The following table lists the synchronization support between NSO and the IOS XR varian | The follo | owing table | lists the s | vnchronization | support between | NSO | and the l | OS XR varia | ıts: |
|-----------------------------------------------------------------------------------------|-----------|-------------|-------------|----------------|-----------------|-----|-----------|-------------|------|
|-----------------------------------------------------------------------------------------|-----------|-------------|-------------|----------------|-----------------|-----|-----------|-------------|------|

| Entity                                                                 | 64-bit Routers (Releases Earlier than 7.4.1) | 64-bit Routers (Releases 7.4.1 and Later) |
|------------------------------------------------------------------------|----------------------------------------------|-------------------------------------------|
| cfgmgr                                                                 | Yes                                          | Yes                                       |
| sysadmin                                                               | Yes                                          | Yes                                       |
| cfgmgr-aug                                                             | No                                           | Yes                                       |
| Leaf Data                                                              | NA                                           | cfgmgr-aug                                |
| Check synchronization (NSO functionality from release 7.4.1 and later) | No                                           | Yes                                       |

#### Where:

- commit-id represents
  - ${\tt Cisco-IOS-XR-config-cfgmgr-exec-oper:config-manager/global/config-commit/commit/commit-id}$
- cfgmgr is the XR configuration manager
- sysadmin represents the Cisco-IOS-XR-sysadmin-system data model
- cfgmgr-aug represents the Cisco-IOS-XR-config-cfgmgr-exec-augmented-oper data model

The last commit ID is obtained from the configuration manager. The following example shows a sample NETCONF request and response to retrieve the commit ID:

```
</global>
    </config-manager>
 </filter>
</get>
</rpc>
<rpc-reply message-id="test" xmlns="urn:ietf:params:xml:ns:netconf:base:1.0">
 <data>
  <config-manager xmlns="http://cisco.com/ns/yang/Cisco-IOS-XR-config-cfgmgr-exec-oper">
   <global>
    <config-commit>
     <last-commit-id</pre>
xmlns="http://cisco.com/ns/yang/Cisco-IOS-XR-config-cfgmgr-exec-augmented-oper">
       XR:1000000009;Admin:1595-891537-949905</last-commit-id>
   </global>
  </config-manager>
 </data>
</rpc-reply>
```

# Set Router Clock Using Data Model in a NETCONF Session

The process for using data models involves:

- · Obtain the data models.
- Establish a connection between the router and the client using NETCONF communication protocol.
- Manage the configuration of the router from the client using data models.

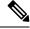

Note

Configure AAA authorization to restrict users from uncontrolled access. If AAA authorization is not configured, the command and data rules associated to the groups that are assigned to the user are bypassed. An IOS-XR user can have full read-write access to the IOS-XR configuration through Network Configuration Protocol (NETCONF), google-defined Remote Procedure Calls (gRPC) or any YANG-based agents. In order to avoid granting uncontrolled access, enable AAA authorization using **aaa authorization exec** command before setting up any configuration. For more information about configuring AAA authorization, see the *System Security Configuration Guide*.

The following image shows the tasks involved in using data models.

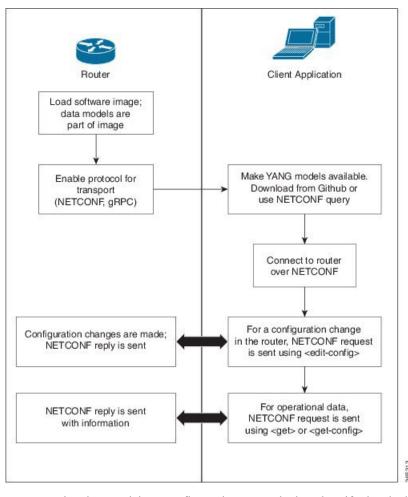

Figure 3: Process for Using Data Models

In this section, you use native data models to configure the router clock and verify the clock state using a NETCONF session.

Consider a network topology with four routers and one controller. The network consists of label edge routers (LER) and label switching routers (LSR). Two routers LER1 and LER2 are label edge routers, and two routers LSR1 and LSR2 are label switching routers. A host is the controller with a gRPC client. The controller communicates with all routers through an out-of-band network. All routers except LER1 are pre-configured with proper IP addressing and routing behavior. Interfaces between routers have a point-to-point configuration with /31 addressing. Loopback prefixes use the format 172.16.255.x/32.

The following image illustrates the network topology:

Figure 4: Network Topology for gRPC session

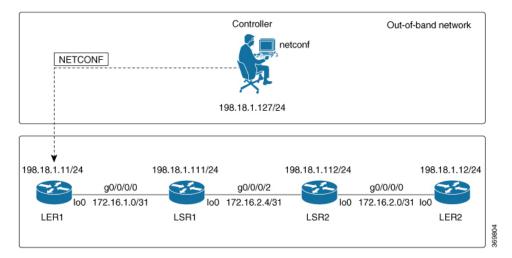

You use Cisco IOS XR native models <code>cisco-IOS-XR-infra-clock-linux-cfg.yang</code> and <code>cisco-IOX-XR-shellutil-oper</code> to programmatically configure the router clock. You can explore the structure of the data model using YANG validator tools such as pyang.

#### Before you begin

Retrieve the list of YANG modules on the router using NETCONF monitoring RPC. For more information

**Step 1** Explore the native configuration model for the system local time zone.

#### Example:

**Step 2** Explore the native operational state model for the system time.

```
+--ro host-name? string +--ro uptime? uint32
```

#### **Step 3** Retrieve the current time on router LER1.

#### **Example:**

```
controller:netconf$ more xr-system-time-oper.xml <system-time</pre>
xmlns="http://cisco.com/ns/yang/Cisco-IOS-XR-shellutil-oper"/>
controller:netconf$ netconf get --filter xr-system-time-oper.xml
198.18.1.11:830
<?xml version="1.0" ?>
<system-time xmlns="http://cisco.com/ns/yang/Cisco-IOS-XR-shellutil-oper">
        <vear>2019
        <month>8</month>
        <day>22</day>
        <hour>17</hour>
        <minute>30</minute>
        <second>37</second>
        <millisecond>690</millisecond>
        <wday>1</wday>
        <time-zone>UTC</time-zone>
        <time-source>calendar</time-source>
    </clock>
    <uptime>
        <host-name>ler1</host-name>
        <uptime>851237</uptime>
    </uptime>
</system-time>
```

Notice that the timezone UTC indicates that a local timezone is not set.

#### **Step 4** Configure Pacific Standard Time (PST) as local time zone on LER1.

#### Example:

```
controller:netconf$ more xr-system-time-oper.xml <system-time
xmlns="http://cisco.com/ns/yang/Cisco-IOS-XR-shellutil-oper"/>
controller:netconf$ get --filter xr-system-time-oper.xml
<username>:<password>@198.18.1.11:830
<?xml version="1.0" ?>
  <system-time xmlns="http://cisco.com/ns/yang/Cisco-IOS-XR-shellutil-oper">
    <clock>
        <year>2019
        <month>8</month>
        <day>22</day>
        <hour>9</hour>
        <minute>52</minute>
        <second>10</second>
        <millisecond>134</millisecond>
        <wday>1</wday>
        <time-zone>PST</time-zone>
        <time-source>calendar</time-source>
    </clock>
    <uptime>
        <host-name>ler1</host-name>
        <uptime>852530</uptime>
    </uptime>
</system-time>
```

**Step 5** Verify that the router clock is set to PST time zone.

#### **Example:**

```
controller:netconf$ more xr-system-time-oper.xml
<system-time xmlns="http://cisco.com/ns/yang/Cisco-IOS-XR-shellutil-oper"/>
<username>:<password>@198.18.1.11:830
<?xml version="1.0" ?>
<system-time xmlns="http://cisco.com/ns/yang/Cisco-IOS-XR-shellutil-oper">
       <year>2018</year>
       <month>12</month>
       <day>22</day>
       <hour>9</hour>
       <minute>52</minute>
       <second>10</second>
       <millisecond>134</millisecond>
       <wday>1</wday>
       <time-zone>PST</time-zone>
       <time-source>calendar</time-source>
   </clock>
   <uptime>
       <host-name>ler1</host-name>
       <uptime>852530</uptime>
   </uptime>
</system-time>
```

In summary, router LER1, which had no local timezone configuration, is programmatically configured using data models.

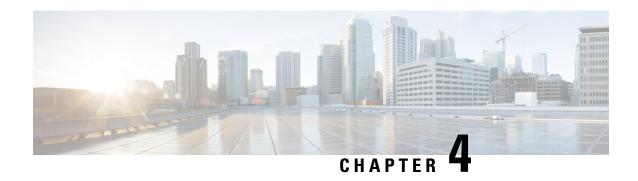

# **Use gRPC Protocol to Define Network Operations with Data Models**

XR devices ship with the YANG files that define the data models they support. Using a management protocol such as NETCONF or gRPC, you can programmatically query a device for the list of models it supports and retrieve the model files.

gRPC is an open-source RPC framework. It is based on Protocol Buffers (Protobuf), which is an open source binary serialization protocol. gRPC provides a flexible, efficient, automated mechanism for serializing structured data, like XML, but is smaller and simpler to use. You define the structure using protocol buffer message types in .proto files. Each protocol buffer message is a small logical record of information, containing a series of name-value pairs.

gRPC encodes requests and responses in binary. gRPC is extensible to other content types along with Protobuf. The Protobuf binary data object in gRPC is transported over HTTP/2.

gRPC supports distributed applications and services between a client and server. gRPC provides the infrastructure to build a device management service to exchange configuration and operational data between a client and a server. The structure of the data is defined by YANG models.

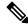

Note

All 64-bit IOS XR platforms support gRPC and TCP protocols. All 32-bit IOS XR platforms support only TCP protocol.

Cisco gRPC IDL uses the protocol buffers interface definition language (IDL) to define service methods, and define parameters and return types as protocol buffer message types. The gRPC requests are encoded and sent to the router using JSON. Clients can invoke the RPC calls defined in the IDL to program the router.

The following example shows the syntax of the proto file for a gRPC configuration:

```
syntax = "proto3";
package IOSXRExtensibleManagabilityService;
service gRPCConfigOper {
    rpc GetConfig(ConfigGetArgs) returns(stream ConfigGetReply) {};
    rpc MergeConfig(ConfigArgs) returns(ConfigReply) {};
    rpc DeleteConfig(ConfigArgs) returns(ConfigReply) {};
```

```
rpc ReplaceConfig(ConfigArgs) returns(ConfigReply) {};
    rpc CliConfig(CliConfigArgs) returns(CliConfigReply) {};
    rpc GetOper(GetOperArgs) returns(stream GetOperReply) {};
    rpc CommitReplace(CommitReplaceArgs) returns(CommitReplaceReply) {};
}
message ConfigGetArgs {
    int64 ReqId = 1;
    string yangpathjson = 2;
message ConfigGetReply {
   int64 ResReqId = 1;
   string yangjson = 2;
   string errors = 3;
message GetOperArgs {
    int64 ReqId = 1;
    string yangpathjson = 2;
message GetOperReply {
   int64 ResReqId = 1;
   string yangjson = 2;
   string errors = 3;
message ConfigArgs {
   int64 ReqId = 1;
   string yangjson = 2;
message ConfigReply {
   int64 ResReqId = 1;
   string errors = 2;
message CliConfigArgs {
   int64 ReqId = 1;
   string cli = 2;
message CliConfigReply {
   int64 ResReqId = 1;
   string errors = 2;
message CommitReplaceArgs {
    int64 ReqId = 1;
    string cli = 2;
    string yangjson = 3;
message CommitReplaceReply {
    int64 ResReqId = 1;
    string errors = 2;
```

Example for gRPCExec configuration:

```
service gRPCExec {
    rpc ShowCmdTextOutput(ShowCmdArgs)    returns(stream ShowCmdTextReply) {};
    rpc ShowCmdJSONOutput(ShowCmdArgs)    returns(stream ShowCmdJSONReply) {};
}

message ShowCmdArgs {
    int64 ReqId = 1;
    string cli = 2;
}

message ShowCmdTextReply {
    int64 ResReqId =1;
    string output = 2;
    string errors = 3;
}
```

#### Example for OpenConfiggRPC configuration:

```
service OpenConfiggRPC {
    rpc SubscribeTelemetry(SubscribeRequest) returns (stream SubscribeResponse) {};
    rpc UnSubscribeTelemetry(CancelSubscribeReq) returns (SubscribeResponse) {};
    rpc GetModels(GetModelsInput) returns (GetModelsOutput) {};
message GetModelsInput {
    uint64 requestId = 1;
    string name = 2;
   string namespace = 3;
   string version
    enum MODLE REQUEST TYPE {
        SUMMARY = 0;
        DETAIL = 1;
    MODLE REQUEST TYPE requestType = 5;
message GetModelsOutput {
    uint64 requestId = 1;
    message ModelInfo {
        string name
        string namespace = 2;
       string version = 3;
        GET MODEL TYPE modelType = 4;
        string modelData = 5;
    repeated ModelInfo models = 2;
    OC RPC RESPONSE TYPE responseCode = 3;
    string msg = 4;
```

This article describes, with a use case to configure interfaces on a router, how data models helps in a faster programmatic and standards-based configuration of a network, as comapared to CLI.

- gRPC Operations, on page 38
- gRPC Network Management Interface, on page 41
- gRPC Network Operations Interface , on page 41
- Configure Interfaces Using Data Models in a gRPC Session, on page 46

# **gRPC Operations**

The following are the defined manageability service gRPC operations for Cisco IOS XR:

| gRPC Operation    | Description                                                               |
|-------------------|---------------------------------------------------------------------------|
| GetConfig         | Retrieves the configuration from the router.                              |
| GetModels         | Gets the supported Yang models on the router                              |
| MergeConfig       | Merges the input config with the existing device configuration.           |
| DeleteConfig      | Deletes one or more subtrees or leaves of configuration.                  |
| ReplaceConfig     | Replaces part of the existing configuration with the input configuration. |
| CommitReplace     | Replaces all existing configuration with the new configuration provided.  |
| GetOper           | Retrieves operational data.                                               |
| CliConfig         | Invokes the input CLI configuration.                                      |
| ShowCmdTextOutput | Returns the output of a show command in the text form                     |
| ShowCmdJSONOutput | Returns the output of a show command in JSON form.                        |

#### gRPC Operation to Get Configuration

This example shows how a gRPC GetConfig request works for CDP feature.

The client initiates a message to get the current configuration of CDP running on the router. The router responds with the current CDP configuration.

| gRPC Request (Client to Router)                                                                                                    | gRPC Response (Router to Client)                                                                                                    |
|----------------------------------------------------------------------------------------------------|----------------------------------------------------------------------------------------------------|
| <pre>rpc GetConfig    {     "Cisco-IOS-XR-cdp-cfg:cdp": [        "cdp": "running-configuration"     ]    }  rpc GetConfig    {     "Cisco-IOS-XR-ethernet-lldp-cfg:lldp": [        "lldp": "running-configuration"     ]    } }</pre> | <pre>{   "Cisco-IOS-XR-cdp-cfg:cdp": {     "timer": 50,     "enable": true,     "log-adjacency": [     null     ],     "hold-time": 180,     "advertise-v1-only": [     null     ]   } } {   "Cisco-IOS-XR-ethernet-lldp-cfg:lldp": {     "timer": 60,     "enable": true,     "reinit": 3,     "holdtime": 150 } }</pre> |

### **gRPC Authentication Modes**

gRPC supports the following authentication modes to secure communication between clients and servers. These authentication modes help ensure that only authorized entities can access the gRPC services, like gNOI, gRIBI, and P4RT. Upon receiving a gRPC request, the device will authenticate the user and perform various authorization checks to validate the user.

The following table lists the authentication type and configuration requirements:

Table 3: gRPC Authentication Modes and Configuration Requirements

| Туре                                | Authentication<br>Method                  | Authorization<br>Method                                    | Configuration<br>Requirement                        | Requirement From<br>Client                                       |
|-------------------------------------|-------------------------------------------|------------------------------------------------------------|-----------------------------------------------------|------------------------------------------------------------------|
| Metadata with TLS                   | username, password                        | username                                                   | grpc                                                | username, password, and CA                                       |
| Metadata without TLS                | username, password                        | username                                                   | grpc no-tls                                         | username, password                                               |
| Metadata with<br>Mutual TLS         | username, password                        | username                                                   | grpc tls-mutual                                     | username, password,<br>client certificate,<br>client key, and CA |
| Certificate based<br>Authentication | client certificate's<br>common name field | username from<br>client certificate's<br>common name field | grpc tls-mutual and grpc certificate authentication | client certificate,<br>client key, and CA                        |

#### **Certificate based Authentication**

In Extensible Manageability Services (EMS) gRPC, the certificates play a vital role in ensuring secure and authenticated communication. The EMS gRPC utilizes the following certificates for authentication:

/misc/config/grpc/ems.pem
/misc/config/grpc/ems.key
/misc/config/grpc/ca.cert

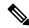

Note

For clients to use the certificates, ensure to copy the certificates from /misc/config/grpc/

#### **Generation of Certificates**

These certificates are typically generated using a Certificate Authority (CA) by the device. The EMS certificates, including the server certificate (**ems.pem**), public key (**ems.key**), and CA certificate (**ca.cert**), are generated with specific parameters like the common name **ems.cisco.com** to uniquely identify the EMS server and placed in the /misc/config/grpc/ location.

The default certificates that are generated by the server are Server-only TLS certificates and by using these certificates you can authenticate the identity of the server.

#### **Usage of Certificates**

These certificates are used for enabling secure communication through Transport Layer Security (TLS) between gRPC clients and the EMS server. The client should use **ems.pem** and **ca.cert** to initiate the TLS authentication.

To update the certificates, ensure to copy the new certificates that has been generated earlier to the location and restart the server.

#### **Custom Certificates**

If you want to use your own certificates for EMS gRPC communication, then you can follow a workflow to generate a custom certificates with the required parameters and then configure the EMS server to use these custom certificates. This process involves replacing the default EMS certificates with the custom ones and ensuring that the gRPC clients also trust the custom CA certificate. For more information on how to customize the **common-name**, see *Certificate Common-Name For Dial-in Using gRPC Protocol*.

#### **Authenticate gRPC Services**

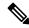

Note

Typically, gRPC clients include the username and password in the gRPC metadata fields.

Use any one of the following configuration type to authenticate any gRPC service.

#### Metadata with TLS

Router#config Router(config)#grpc Router(config-grpc)#commit

#### Metadata without TLS

Router#config
Router(config)#grpc

```
Router(config-grpc)#no-tls
Router(config-grpc)#commit
```

#### Metadata with Mutual TLS

```
Router#config
Router(config)#grpc
Router(config-grpc)#tls-mutual
Router(config-grpc)#commit
```

#### Certificate based Authentication

```
Router(config) #grpc
Router(config-grpc) #tls-mutual
Router(config-grpc) #certificate-authentication
Router(config-grpc) #commit
```

## gRPC Network Management Interface

gRPC Network Management Interface (gNMI) is a gRPC-based network management protocol used to modify, install or delete configuration from network devices. It is also used to view operational data, control and generate telemetry streams from a target device to a data collection system. It uses a single protocol to manage configurations and stream telemetry data from network devices.

The subscription in a gNMI does not require prior sensor path configuration on the target device. Sensor paths are requested by the collector (such as pipeline), and the subscription mode can be specified for each path. gNMI uses gRPC as the transport protocol and the configuration is same as that of gRPC.

## **gRPC Network Operations Interface**

gRPC Network Operations Interface (gNOI) defines a set of gRPC-based microservices for executing operational commands on network devices. These services are to be used in conjunction with gRPC network management interface (gNMI) for all target state and operational state of a network. gNOI uses gRPC as the transport protocol and the configuration is same as that of gRPC. For more information about gNOI, see the Github repository.

#### qNOI RPCs

To send gNOI RPC requests, you need a client that implements the gNOI client interface for each RPC.

All messages within the gRPC service definition are defined as protocol buffer (.proto) files. gNOI OpenConfig proto files are located in the Github repository.

#### Table 4: Feature History Table

| Feature Name      | Release Information | Description                                                                                                    |
|-------------------|---------------------|----------------------------------------------------------------------------------------------------|
| gNOI System Proto | Release 7.8.1       | You can now avail the services of CancelReboot to terminate outstanding reboot request, and KillProcess RPCs to restart the process on device. |

gNOI supports the following remote procedure calls (RPCs):

#### **System RPCs**

The RPCs are used to perform key operations at the system level such as upgrading the software, rebooting the device, and troubleshooting the network. The **system.proto** file is available in the Github repository.

| RPC                    | Description                                                                                                    |
|------------------------|----------------------------------------------------------------------------------------------------|
| Ping                   | Pings the target device and streams the results of the ping operation.                                                                      |
| Traceroute             | Runs the traceroute command on the target device and streams the result. The default hop count is 30.                                       |
| Time                   | Returns the current time on the target device.                                                                                              |
| SwitchControlProcessor | Switches from the current route processor to the specified route processor. If the target does not exist, the RPC returns an error message. |

#### **File RPCs**

The RPCs are used to perform key operations at the file level such as reading the contents if a file and its metadata. The **file.proto** file is available in the **Github** repository.

| RPC              | Description                                                                                                    |
|------------------|----------------------------------------------------------------------------------------------------|
| Get              | Reads and streams the contents of a file from the target device. The RPC streams the file as sequential messages with 64 KB of data.                                                                                                    |
| Remove           | Removes the specified file from the target device. The RPC returns an error if the file does not exist or permission is denied to remove the file.                                                                                                    |
| Stat             | Returns metadata about a file on the target device.                                                                                                    |
| Put              | Streams data into a file on the target device.                                                                                                    |
| TransferToRemote | Transfers the contents of a file from the target device to a specified remote location. The response contains the hash of the transferred data. The RPC returns an error if the file does not exist, the file transfer fails or an error when reading the file. This is a blocking call until the file transfer is complete. |

#### **Certificate Management (Cert) RPCs**

The RPCs are used to perform operations on the certificate in the target device. The **cert.proto** file is available in the Github repository.

| RPC                | Description                                                                                                    |
|--------------------|----------------------------------------------------------------------------------------------------|
| Rotate             | Replaces an existing certificate on the target device by creating a new CSR request and placing the new certificate on the target device. If the process fails, the target rolls back to the original certificate. |
| Install            | Installs a new certificate on the target by creating a new CSR request and placing the new certificate on the target based on the CSR.                                                                             |
| GetCertificates    | Gets the certificates on the target.                                                                                                    |
| RevokeCertificates | Revokes specific certificates.                                                                                                    |
| CanGenerateCSR     | Asks a target if the certificate can be generated.                                                                                                    |

#### **Interface RPCs**

The RPCs are used to perform operations on the interfaces. The **interface.proto** file is available in the Github repository.

| RPC                    | Description                                      |
|------------------------|--------------------------------------------------|
| SetLoopbackMode        | Sets the loopback mode on an interface.          |
| GetLoopbackMode        | Gets the loopback mode on an interface.          |
| ClearInterfaceCounters | Resets the counters for the specified interface. |

#### Layer2 RPCs

The RPCs are used to perform operations on the Link Layer Discovery Protocol (LLDP) layer 2 neighbor discovery protocol. The **layer2.proto** file is available in the Github repository.

| Feature Name       | Description                                                 |
|--------------------|-------------------------------------------------------------|
| ClearLLDPInterface | Clears all the LLDP adjacencies on the specified interface. |

#### **BGP RPCs**

The RPCs are used to perform operations on the Link Layer Discovery Protocol (LLDP) layer 2 neighbor discovery protocol. The **bgp.proto** file is available in the Github repository.

| Feature Name     | Description           |
|------------------|-----------------------|
| ClearBGPNeighbor | Clears a BGP session. |

#### **Diagnostic (Diag) RPCs**

The RPCs are used to perform diagnostic operations on the target device. You assign each bit error rate test (BERT) operation a unique ID and use this ID to manage the BERT operations. The **diag.proto** file is available in the Github repository.

| Feature Name  | Description                                                               |
|---------------|---------------------------------------------------------------------------|
| StartBERT     | Starts BERT on a pair of connected ports between devices in the network.  |
| StopBERT      | Stops an already in-progress BERT on a set of ports.                      |
| GetBERTResult | Gets the BERT results during the BERT or after the operation is complete. |

#### gNOI RPCs

The following examples show the representation of few gNOI RPCs:

#### **Get RPC**

Streams the contents of a file from the target.

```
RPC to 10.105.57.106:57900

RPC start time: 20:58:27.513638
------File Get Request------

RPC start time: 20:58:27.513668

remote_file: "harddisk:/giso_image_repo/test.log"
-----File Get Response-----

RPC end time: 20:58:27.518413

contents: "GNOI \n\n"

hash {
    method: MD5
    hash: "D\002\375h\237\322\024\341\370\3619k\310\333\016\343"
}
```

#### Remove RPC

Remove the specified file from the target.

```
RPC to 10.105.57.106:57900

RPC start time: 21:07:57.089554
------File Remove Request-----
remote_file: "harddisk:/sample.txt"
-----File Remove Response------
RPC end time: 21:09:27.796217
File removal harddisk:/sample.txt successful
```

#### **Reboot RPC**

Reloads a requested target.

```
RPC to 10.105.57.106:57900
RPC start time: 21:12:49.811536
```

```
-----Reboot Request-----
RPC start time: 21:12:49.811561
method: COLD
message: "Test Reboot"
subcomponents {
origin: "openconfig-platform"
elem {
name: "components"
elem {
name: "component"
key {
key: "name"
value: "0/RP0"
}
elem {
name: "state"
elem {
name: "location"
}
-----Reboot Request-----
RPC end time: 21:12:50.023604
```

#### Set Package RPC

Places software package on the target.

#### **Reboot Status RPC**

Returns the status of reboot for the target.

# **Configure Interfaces Using Data Models in a gRPC Session**

Google-defined remote procedure call () is an open-source RPC framework. gRPC supports IPv4 and IPv6 address families. The client applications use this protocol to request information from the router, and make configuration changes to the router.

The process for using data models involves:

- Obtain the data models.
- Establish a connection between the router and the client using gRPC communication protocol.
- Manage the configuration of the router from the client using data models.

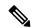

Note

Configure AAA authorization to restrict users from uncontrolled access. If AAA authorization is not configured, the command and data rules associated to the groups that are assigned to the user are bypassed. An IOS-XR user can have full read-write access to the IOS-XR configuration through Network Configuration Protocol (NETCONF), google-defined Remote Procedure Calls (gRPC) or any YANG-based agents. In order to avoid granting uncontrolled access, enable AAA authorization using aaa authorization exec command before setting up any configuration. For more information about configuring AAA authorization, see the *System Security Configuration Guide*.

In this section, you use native data models to configure loopback and ethernet interfaces on a router using a gRPC session.

Consider a network topology with four routers and one controller. The network consists of label edge routers (LER) and label switching routers (LSR). Two routers LER1 and LER2 are label edge routers, and two routers LSR1 and LSR2 are label switching routers. A host is the controller with a gRPC client. The controller communicates with all routers through an out-of-band network. All routers except LER1 are pre-configured with proper IP addressing and routing behavior. Interfaces between routers have a point-to-point configuration with /31 addressing. Loopback prefixes use the format 172.16.255.x/32.

The following image illustrates the network topology:

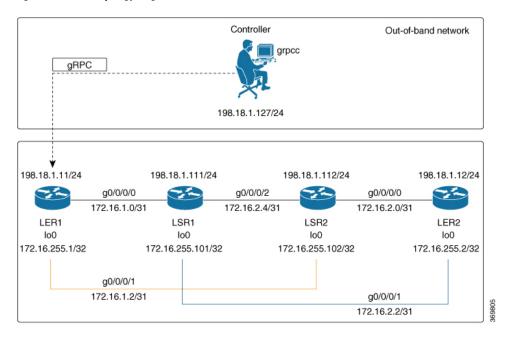

Figure 5: Network Topology for gRPC session

You use Cisco IOS XR native model <code>cisco-IOS-XR-ifmgr-cfg.yang</code> to programmatically configure router LER1.

#### Before you begin

- Retrieve the list of YANG modules on the router using NETCONF monitoring RPC. For more information
- Configure Transport Layer Security (TLS). Enabling gRPC protocol uses the default HTTP/2 transport with no TLS. gRPC mandates AAA authentication and authorization for all gRPC requests. If TLS is not configured, the authentication credentials are transferred over the network unencrypted. Enabling TLS ensures that the credentials are secure and encrypted. Non-TLS mode can only be used in secure internal network.

#### **Step 1** Enable gRPC Protocol

To configure network devices and view operational data, gRPC proptocol must be enabled on the server. In this example, you enable gRPC protocol on LER1, the server.

Note Cisco IOS XR 64-bit platforms support gRPC protocol. The 32-bit platforms do not support gRPC protocol.

a) Enable gRPC over an HTTP/2 connection.

#### Example:

```
Router#configure
Router(config)#grpc
Router(config-grpc)#port <port-number>
```

The port number ranges from 57344 to 57999. If a port number is unavailable, an error is displayed.

b) Set the session parameters.

#### **Example:**

```
Router(config) #grpc {address-family | certificate-authentication | dscp | max-concurrent-streams | max-request-per-user | max-request-total | max-streams | max-streams-per-user | no-tls | tlsv1-disable | tls-cipher | tls-mutual | tls-trustpoint | service-layer | vrf}
```

#### where:

- address-family: set the address family identifier type.
- certificate-authentication: enables certificate based authentication
- dscp: set QoS marking DSCP on transmitted gRPC.
- max-request-per-user: set the maximum concurrent requests per user.
- max-request-total: set the maximum concurrent requests in total.
- max-streams: set the maximum number of concurrent gRPC requests. The maximum subscription limit is 128 requests.
- max-streams-per-user: set the maximum concurrent gRPC requests for each user. The maximum subscription limit is 128 requests. The default is 32 requests.
- no-tls: disable transport layer security (TLS). The TLS is enabled by default
- tlsv1-disable: disable TLS version 1.0
- service-layer: enable the grpc service layer configuration.

This parameter is not supported in Cisco ASR 9000 Series Routers, Cisco NCS560 Series Routers, , and Cisco NCS540 Series Routers.

- tls-cipher: enable the gRPC TLS cipher suites.
- tls-mutual: set the mutual authentication.
- tls-trustpoint: configure trustpoint.
- server-vrf: enable server vrf.

After gRPC is enabled, use the YANG data models to manage network configurations.

#### **Step 2** Configure the interfaces.

In this example, you configure interfaces using Cisco IOS XR native model <code>cisco-IOS-XR-ifmgr-cfg.yang</code>. You gain an understanding about the various gRPC operations while you configure the interface. For the complete list of operations, see gRPC Operations, on page 38. In this example, you merge configurations with <code>merge-config</code> RPC, retreive operational statistics using <code>get-oper</code> RPC, and delete a configuration using <code>delete-config</code> RPC. You can explore the structure of the data model using YANG validator tools such as pyang.

LER1 is the gRPC server, and a command line utility grpcc is used as a client on the controller. This utility does not support YANG and, therefore, does not validate the data model. The server, LER1, validates the data mode.

**Note** The OC interface maps all IP configurations for parent interface under a VLAN with index 0. Hence, do not configure a sub interface with tag 0.

a) Explore the XR configuration model for interfaces and its IPv4 augmentation.

```
controller:grpc$ pyang --format tree --tree-depth 3 Cisco-IOS-XR-ifmgr-cfg.yang
Cisco-IOS-XR-ipv4-io-cfg.yang
module: Cisco-IOS-XR-ifmgr-cfg
   +--rw global-interface-configuration
    | +--rw link-status? Link-status-enum
    +--rw interface-configurations
        +--rw interface-configuration* [active interface-name]
            +--rw dampening
            | ...
            +--rw mtus
            · ...
            +--rw encapsulation
            | ...
            +--rw shutdown? empty
            +--rw interface-virtual? empty
            +--rw secondary-admin-state? Secondary-admin-state-enum
            +--rw interface-mode-non-physical? Interface-mode-enum
            +--rw bandwidth? uint32
            +--rw link-status? empty
            +--rw description? string
            +--rw active Interface-active
            +--rw interface-name xr:Interface-name
            +--rw ipv4-io-cfg:ipv4-network
            +--rw ipv4-io-cfg:ipv4-network-forwarding ...
```

b) Configure a loopback0 interface on LER1.

#### Example:

```
controller:grpc$ more xr-interfaces-lo0-cfg.json
 "Cisco-IOS-XR-ifmgr-cfg:interface-configurations":
  { "interface-configuration": [
      "active": "act",
      "interface-name": "Loopback0",
      "description": "LOCAL TERMINATION ADDRESS",
      "interface-virtual": [
       null
       ],
       "Cisco-IOS-XR-ipv4-io-cfg:ipv4-network": {
        "addresses": {
            "primary": {
              "address": "172.16.255.1",
              "netmask": "255.255.255.255"
  ]
}
```

c) Merge the configuration.

```
controller:grpc$ grpcc -username admin -password admin -oper merge-config -server_addr 198.18.1.11:57400 -json_in_file xr-interfaces-gi0-cfg.json emsMergeConfig: Sending ReqId 1 emsMergeConfig: Received ReqId 1, Response '
```

d) Configure the ethernet interface on LER1.

#### **Example:**

e) Merge the configuration.

#### **Example:**

```
controller:grpc$ grpcc -username admin -password admin -oper merge-config -server_addr 198.18.1.11:57400 -json_in_file xr-interfaces-gi0-cfg.json emsMergeConfig: Sending ReqId 1 emsMergeConfig: Received ReqId 1, Response '
```

f) Enable the ethernet interface GigabitEthernet 0/0/0/0 on LER1 to bring up the interface. To do this, delete shutdown configuration for the interface.

#### **Example:**

```
controller:grpc$ grpcc -username admin -password admin -oper delete-config
-server_addr 198.18.1.11:57400 -yang_path "$(< xr-interfaces-gi0-shutdown-cfg.json )"
emsDeleteConfig: Sending ReqId 1, yangJson {
   "Cisco-IOS-XR-ifmgr-cfg:interface-configurations": {
      "interface-configuration": [
      {
        "active": "act",
      "interface-name": "GigabitEthernet0/0/0/0",
      "shutdown": [
          null
      ]
    }
   }
   emsDeleteConfig: Received ReqId 1, Response ''</pre>
```

**Step 3** Verify that the loopback interface and the ethernet interface on router LER1 are operational.

```
controller:grpc$ grpcc -username admin -password admin -oper get-oper
```

```
-server addr 198.18.1.11:57400 -oper yang path "$(< xr-interfaces-briefs-oper-filter.json )"
emsGetOper: Sending ReqId 1, yangPath {
  "Cisco-IOS-XR-pfi-im-cmd-oper:interfaces": {
    "interface-briefs": [
     null
 "Cisco-IOS-XR-pfi-im-cmd-oper:interfaces": {
  "interface-briefs": {
    "interface-brief": [
      "interface-name": "GigabitEthernet0/0/0/0",
      "interface": "GigabitEthernet0/0/0/0",
      "type": "IFT_GETHERNET",
      "state": "im-state-up",
      "actual-state": "im-state-up",
      "line-state": "im-state-up",
      "actual-line-state": "im-state-up",
      "encapsulation": "ether",
      "encapsulation-type-string": "ARPA",
      "mtu": 1514,
      "sub-interface-mtu-overhead": 0,
      "12-transport": false,
      "bandwidth": 1000000
      "interface-name": "GigabitEthernet0/0/0/1",
      "interface": "GigabitEthernet0/0/0/1",
      "type": "IFT GETHERNET",
      "state": "im-state-up",
      "actual-state": "im-state-up",
      "line-state": "im-state-up",
      "actual-line-state": "im-state-up",
      "encapsulation": "ether",
      "encapsulation-type-string": "ARPA",
      "mtu": 1514,
      "sub-interface-mtu-overhead": 0,
      "12-transport": false,
      "bandwidth": 1000000
     },
      "interface-name": "Loopback0",
      "interface": "Loopback0",
      "type": "IFT LOOPBACK",
      "state": "im-state-up",
      "actual-state": "im-state-up",
      "line-state": "im-state-up",
      "actual-line-state": "im-state-up",
      "encapsulation": "loopback",
      "encapsulation-type-string": "Loopback",
      "mtu": 1500,
      "sub-interface-mtu-overhead": 0,
      "12-transport": false,
      "bandwidth": 0
   },
      "interface-name": "MgmtEth0/RP0/CPU0/0",
      "interface": "MgmtEth0/RP0/CPU0/0",
      "type": "IFT ETHERNET",
      "state": "im-state-up",
      "actual-state": "im-state-up",
      "line-state": "im-state-up",
      "actual-line-state": "im-state-up",
```

```
"encapsulation": "ether",
      "encapsulation-type-string": "ARPA",
      "mtu": 1514,
      "sub-interface-mtu-overhead": 0,
      "12-transport": false,
      "bandwidth": 1000000
      "interface-name": "Null0",
      "interface": "Null0",
      "type": "IFT NULL",
      "state": "im-state-up",
      "actual-state": "im-state-up",
      "line-state": "im-state-up",
      "actual-line-state": "im-state-up",
      "encapsulation": "null",
      "encapsulation-type-string": "Null",
      "mtu": 1500,
      "sub-interface-mtu-overhead": 0,
      "12-transport": false,
      "bandwidth": 0
emsGetOper: ReqId 1, byteRecv: 2325
```

In summary, router LER1, which had minimal configuration, is now programmatically configured using data models with an ethernet interface and is assigned a loopback address. Both these interfaces are operational and ready for network provisioning operations.

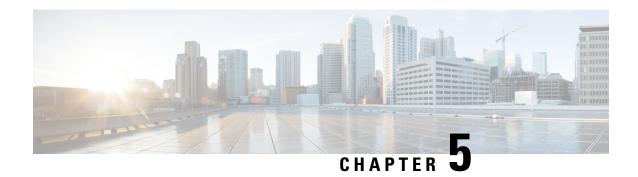

# **Enhancements to Data Models**

This section provides an overview of the enhancements made to data models.

- OpenConfig Data Model Enhancements, on page 53
- Install Label in oc-platform Data Model, on page 54

# **OpenConfig Data Model Enhancements**

Table 5: Feature History Table

| Feature Name                                                                    | Release Information | Description                                                                                                    |
|---------------------------------------------------------------------------------|---------------------|----------------------------------------------------------------------------------------------------|
| Revised OpenConfig<br>MPLS Model to Version<br>3.0.1 for Streaming<br>Telemetry | Release 7.3.3       | The OpenConfig MPLS data model provides data definitions for Multiprotocol Label Switching (MPLS) configuration and associated signaling and traffic engineering protocols. In this release, the following data models are revised for streaming telemetry from OpenConfig version 2.3.0 to version 3.0.1: |
|                                                                                 |                     | • openconfig-mpls                                                                                                    |
|                                                                                 |                     | • openconfig-mpls-te                                                                                                    |
|                                                                                 |                     | openconfig-mpls-rsvp                                                                                                    |
|                                                                                 |                     | • openconfig-mpls-igp                                                                                                    |
|                                                                                 |                     | • openconfig-mpls-types                                                                                                    |
|                                                                                 |                     | • openconfig-mpls-sr                                                                                                    |
|                                                                                 |                     | You can access this data model from the Github repository.                                                                                                    |

# **Install Label in oc-platform Data Model**

Table 6: Feature History Table

| Feature Name                                        | Release Information | Description                                                                                                    |
|-----------------------------------------------------|---------------------|----------------------------------------------------------------------------------------------------|
| Enhancements to openconfig-platform YANG Data Model | Release 7.3.2       | The openconfig-platform YANG data model provides a structure for querying hardware and software router components via the NETCONF protocol. This release delivers an enhanced openconfig-platform YANG data model to provide information about:  • software version  • golden ISO (GISO) label  • committed IOS XR packages  You can access this data model |
|                                                     |                     | from the Github repository.                                                                                                    |

The openconfig-platform (oc-platform.yang) data model is enhanced to provide the following data:

- IOS XR software version (optionally with GISO label)
- Type, description, operational status of the component. For example, a CPU component reports its utilization, temperature or other physical properties.
- List of the committed IOS XR packages

To retrieve oc-platform information from a router via NETCONF, ensure you configured the router with the SH server and management interface:

```
Router#show run
Building configuration...
!! IOS XR Configuration version = 7.3.2
!! Last configuration change at Tue Sep  7 16:18:14 2016 by USER1
!
.....
netconf-yang agent ssh
ssh server netconf vrf default
interface MgmtEth 0/RP0/CPU0/0
no shut
ipv4 address dhcp
```

The following example shows the enhanced OPERATING\_SYSTEM node component (line card or route processor) of the oc-platform data model:

```
<component>
<name>IOSXR-NODE 0/RP0/CPU0</name>
<config>
<name>0/RP0/CPU0</name>
```

```
</config>
<state>
<name>0/RP0/CPU0</name>
<type xmlns:idx="http://openconfig.net/yang/platform-types">idx:OPERATING SYSTEM</type>
<location>0/RP0/CPU0</location>
<description>IOS XR Operating System</description>
<software-version>7.3.2</software-version> ------> Label Info
<removable>true</removable>
<oper-status xmlns:idx="http://openconfig.net/yang/platform-types">idx:ACTIVE</oper-status>
</state>
<subcomponents>
 <subcomponent>
 <name><platform>-af-ea-7.3.2v1.0.0.1
  <name><platform>-af-ea-7.3.2v1.0.0.1
 </config>
 <state>
  <name><platform>-af-ea-7.3.2v1.0.0.1
 </state>
 </subcomponent>
```

The following example shows the enhanced OPERATING\_SYSTEM\_UPDATE package component (RPMs) of the oc-platform data model:

```
<component>
<name>IOSXR-PKG/1 <platform>-isis-2.1.0.0-r732</name>
<config>
<name><platform>-isis-2.1.0.0-r732</name>
</config>
<state>
<name><platform>-isis-2.1.0.0-r732</name>
<type xmlns:idx="http://openconfig.net/yang/platform-types">idx:OPERATING_SYSTEM_UPDATE</type>
<description>IOS XR Operating System Update</description>
<software-version>7.3.2</software-version>-----> Label Info
<removable>true</removable>
<oper-status xmlns:idx="http://openconfig.net/yang/platform-types">idx:ACTIVE</oper-status>
</state>
</component>
```

#### **Associated Commands**

- show install committed—Shows the committed IOS XR packages.
- **show install committed summary**—Shows a summary of the committed packages along with the committed IOS XR version that is displayed as a label.

Install Label in oc-platform Data Model

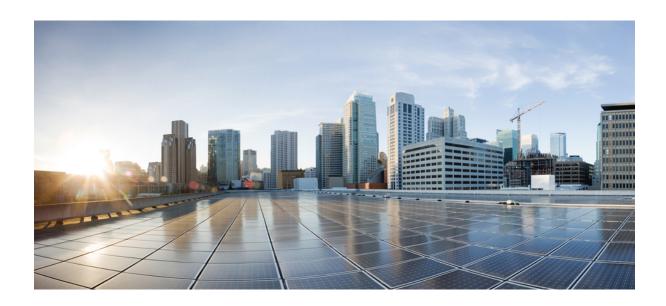

# PART |

# **Automation Scripts**

- New and Changed Feature Information, on page 59
- Achieve Network Operational Simplicity Using Automation Scripts, on page 61
- Config Scripts, on page 65
- Exec Scripts, on page 81
- Process Scripts, on page 95
- EEM Scripts, on page 109
- Model-Driven Command-Line Interface, on page 121
- Manage Automation Scripts Using YANG RPCs, on page 129
- Script Infrastructure and Sample Templates, on page 137

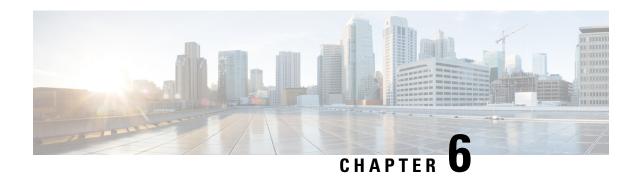

# **New and Changed Feature Information**

This section lists all the new and changed features for the automation script features.

• New and Changed Automation Script Features, on page 59

# **New and Changed Automation Script Features**

| Feature                                                     | Description                                                                                                    | Changed<br>in<br>Release | Where Documented                                                                     |
|-------------------------------------------------------------|----------------------------------------------------------------------------------------------------|--------------------------|--------------------------------------------------------------------------------------|
| Operational<br>Simplicity<br>Using<br>Automation<br>Scripts | This feature provides you the flexibility to deploy your automation code on your router instead of running it on external controllers. With automation now available on-box and integrated into the IOS XR software, the router processes data locally using Python libraries that provide direct access to the underlying device operations to execute CLI commands, monitor router configurations and status continuously. With on-box automation, you can efficiently control the end-to-end operations from script enablement to deployment without depending on the connectivity, resource, and speed of an external controller. | Release 7.3.2            | Achieve Network<br>Operational Simplicity<br>Using Automation<br>Scripts, on page 61 |
| Model-driven<br>CLI to Show<br>YANG<br>Operational<br>Data  | This feature enables you to use a traditional CLI command to display YANG data model structures on the router console and also obtain operational data from the router in JSON or XML formats. The functionality helps you transition smoothly between CLI and YANG models, easing data retrieval from your router and network. This feature introduces the <b>show yang operational</b> command.                                                                                                    | Release 7.3.2            | Model-Driven CLI to<br>Display Data Model<br>Structure, on page 121                  |

| Feature                                                                                        | Description                                                                                                    | Changed<br>in<br>Release | Where Documented                                                                                   |
|------------------------------------------------------------------------------------------------|----------------------------------------------------------------------------------------------------|--------------------------|----------------------------------------------------------------------------------------------------|
| Model-driven<br>CLI to<br>Display<br>Running<br>Configuration<br>in XML and<br>JSON<br>Formats | This feature enables you to display the configuration data for Cisco IOS XR platforms in both JSON and XML formats.  This feature introduces the <b>show run</b>   [xml   json] command.                                                                                                    | Release 7.3.2            | Model-Driven CLI to<br>Display Running<br>Configuration in XML<br>and JSON Formats, on<br>page 125 |
| Manage<br>Automation<br>Scripts Using<br>YANG RPCs                                             | This feature enables you to use remote procedure calls (RPCs) on YANG data models to perform the same automated operations as CLIs, such as edit configurations or retrieve router information.                                                                                                    | Release<br>7.3.2         | Manage Automation<br>Scripts Using YANG<br>RPCs, on page 129                                       |
| Contextual<br>Script<br>Infrastructure                                                         | When you create and run Python scripts on the router, this feature enables a contextual interaction between the scripts, the IOS XR software, and the external servers. This context, programmed in the script, uses Cisco IOS XR Python packages, modules, and libraries to:  • obtain operational data from the router  • set configurations and conditions  • detect events in the network and trigger an appropriate action |                          | Script Infrastructure<br>and Sample Templates,<br>on page 137                                      |

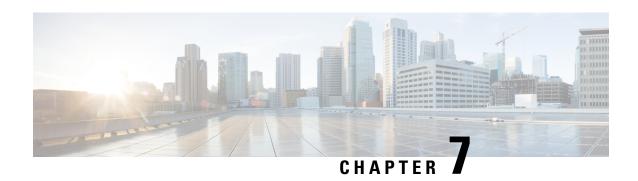

# Achieve Network Operational Simplicity Using Automation Scripts

Table 7: Feature History Table

| Feature Name                                    | Release Information | Description                                                                                                    |
|-------------------------------------------------|---------------------|----------------------------------------------------------------------------------------------------|
| Operational Simplicity Using Automation Scripts | Release 7.3.2       | This feature lets you host and execute your automation scripts directly on a router running IOS XR software, instead of managing them on external controllers. The scripts available on-box can now leverage Python libraries, access the underlying router information to execute CLI commands, and monitor router configurations continuously. This results in setting up a seamless automation workflow by improving connectivity, access to resources, and speed of script execution.  The following categories of on-box scripts are used to achieve operational simplicity: |

Network automation is imperative to deploy and manage the networks with large-scale cloud-computing architectures. The automation can be achieved through standard model-driven data models. To cater to the automation requirements, you leverage the Cisco IOS XR infrastructure to make API calls and run scripts from an external controller. These off-box scripts take advantage of the exposed interfaces such as NETCONF, SNMP, SSH to work on the network element. However, there is need to maintain an external controller to interact with the router.

To simplify the operational infrastructure, the automation scripts can be run on the router, eliminating the need for an external controller. The execution of the different types of scripts are faster and reliable as it is not dependent on the speed or network reachability of the external controller. Most script types interact with IOS XR Software using standard protocols such as NETCONF. You can download script to the router, configure scripts, view operational data, and set responses to events in the router.

In summary, on-box scripting is similar to off-box scripting, with the exception that the management software that runs in an external controller is now part of the router software. The scripts programmatically automate configuration and operational tasks on the network devices. You can create customized scripts that are based on your network requirement and execute scripts on routers running Cisco IOS XR operating system. The packages that support scripting are provided in the software image.

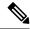

Note

You can create scripts using Python 3.5.

• Explore the Types of Automation Scripts, on page 62

# **Explore the Types of Automation Scripts**

There are four types of on-box automation scripts that you can leverage to automate your network operations:

- Configuration (Config) scripts
- Execution (Exec) scripts
- Process scripts
- EEM scripts

The following table provides the scope and benefit of on-box scripts:

Table 8: On-Box Automation Scripts

|                                  | Config Scripts                                                                                                    | Exec Scripts                                                                                                    | Process Scripts                                                                                                    | EEM Scripts                                                                                                    |
|----------------------------------|----------------------------------------------------------------------------------------------------|----------------------------------------------------------------------------------------------------|----------------------------------------------------------------------------------------------------|----------------------------------------------------------------------------------------------------|
| What is the scope of the script? | Enforce contextual and conditional changes to configurations, validate configurations before committing the changes to detect and notify potential errors. If configuration does not comply with the rules that are defined in the script, an action can be invoked. For example, generate a warning, syslog message, or halt a commit operation. | Run operational commands or RPCs, process the output, generate syslogs, configure system, perform system action commands such as system reload, process restarts, and collect logs for further evaluation. | Daemonize to continuously run as an agent on the router to execute additional checks outside traditional ZTP. Daemonized scripts are similar to exec scripts but run continuously. The script executes operational commands on the router and analyzes the output. | Run operational commands or RPCs, generate, and determine the next steps like logging the root cause or changing device configuration. Event policies can upload the output of event scripts to an on-box or off-box location for further analysis. |

|                                                 | Config Scripts                                                                                          | Exec Scripts                                                                                                    | Process Scripts                                                                | EEM Scripts                                                                                                    |
|-------------------------------------------------|----------------------------------------------------------------------------------------------------|----------------------------------------------------------------------------------------------------|--------------------------------------------------------------------------------|----------------------------------------------------------------------------------------------------|
| How to invoke the script?                       | All config scripts are processed automatically when commit command is executed on the router.           | invoked manually via CLI command or                                                                                                    | Process script is activated via configuration CLI command.                     | Event scripts are invoked by defined event policies in response to a system event and allow for immediate action to take effect. |
| What are the main benefits of using the script? | Simplifies complex configurations and averts potential errors before a configuration is committed.      | Collects operational information, and decreases the time that is involved in troubleshooting issues.                                    | Runs scripts as a daemon to continuously perform tasks that are not transient. | Automates log collection upon detecting error conditions that are defined by event policies.                                     |
|                                                 | Ensures that the network configuration complies with rules and policies that are defined in the script. | Provides flexibility in changing the input parameters for every script run. This fosters dynamic automation of operational information. |                                                                                | Uploads the output of event scripts to an on-box or off-box location for further analysis.                                       |

**Explore the Types of Automation Scripts** 

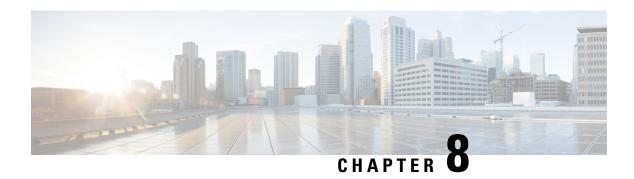

# **Config Scripts**

Cisco IOS XR config scripts can validate and make modifications to configuration changes. They allow device administrators to enforce custom configuration validation rules, or to simplify certain repetitive configuration tasks. These scripts are invoked automatically when you change a configuration and commit the changes. When a configuration commit is in progress, a config script inserts itself into the commit process. The config script can modify the current config candidate. For example, consider you want to maintain certain parameters for routers such as switched off ports or security policies. The config script is triggered to validate the updated configuration and take appropriate action. If the change is valid, the script allows committing the new configuration. If the configuration is invalid, or does not adhere to the enforced constraints, the script notifies you about the mismatch and blocks the commit operation. Overall, config scripts help to maintain crucial device parameters, and reduce human error in managing the network.

When you commit or validate a configuration change, the system invokes each of the active scripts to validate that change. Config scripts can perform the following actions:

- Analyze the proposed new configuration.
- If the configuration is invalid, block the commit by returning an error message along with the set of configuration items to which it relates.
- Return a warning message with the related details but does not block the commit operation.
- Modify the configuration to be included in the commit operation to make the configuration valid, or to simplify certain repetitive configuration tasks. For example, where a value needs duplicating between one configuration item and another configuration item.
- Generate system log messages for in-depth analysis of the configuration change. This log also helps in troubleshooting a failed commit operation.

#### **Config Scripts Limitations**

The following are the configuration and software restrictions when using config scripts:

- Config scripts cannot make modifications to configuration that is protected by CCV process, in particular:
  - Script checksum configuration.
  - Other sensitive security configuration such as AAA configuration.
- Config scripts do not explicitly support importing helper modules or other custom imports to provide shared functionality. Although such imports appear to function correctly when set up, they can potentially represent a security risk becaue there is no checksum validation on the imported modules. Modifications

to these imported modules are not automatically detected. To reflect changes to the imported module in the running scripts, you must manually unconfigure and reconfigure any scripts using the imported module.

### **Get Started with Config Scripts**

Config scripts can be written in Python 3.5 programming language using the packages that Cisco supports. For more information about the supported packages

This chapter gets you started with provisioning your Python automation scripts on the router.

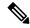

Note

This chapter does not delve into creating Python scripts, but assumes that you have basic understanding of Python programming language. This section will walk you through the process involved in deploying and using the scripts on the router.

- Workflow to Run Config Scripts, on page 66
- Manage Scripts, on page 73
- Example: Validate and Activate an SSH Config Script, on page 75

# **Workflow to Run Config Scripts**

Complete the following tasks to provision config scripts:

- Enable the config scripts feature—Globally activate the config scripts feature on the router using **configuration validation scripts** command.
- Download the script—Store the config script on an HTTP server or copy to the harddisk of the router. Add the config script from the HTTP server to the script management repository (hardisk:/mirror/script-mgmt) on the router using the script add config command.
- Validate the script—Check script integrity and authenticity using the **script config** *script.py* **checksum** command. A script cannot be used unless the checksum is configured. After the checksum is configured, the script is active.

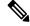

Note

A config script is invoked automatically when you validate or commit a configuration change to modify the candidate configuration.

- Validate the configuration—Ensure that the configuration changes comply with the predefined conditions
  in the script and uncover potential errors using validate config-scripts apply-policy-modifications
  command.
- View the script execution details—Retrieve the operational data using the **show operational Config Global Validation Script Execution** command.

The following image shows a workflow diagram representing the steps involved in using a config script:

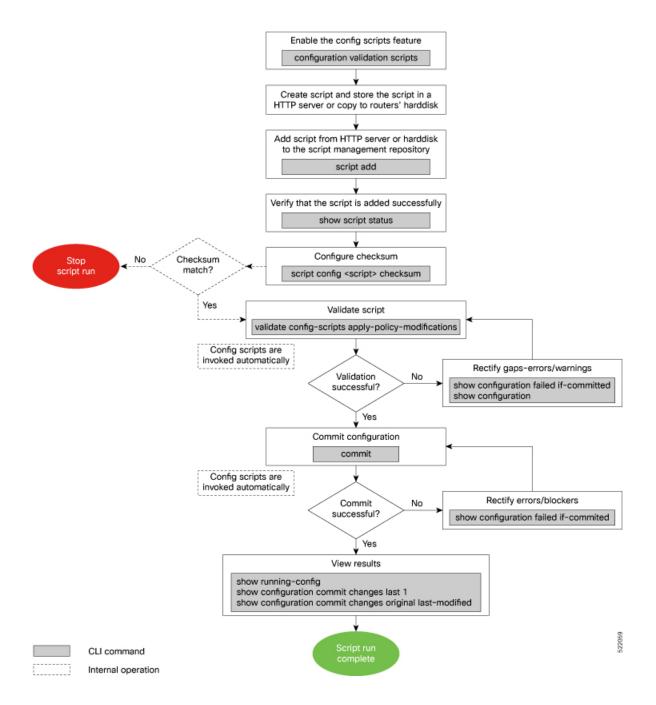

# **Enable Config Scripts Feature**

Config scripts are driven by commit operations. To run the config scripts, you must enable the feature on the router. You must have root user privileges to enable the config scripts.

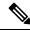

Note

You must commit the configuration to enable the config scripts feature before committing any script checksum configuration.

**Step 1** Enable the config scripts.

#### **Example:**

Router(config) #configuration validation scripts

**Step 2** Commit the configuration.

#### Example:

Router(config) #commit

# **Download the Script to the Router**

To manage the scripts, you must add the scripts to the script management repository on the router. A subdirectory is created for each script type. By default, this repository stores the downloaded scripts in the appropriate subdirectory based on script type.

| Script Type | Download Location                    |
|-------------|--------------------------------------|
| config      | harddisk:/mirror/script-mgmt/config  |
| exec        | harddisk:/mirror/script-mgmt/exec    |
| process     | harddisk:/mirror/script-mgmt/process |
| eem         | harddisk:/mirror/script-mgmt/eem     |

The scripts are added to the script management repository using two methods:

- Method 1: Add script from a server
- Method 2: Copy script from external repository to harddisk using scp or copy command

In this section, you learn how to add config-script by script to the script management repository.

- **Step 1** Add the script to the script management repository on the router using one of the two options:
  - Add Script From a Server

Add the script from a configured HTTP server or the harddisk location in the router.

```
Router#script add config <script-location> <script.py>
```

The following example shows a config script <code>config-script.py</code> downloaded from an external repository <code>http://192.0.2.0/scripts</code>:

```
Router#script add config http://192.0.2.0/scripts config-script.py Fri Aug 20 05:03:40.791 UTC config-script.py has been added to the script repository
```

You can add a maximum of 10 scripts simultaneously.

Router#script add config <script-location> <script1.py> <script2.py> ... <script10.py>

You can also specify the checksum value while downloading the script. This value ensures that the file being copied is genuine. You can fetch the checksum of the script from the server from where you are downloading the script. However, specifying checksum while downloading the script is optional.

Router#script add config http://192.0.2.0/scripts config-script.py checksum SHA256 <checksum-value>

For multiple scripts, use the following syntax to specify the checksum:

Router#script add config http://192.0.2.0/scripts <script1.py> <script1-checksum> <script2.py> <script2-checksum> ... <script10.py> <script10-checksum>

If you specify the checksum for one script, you must specify the checksum for all the scripts that you download.

**Note** Only SHA256 checksum is supported.

### Copy the Script from an External Repository

You can copy the script from the external repository to the routers' harddisk and then add the script to the script management repository.

**a.** Copy the script from a remote location to harddisk using scp or copy command.

```
Router#scp userx@192.0.2.0:/scripts/config-script.py /harddisk:/
```

**b.** Add the script from the harddisk to the script management repository.

```
Router#script add config /harddisk:/ config-script.py
Fri Aug 20 05:03:40.791 UTC
config-script.py has been added to the script repository
```

**Step 2** Verify that the scripts are downloaded to the script management repository on the router.

#### Example:

Router#show script status
Router#show script status
Wed Aug 25 23:10:50.453 UTC

| Name             | Type   | Status          | Last Action   Action Time      |
|------------------|--------|-----------------|--------------------------------|
| config-script.py | config | Config Checksum | NEW   Tue Aug 24 10:18:23 2021 |

Script config-script.py is copied to harddisk:/mirror/script-mgmt/config directory on the router.

# **Configure Checksum for Config Script**

Every script is associated with a checksum hash value. This value ensures the integrity of the script, and that the script is not tampered with. The checksum is a string of numbers and letters that act as a fingerprint for script. The checksum of the script is compared with the configured checksum. If the values do not match, the script is not run and a syslog warning message is displayed.

It is mandatory to configure the checksum to run the script.

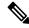

Note

Config scripts support SHA256 checksum.

### Before you begin

Ensure that the following prerequisites are met before you run the script:

**1.** Enable Config Scripts Feature, on page 67

2.

Retrieve the SHA256 checksum hash value for the script. Ideally this action would be performed on a trusted device, such as the system on which the script was created. This minimizes the possibility that the script is tampered with. However, if the router is secure, you can retrieve the checksum hash value from the IOS XR Linux bash shell.

#### Example:

Router#run

[node0\_RP0\_CPU0:~]\$sha256sum /harddisk:/mirror/script-mgmt/config/config-script.py 94336f3997521d6e1aec0ee6faab0233562d53d4de7b0092e80b53caed58414b /harddisk:/mirror/script-mgmt/config/config-script.py

Make note of the checksum value.

**Step 2** View the status of the script.

#### Example:

Router#show script status detail

Fri Aug 20 05:04:13.539 UTC

·-----

| Name            | Type   Status                | Last Action   Action Time |
|-----------------|------------------------------|---------------------------|
| config-script.p | y   config   Config Checksum | NEW                       |
| Script Name     | : config-script.py           |                           |
| <br>1. Action   | : NEW                        |                           |

Time : Fri Aug 20 05:03:41 2021
Description : User action IN\_CLOSE\_WRITE

\_\_\_\_\_

The status shows that the checksum is not configured.

## **Step 3** Configure the checksum.

#### **Example:**

```
Router#configure
```

Router(config) #end

Router(config) #script config config-script.py checksum SHA256 94336f399752ld6elaec0ee6faab0233562d53d4de7b0092e80b53caed58414b Router(config) #commit Tue Aug 24 10:23:10.546 UTC

When you commit this configuration, the script is automatically run to validate the resulting running configuration. If the script returns any errors, this commit operation fails. This way, the running configuration always remains valid with respect to all currently active scripts with checksums configured.

If you are configuring multiple scripts, the system decides an appropriate order to run the scripts. However, you can control the order in which scripts execute using a priority value. For more information on configuring the priority value, see Control Priority When Running Multiple Scripts, on page 74.

### **Step 4** Verify the status of the script.

### **Example:**

```
Router#show script status detail
Fri Aug 20 05:06:17.296 UTC
                                 | Type | Status
                                                             | Last Action | Action Time
                                | config | Ready
                                                            | NEW
config-script.py
                                                                         | Fri Aug 20 05:03:41 2021
Script Name
                  : config-script.pv
                   : 94336f3997521d6e1aec0ee6faab0233562d53d4de7b0092e80b53caed58414b
 Checksum
History:
1. Action : NEW
     Time : Fri Aug 20 05:03:41 2021
Checksum : 94336f3997521d6e1aec0ee6faab0233562d53d4de7b0092e80b53caed58414b
      Description : User action IN CLOSE WRITE
```

The status Ready indicates that the checksum is configured and the script is ready to be run. When the script is run, the checksum value is recalculated to check if it matches with the configured hash value. If the values differ, the script is not run, and the commit operation that triggered the script is rejected. It is mandatory for the checksum values to match for the script to run.

# Validate or Commit Configuration to Invoke Config Script

You can validate a configuration change on the set of active config scripts (including any scripts newly activated as part of the configuration change) before committing the changes. This validation ensures that the configuration complies with predefined conditions defined in the active scripts based on your network requirements. With validation, you can update the target configuration buffer with any modifications that are made by the config scripts. You can review the target configuration using the **show configuration** command, and further refine the changes to resolve any outstanding errors before revalidating or committing the configuration.

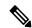

Note

If the config script rejects one or more items in the commit operation, the entire commit operation is rejected.

#### Before you begin

Ensure that the following prerequisites are met before you run the script:

- 1. Enable Config Scripts Feature, on page 67
- 2. Configure Checksum for Config Script, on page 69

### **Step 1** Validate the configuration with the conditions in the config script.

#### **Example:**

```
Router(config) #validate config-scripts apply-policy-modifications

Tue Aug 31 08:30:38.613 UTC

% Policy modifications were made to target configuration, please issue 'show configuration' from this session to view the resulting configuration

figuration' from this session to view the resulting configuration
```

The output shows that there are no errors in the changed configuration. You can view the modifications made to the target configuration.

**Note** If you do not want the config buffer to be updated with the modifications, omit the **apply-policy-modifications** keyword in the command.

The script validates the configuration changes with the conditions set in the script. Based on the configuration, the script stops the commit operation, or modifies the configuration.

**Step 2** View the modified target configuration.

#### **Example:**

```
Router(config) #show configuration
Tue Aug 31 08:30:56.833 UTC
Building configuration...
!! IOS XR Configuration 7.3.2
script config config-script.py checksum SHA256
94336f3997521d6elaec0ee6faab0233562d53d4de7b0092e80b53caed58414b
d342adb35cbc8a0cd4b6ea1063d0eda2d58
....----- configuration details
```

#### **Step 3** Commit the configuration.

#### Example:

```
Router(config) #commit
Tue Aug 31 08:31:32.926 UTC
```

If the script returns an error, use the **show configuration failed if-committed** command to view the errors. If there are no validation errors, the commit operation is successful including any modifications that are made by config scripts.

You can view the recent commit operation that the script modified, and display the original configuration changes before the script modified the values using **show configuration commit changes original last-modified** command.

If the commit operation is successful, you can check what changes were committed including the script modifications using **show configuration commit changes last 1** command.

Note If a config script returns a modified value that is syntactically invalid, such as an integer that is out of range, then the configuration is not converted to CLI format for use in operational commands. This action impacts the validate config-scripts apply-policy-modifications command and show configuration command to view the modifications, and show configuration failed [if-committed] command during a failed commit operation.

**Step 4** After the configuration change is successful, view the running configuration and logs for details.

```
Router(config) #show logging
Tue Aug 31 08:31:54.472 UTC
Syslog logging: enabled (0 messages dropped, 0 flushes, 0 overruns)
```

# **Manage Scripts**

This section shows the additional operations that you can perform on a script.

# **Delete Config Script from the Router**

You can delete a config script from the script management repository using the script remove command.

## **Step 1** View the active scripts on the router.

### **Example:**

```
Router#show script status
Wed Aug 24 10:10:50.453 UTC
```

-----

| Name                 | Type   Status  | Last Action   Action Time      |
|----------------------|----------------|--------------------------------|
| ssh_config_script.py | config   Ready | NEW   Tue Aug 24 09:18:23 2021 |

Ensure the script that you want to delete is present in the repository.

Alternatively you can also view the list of scripts from the IOS XR Linux bash shell.

```
[node0_RP0_CPU0:/harddisk:/mirror/script-mgmt/config]$ls -lrt
total 1
-rw-rw-rw-. 1 root root 110 Aug 24 10:44 ssh_config_script.py
```

**Step 2** Delete script ssh config script.py.

### **Example:**

```
Router#script remove config ssh_config_script.py
Tue Aug 24 10:19:38.170 UTC
ssh_config_script.py has been deleted from the script repository
```

You can also delete multiple scripts simultaneously.

```
Router#script remove config sample1.py sample2.py sample3.py
```

**Step 3** Verify that the script is deleted from the subdirectory.

```
Router#show script status
Tue Aug 24 10:24:38.170 UTC
### No scripts found ###
```

The script is deleted from the script management repository.

If a config script is still configured when it is removed, subsequent commit operations are rejected. So, you must also undo the configuration of the script:

```
Router(config) #no script config ssh_config_script.py
Router(config) #commit
```

# **Control Priority When Running Multiple Scripts**

If the set of active scripts includes two (or more) that may attempt to modify the same configuration item but to different values, whichever script runs last takes precedence. The script that was last run supersedes the values written by the script (or scripts) that ran before it. It is recommended to avoid such dependencies between scripts. For example, you can combine such scripts into a single script. If the dependency cannot be resolved, you can specify which script takes precedence by ensuring it runs last.

Priority can also be used to ensure scripts run in an optimal order, which may be important if scripts consume resources and impacts performance. For example, consider that script A sets configuration that is validated by script B. Without a set priority, the system may run script B first, then script A, and then script B a second time to validate the changes made by script A. With a configured priority, the system ensures that script A runs first, and script B needs to run only once.

The priority value is an integer between 0-4294967295. The default value is 500.

Consider script sample1.py depends on sample2.py to validate the configuration that the script sets. The script sample1.py must be run first, followed by sample2.py. Configure the priority to ensure that the system runs the scripts in a specified order.

**Step 1** Configure script sample1.py with a lower priority.

#### **Example:**

Router(config) #script config sample1.py checksum sha256 2b061f11ede3c1c0c18f1ee97269fd342adb35cbc8a0cd4b6ea1063d0eda2d58 priority 10

**Step 2** Configure script sample2.py with a higher priority.

#### Example:

Router(config)#script config sample2.py checksum sha256 2fa34b64542f005ed58dcaa1f3560e92a03855223e130535978f8c35bc21290c priority 20

**Step 3** Commit the configuration.

#### **Example:**

Router(config) #commit

The system checks the priority values, and runs the one with lower priority first (sample1.py), followed by the one with the higher priority value (sample2.py).

# **Example: Validate and Activate an SSH Config Script**

This section presents examples for config script that enforces various constraints related to SSH configuration, including making modifications to the configuration in some cases. The following sub-sections illustrate the behaviour of this script in various scenarios.

### Before you begin

Ensure you have completed the following prerequisites before you validate the script:

- 1. Enable config scripts feature on the router. See Enable Config Scripts Feature, on page 67.
- 2. Create a config script ssh\_config\_script.py. Store the script on an HTTP server or copy the script to the harddisk of the router.

```
import cisco.config validation as xr
from cisco.script mgmt import xrlog
syslog = xrlog.getSysLogger('xr_cli_config')
def check ssh late cb(root):
    SSH = "/crypto-ssh-cfg:ssh"
    SERVER = "/crypto-ssh-cfg:ssh/server"
   SESSION LIMIT = "session-limit"
   LOGGING = "logging"
   RATE LIMIT = "rate-limit"
   V2 = "v2"
    server = root.get node(SERVER)
    if server is None:
       xr.add error(SSH, "SSH must be enabled.")
    if server :
       session limit = server.get node(SESSION LIMIT)
        rate_limit = server.get_node(RATE_LIMIT)
        ssh logging = server.get_node(LOGGING)
       ssh v2 = server.get node(V2)
        if session limit is None or session limit.value >= 100:
            server.set node (SESSION LIMIT, 80)
        if rate limit.value == 60:
           xr.add warning(rate limit, "RATE LIMIT should not be set to default value")
        if not ssh logging:
           server.set node(LOGGING)
        if not ssh v2:
            xr.add_error(server, "Server V2 need to be set")
xr.register validate callback(["/crypto-ssh-cfg:ssh/server/*"], check ssh late cb)
```

The script checks the following actions:

• Check if SSH is enabled. If not, generate an error message SSH must be enabled and stop the commit operation.

- Check if the rate-limit is set to 60, display a warning message that the RATE\_LIMIT should not be set to default value and allow the commit operation.
- Check if the session-limit is set. If the limit is 100 sessions or more, set the value to 80 and allow the commit operation.
- Set the logging if not already enabled.
- **3.** Add the script from HTTP server or harddisk to the script management repository.

# **Scenario 1: Validate the Script Without SSH Configuration**

In this example, you validate a script without SSH configuration. The script is programmed to check the SSH configuration. If not configured, the script instructs the system to display an error message and stop the commit operation until SSH is configured.

- Step 1 Configure the checksum to verify the authenticity and integrity of the script. See Configure Checksum for Config Script, on page 69.
- **Step 2** Validate the config script.

#### **Example:**

```
Router(config) #validate config-scripts apply-policy-modifications
Wed Sep 1 23:21:34.730 UTC

% Validation of configuration items failed. Please issue 'show configuration failed if-committed' from this session to view the errors
```

The validation of the configuration failed.

**Step 3** View the configuration of the failed operation.

#### **Example:**

```
Router#show configuration failed if-committed
Wed Sep 1 22:01:07.492 UTC
!! SEMANTIC ERRORS: This configuration was rejected by !! the system due to semantic errors.
!! The individual errors with each failed configuration command can be found below.

script config ssh_config_script.py checksum SHA256
2b061f11ede3c1c0c18f1ee97269fd342adb35cbc8a0cd4b6ea1063d0eda2d58
!!% ERROR: SSH must be enabled.
```

The message for the failure is displayed. Here, the error SSH must be enabled is displayed as programmed in the script. The script stops the commit operation because the changes do not comply with the rule set in the script.

**Step 4** Check the syslog output for the count of errors, warnings, and modifications.

```
Router#show logging | in Error

Wed Sep 1 22:02:05.559 UTC

Router:Wed Sep 1 22:45:05.559 UTC: ccv[394]: %MGBL-CCV-6-CONFIG_SCRIPT_CALLBACK_EXECUTED:

The function check_ssh_late_cb registered by the config script ssh_config_script.py was executed in 0.000 seconds.

Error/Warning/Modification counts: 1/0/0
```

In this example, the script displays an error about the missing SSH configuration. When an error is displayed, the warning and modification count always show 0/0 respectively even if modifications exist on the target buffer.

# Scenario 2: Configure SSH and Validate the Script

In this example, you configure SSH to resolve the error displayed in scenario 1, and validate the script again.

## **Step 1** Configure SSH.

#### **Example:**

```
Router(config) #ssh server v2
Router(config) #ssh server vrf default
Router(config) #ssh server netconf vrf default
```

- **Step 2** Configure the checksum.
- **Step 3** Validate the configuration again.

#### Example

```
Router(config) #validate config-scripts apply-policy-modifications
Wed Sep 1 22:03:05.448 UTC

% Policy modifications were made to target configuration, please issue 'show configuration' from this session to view the resulting configuration
```

The script is programmed to display an error and stop the commit operation if the system detects that SSH server is not configured. After the SSH server is configured, the script is validated successfully.

**Step 4** Commit the configuration.

#### **Example:**

```
Router(config) #commit
Tue Aug 31 08:31:32.926 UTC
```

**Step 5** View the SSH configuration that is applied or modified after the commit operation.

#### **Example:**

```
Router#show running-config ssh
Wed Sep 1 22:15:05.448 UTC
ssh server logging
ssh server session-limit 80
ssh server v2
ssh server vrf default
ssh server netconf vrf default
```

In addition, you see the modifications that are made by the script to the target buffer. The session-limit is used to configure the number of allowable concurrent incoming SSH sessions. In this example, the default limit is set to 80 sessions. Outgoing connections are not part of the limit. The script is programmed to check the session limit. If the limit is greater or equal to 100 sessions, the script reconfigures the value to the default 80 sessions. However, if the limit is within 100 sessions, the configuration is accepted without modification.

**Step 6** Check the syslog output for the count of errors, warnings, and modifications.

```
Router#show logging | in Error Wed Sep 1 22:45:05.559 UTC
```

```
Router: Wed Sep 1 22:45:05.559 UTC: ccv[394]: %MGBL-CCV-6-CONFIG_SCRIPT_CALLBACK_EXECUTED: The function check_ssh_late_cb registered by the config script ssh_config_script.py was executed in 0.000 seconds.

Error/Warning/Modification counts: 0/0/2
```

In this example, the script did not display an error or warning, but made two modifications for server logging and session-limit.

# Scenario 3: Set Rate-limit Value to Default Value in the Script

In this example, you see the response after setting the rate-limit to the default value configured in the script. The rate-limit is used to limit the incoming SSH connection requests to the configured rate. The SSH server rejects any connection request beyond the rate-limit. Changing the rate-limit does not affect established SSH sessions. For example, if the rate-limit argument is set to 60, then 60 requests are allowed per minute. The script checks if the rate-limit is set to the default value 60. If yes, the script displays a warning message that the RATE\_LIMIT\_should not be set to default value, but allow the commit operation.

**Step 1** Configure rate-limit to the default value of 60.

## **Example:**

Router(config) #ssh server rate-limit 60

**Step 2** Commit the configuration.

### **Example:**

```
Router(config) #commit
Wed Sep 1 22:11:05.448 UTC
% Validation warnings detected as a result of the commit operation.
Please issue 'show configuration warnings' to view the warnings
```

The script displays a warning message but proceeds with the commit operation.

**Step 3** View the warning message.

### Example:

```
Router(config) #show configuration warnings
Wed Sep 1 22:12:05.448 UTC
!! SEMANTIC ERRORS: This configuration was rejected by the system due to
semantic errors. The individual errors with each failed configuration command
can be found below.

script config ssh_config_script.py checksum SHA256
2b061f11ede3c1c0c18f1ee97269fd342adb35cbc8a0cd4b6ea1063d0eda2d58
!!% WARNING: RATE_LIMIT should not be set to default value
end
```

The rate limit is default value of 60. The script is programmed to display a warning message if the rate limit is set to the default value. You can either change the limit or leave the value as is.

**Step 4** View the running configuration.

```
Router(config) #do show running-config script
Wed Sep 1 22:15:05.448 UTC
script config ssh_config_script.py checksum SHA256
2b061f11ede3c1c0c18f1ee97269fd342adb35cbc8a0cd4b6ea1063d0eda2d58
```

The script ssh config script.py is active.

# **Scenario 4: Delete SSH Server Configuration**

In this example, you delete the SSH server configurations, and see the response when the script is validated.

## **Step 1** Remove the SSH server configuration.

### **Example:**

Router(config) #no ssh server v2

## **Step 2** Commit the configuration.

#### **Example:**

```
Router(config) #commit
Wed Sep 1 22:45:05.559 UTC

% Failed to commit one or more configuration items during an atomic operation.
No changes have been made. Please issue 'show configuration failed if-committed' from this session to view the errors
```

#### **Step 3** View the error message.

## **Example:**

end

```
Router(config) #show configuration failed if-committed
Wed Sep 1 22:47:53.202 UTC
!! SEMANTIC ERRORS: This configuration was rejected by the system due to semantic errors. The individual
errors with each failed configuration command can be found below.

no ssh server v2
!!% ERROR: Server V2 need to be set
```

The message is displayed based on the rule set in the script.

Scenario 4: Delete SSH Server Configuration

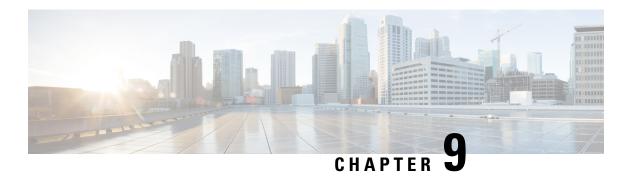

# **Exec Scripts**

Cisco IOS XR exec scripts are on-box scripts that automate configurations of devices in the network. The exec scripts are written in Python using the Python libraries that Cisco provides with the base package. For the list of supported packages

A script management repository on the router manages the exec scripts. This repository is replicated on both RPs.

In IOS XR, AAA authorization controls the user access and privileges to perform operations. To run the exec script, you must have root user permissions.

Exec scripts provide the following advantages:

- Provides automation capabilities to simplify complex operations.
- Create customized operations based on the requirement.
- Provide flexibility in changing the input parameters for every script run. This fosters dynamic automation of operational information.
- Detect and display errors and warnings when executing an operation.
- Run multiple automated operations in parallel without blocking the console.

This chapter gets you started with provisioning your Python automation scripts on the router.

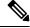

Note

This chapter does not delve into creating Python scripts, but assumes that you have basic understanding of Python programming language. This section will walk you through the process involved in deploying and using the scripts on the router.

- Workflow to Run an Exec Script, on page 81
- Manage Scripts, on page 89
- Example: Exec Script to Verify Bundle Interfaces, on page 90

# **Workflow to Run an Exec Script**

Complete the following tasks to provision exec scripts:

- Download the script—Add the script to the appropriate exec script directory on the router. using the **script add exec** command.
- Configure checksum—Check script integrity and authenticity using the **script exec <script.py> checksum** command.
- Run the script—Trigger changes to the router configuration. Include arguments, set the maximum time for the script to run, setup log levels using the **script run** command.
- View the script execution details—Validate the script and retrieve the operational data using the **show script execution** command.

The following image shows a workflow diagram representing the steps involved in using an exec script:

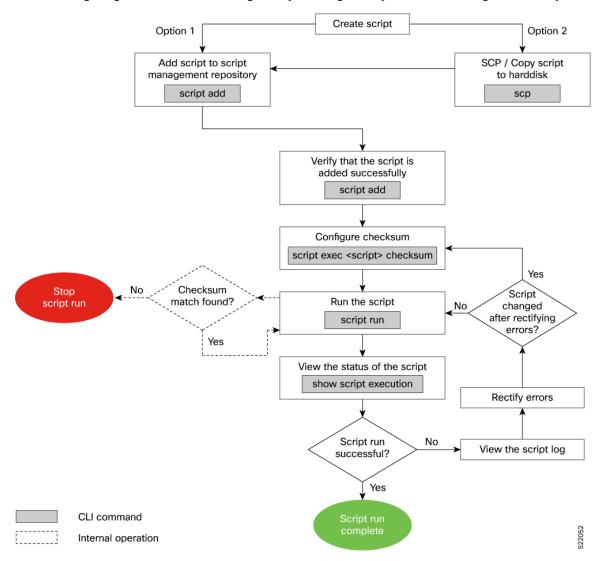

# **Download the Script to the Router**

To manage the scripts, you must add the scripts to the script management repository on the router. A subdirectory is created for each script type. By default, this repository stores the downloaded scripts in the appropriate subdirectory based on script type.

| Script Type | Download Location                    |
|-------------|--------------------------------------|
| config      | harddisk:/mirror/script-mgmt/config  |
| exec        | harddisk:/mirror/script-mgmt/exec    |
| process     | harddisk:/mirror/script-mgmt/process |
| eem         | harddisk:/mirror/script-mgmt/eem     |

The scripts are added to the script management repository using two methods:

- Method 1: Add script from a server
- Method 2: Copy script from external repository to harddisk using scp or copy command

In this section, you learn how to add exec-script.py script to the script management repository.

### **Step 1** Add the script to the script management repository on the router using one of the two options:

#### Add Script From a Server

Add the script from a configured HTTP server or the harddisk location in the router.

```
Router#script add exec <script-location> <script.py>
```

The following example shows a config script exec-script.py downloaded from an external repository http://192.0.2.0/scripts:

```
Router#script add config http://192.0.2.0/scripts exec-script.py Fri Aug 20 05:03:40.791 UTC exec-script.py has been added to the script repository
```

You can add a maximum of 10 scripts simultaneously.

```
Router#script add exec <script-location> <script1.py> <script2.py> ... <script10.py>
```

You can also specify the checksum value while downloading the script. This value ensures that the file being copied is genuine. You can fetch the checksum of the script from the server from where you are downloading the script. However, specifying checksum while downloading the script is optional.

**Note** Only SHA256 checksum is supported.

Router#script add exec http://192.0.2.0/scripts exec-script.py checksum SHA256 <checksum-value>
For multiple scripts, use the following syntax to specify the checksum:

```
Router#script add exec http://192.0.2.0/scripts <script1.py> <script1-checksum> <script2.py> <script2-checksum> ... <script10.py> <script10-checksum>
```

If you specify the checksum for one script, you must specify the checksum for all the scripts that you download.

#### Copy the Script from an External Repository

You can copy the script from the external repository to the routers' harddisk and then add the script to the script management repository.

**a.** Copy the script from a remote location to harddisk using scp or copy command.

```
Router#scp userx@192.0.2.0:/scripts/exec-script.py /harddisk:/
```

**b.** Add the script from the harddisk to the script management repository.

```
Router#script add exec /harddisk:/ exec-script.py
Fri Aug 20 05:03:40.791 UTC
exec-script.py has been added to the script repository
```

**Step 2** Verify that the scripts are downloaded to the script management repository on the router.

### **Example:**

Script exec-script.py is copied to harddisk:/mirror/script-mgmt/exec directory on the router.

# **Configure Checksum for Exec Script**

Every script is associated with a checksum value. The checksum ensures the integrity of the script that is downloaded from the server or external repository is intact, and that the script is not tampered. The checksum is a string of numbers and letters that act as a fingerprint for script. The checksum of the script is compared with the configured checksum. If the values do not match, the script is not run and a syslog warning message is displayed.

It is mandatory to configure the checksum to run the script.

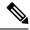

Note

Exec scripts support SHA256 checksum.

#### Before you begin

Ensure that the script is added to the script management repository. See Download the Script to the Router, on page 83.

**Step 1** Retrieve the SHA256 checksum hash value for the script. Ideally this action would be performed on a trusted device, such as the system on which the script was created. This minimizes the possibility that the script is tampered with.

#### Example:

```
Server$sha256sum sample1.py 94336f3997521d6e1aec0ee6faab0233562d53d4de7b0092e80b53caed58414b sample1.py
```

Make note of the checksum value.

#### Step 2 View the status of the script.

### **Example:**

Router#show script status detail Fri Aug 20 05:04:13.539 UTC

| Type | Status Name | Last Action | Action Time | exec | Config Checksum | NEW | Fri Aug 20 05:03:41 2021 sample1.pv

Script Name : sample1.py

History:

1. Action

: NEW : Fri Aug 20 05:03:41 2021 Time Description : User action IN\_CLOSE\_WRITE

The status shows that the checksum is not configured.

#### Step 3 Enter global configuration mode.

#### **Example:**

Router#configure

#### Step 4 Configure the checksum.

#### **Example:**

Router(config) #script exec sample1.py checksum SHA256 94336f3997521d6e1aec0ee6faab0233562d53d4de7b0092e80b53caed58414b

Router(config) #commit Tue Aug 24 10:23:10.546 UTC Router(config)#end

#### Step 5 Verify the status of the script.

### **Example:**

#### Router#show script status detail

Fri Aug 20 05:06:17.296 UTC

\_\_\_\_\_\_

Name | Type | Status | Last Action | Action Time

sample1.py | exec | Ready | NEW | Fri Aug 20 05:03:41 2021

Script Name : cpu\_load.py

: 94336f3997521d6e1aec0ee6faab0233562d53d4de7b0092e80b53caed58414b Checksum

History:

1. Action

Action : NEW
Time : Fri Aug 20 05:03:41 2021
Checksum : 94336f3997521d6elaec0ee6faab0233562d53d4de7b0092e80b53caed58414b

Description : User action IN CLOSE WRITE

The status Ready indicates that the checksum is configured and the script is ready to be run. When the script is run, the checksum value is recalculated to check if it matches with the configured hash value. If the values differ, the script fails. It is mandatory for the checksum values to match for the script to run.

# **Run the Exec Script**

To run an exec script, use the **script run** command. After the script is run, a request ID is generated. Each script run is associated with a unique request ID.

### Before you begin

Ensure the following prerequisites are met before you run the script:

- 1. Download the Script to the Router, on page 83
- 2. Configure Checksum for Exec Script, on page 84

Run the exec script.

#### Example:

```
Router#script run sample1.py
Wed Aug 25 16:40:59.134 UTC
Script run scheduled: sample1.py. Request ID: 1629800603
Script sample1.py (exec) Execution complete: (Req. ID 1629800603) : Return Value: 0 (Executed)
```

Scripts can be run with more options. The following table lists the various options that you can provide at run time:

| Keyword     | Description                                                                                                    |
|-------------|----------------------------------------------------------------------------------------------------|
| arguments   | Script command-line arguments. Syntax: Strings in single quotes. Escape double quotes inside string arguments (if any).               |
|             | For example:                                                                                                    |
|             | Router#script run sample1.py arguments 'hello world' '-r' '-t' 'exec' 'sleep'                                                         |
|             | '5' description "Sample exec script"                                                                                                  |
| background  | Run script in background. By default, the script runs in the foreground.                                                              |
|             | When a script is run in the background, the console is accessible only after the script run is complete.                              |
| description | Description about the script run.                                                                                                    |
|             | Router#script run sample1.py arguments '-arg1' 'reload' '-arg2' 'all' 'description' "Script reloads the router"                       |
|             | When you provide both the argument and description ensure that the arguments are in single quote and description is in double quotes. |

| Keyword     | Description                                                                                                    |  |
|-------------|----------------------------------------------------------------------------------------------------|--|
| log-level   | Script logging level. The default value is INFO.                                                                                              |  |
|             | You can specifiy what information is to be logged. The log level can be set to one of these options—Critical, Debug, Error, Info, or Warning. |  |
| log-path    | Location to store the script logs. The default log file location is in the script management repository harddisk:/mirror/script-mgmt/logs.    |  |
| max-runtime | Maximum run-time of script can be set between 1–3600 seconds. The default value is 300.                                                       |  |

The script run is complete.

# **View the Script Execution Details**

View the status of the script execution.

## Before you begin

Ensure the following prerequisites are met before you run the script:

- 1. Download the Script to the Router, on page 83
- 2. Configure Checksum for Exec Script, on page 84
- 3. Run the Exec Script, on page 86

## **Step 1** View the status of the script execution.

## **Example:**

Router#show script execution Wed Aug 25 18:32:12.351 UTC

| Req. ID   Name (type)         | Start                   | Duration   | Return   Status |
|-------------------------------|-------------------------|------------|-----------------|
| 1629800603  sample1.py (exec) | Wed Aug 25 16:40:59 202 | 1   60.62s | 0   Executed    |

You can view detailed or filtered data for every script run.

**Step 2** Filter the script execution status to view the detailed output of a specific script run via request ID.

## **Example:**

Router#show script execution request-id 1629800603 detail output Wed Aug 25 18:37:12.920 UTC

```
Req. ID | Name (type) | Start | Duration | Return | Status
```

```
1629800603| sample1.py (exec) | Wed Aug 25 16:40:59 2021 | 60.62s | 0 | Executed
```

Log location : /harddisk:/mirror/script-mgmt/logs/sample1.py\_exec\_1629800603 Arguments : Run Options : Logging level - INFO, Max. Runtime - 300s, Mode - Foreground

Events:

1. Event : New

Time : Wed Aug 25 16:40:59 2021

Time Elapsed : 0.00s Seconds

Description : None : Started

Time : Wed Aug 25 16:40:59 2021

Time Elapsed : 0.03s Seconds

Description : Script execution started. PID (20736)

3. Event : Executed

Time : Wed Aug 25 16:42:00 2021

Time Elapsed: 60.62s Seconds

Description : Script execution complete

\_\_\_\_\_

Script Output:

Output File : /harddisk:/mirror/script-mgmt/logs/sample1.py\_exec\_1629800603/stdout.log

Content :

| Keyword                    | Description                                                                                                    |  |  |
|----------------------------|----------------------------------------------------------------------------------------------------|--|--|
| detail                     | Display detailed script execution history, errors, output and deleted scripts.                                                                                                    |  |  |
|                            | Router#show script execution detail [errors   output   show-del]                                                                                                    |  |  |
| last <number></number>     | Show last N (1-100) execution requests.                                                                                                    |  |  |
|                            | Router#show script execution last 10                                                                                                    |  |  |
|                            | This example will display the list of last 10 script runs with their request IDs, type of script, timestamp, duration that the script was run, number of errors, and the status of the script run.     |  |  |
| name <filename></filename> | Filter operational data based on script name. If not specified, all scripts are displayed.  Router#show script execution name sample1.py                                                               |  |  |
| request-id <value></value> | Display summary of the script using request-ID that is generated with each script run.  Router#show script execution request-ID 1629800603                                                             |  |  |
| reverse                    | Display the request IDs from the script execution in reverse chronological order. For example, the request-ID from the latest run is displayed first, followed by the descending order of request-IDs. |  |  |
|                            | Router#script script execution reverse                                                                                                    |  |  |

| Keyword | Description                                                                |  |  |
|---------|----------------------------------------------------------------------------|--|--|
| status  | Filter data based on script status.                                        |  |  |
|         | Router#[status {Exception, Executed, Killed, Started, Stopped, Timed-out}] |  |  |

# **Manage Scripts**

This section shows the additional operations that you can perform on a script.

# **Delete Exec Script from the Router**

Delete the script from the script management repository using the **script remove** command. This repository stores the downloaded scripts.

**Step 1** View the list of scripts present in the script management repository.

### **Example:**

## Router#show script status

Wed Aug 25 23:10:50.453 UTC

| Name   Type                                         | Status | Last Action   Action Time |  |
|-----------------------------------------------------|--------|---------------------------|--|
| sample1.py   exec                                   | ' -    |                           |  |
| <pre>sample2.py   exec<br/>sample3.py   confi</pre> |        |                           |  |

Ensure the script you want to delete is present in the repository.

**Step 2** Delete the script.

#### **Example:**

```
Router#script remove exec sample2.py
Wed Aug 25 231:46:38.170 UTC
sample2.py has been deleted from the script repository
```

You can also delete multiple scripts simulataneoulsy.

**Step 3** Verify the script is deleted from the subdirectory.

## **Example:**

## Router#show script status

Wed Aug 25 23:48:50.453 UTC

|            |   |        | == |               |    |          |      |    |         |      |          |      | <br> |  |
|------------|---|--------|----|---------------|----|----------|------|----|---------|------|----------|------|------|--|
| Name       | - | Туре   |    | Status        |    | Last Act | cion | Ad | ction ' | rime | е        |      |      |  |
|            |   |        |    |               |    |          |      |    |         |      |          |      | <br> |  |
| sample1.py |   | exec   |    | Config Checks | um | NEW      |      | Tı | ıe Aug  | 24   | 10:18:23 | 2021 |      |  |
| sample3.py |   | config |    | Config Checks | am | NEW      |      | We | ed Aug  | 25   | 10:44:57 | 2021 |      |  |

The script is deleted from the script management repository.

# **Example: Exec Script to Verify Bundle Interfaces**

In this example, you create a script to verify the bandwidth usage of bundle interfaces on the router, and check if it is beyond the defined limit. If usage is above the limit, the script generates a syslog indicating that the bandwidth is above the limit, and additional interfaces must be added to the bundle.

#### Before you begin

Ensure you have completed the following prerequisites before you validate the script:

1. Create an exec script verify\_bundle.py. Store the script on an HTTP server or copy the script to the harddisk of the router.

```
Bundle interfaces bandwidth verification script
Verify bundle interfaces mpls packets per sec is below threshold.
If pkts/sec is greater than threshold then print syslog message
and add list of new interfaces to bundle
Arguments:
  -h, --help
                        show this help message and exit
  -n NAME, --name NAME Bundle interface name
  -t THRESHOLD, --threshold THRESHOLD
                        Bandwidth threshold
  -m MEMBERS, --members MEMBERS
                        interfaces (coma separated) to add to bundle
11 11 11
import re
import argparse
from iosxr.xrcli.xrcli_helper import XrcliHelper
from cisco.script mgmt import xrlog
syslog = xrlog.getSysLogger('verify bundle')
log = xrlog.getScriptLogger('verify bundle')
def add bundle members (bundle name, members):
    helper = XrcliHelper()
   bundle pattern = re.compile('[A-Z,a-z, ]([0-9]+)')
   match = bundle pattern.search(bundle name)
    if match:
       bundle id = match.group(1)
    else:
       raise Exception('Invalid bundle name')
    cfg = ''
    for member in members:
        cfg = cfg + 'interface %s \nbundle id %s mode active\nno shutdown\n' % \setminus
              (member.strip(), bundle id)
    log.info("Configs to be added : \n%s" % cfg)
    result = helper.xr apply config string(cfg)
    if result['status'] == 'success':
       msq = "Configuring new bundle members successful"
        syslog.info(msg)
        log.info(msg)
        msg = "Configuring new bundle members failed"
        syslog.warning(msg)
```

```
log.warning(msg)
def verify bundle (script args):
   helper = XrcliHelper()
   cmd = "show interfaces %s accounting rates" % script_args.name
   cmd out = helper.xrcli exec(cmd)
    if not cmd out['status'] == 'success':
        raise Exception('Invalid bundle or error getting interface accounting rates')
    log.info('Command output : \n%s' % cmd out['output'])
    rate pattern = re.compile("MPLS +[0-9]+ +[0-9]+ +[0-9]+ +([0-9]+)")
   match = rate pattern.search(cmd out['output'])
    if match:
        pktspersec = int(match.group(1))
        if pktspersec > int(script args.threshold):
            msg = 'Bundle %s bandwidth of %d pps is above threshold of %s pps' % \
                   (script_args.name, pktspersec, script_args.threshold)
            log.info(msg)
            syslog.info(msg)
            return False
        else:
           msg = 'Bundle %s bandwidth of %d pps is below threshold of %s pps' % \backslash
                    (script args.name, pktspersec, script args.threshold)
            log.info(msg)
            return True
if name == ' main ':
   parser = argparse.ArgumentParser(description="Verify budle")
   parser.add argument("-n", "--name",
                        help="Bundle interface name")
   parser.add argument("-t", "--threshold",
                       help="Bandwidth threshold")
    parser.add argument ("-m", "--members",
                       help="interfaces (coma separated) to add to bundle")
    args = parser.parse args()
   log.info('Script arguments :')
    log.info(args)
    if not verify bundle (args):
        syslog.info("Adding new members (%s) to bundle interfaces %s" \%
                    (args.members, args.name))
        add bundle members(args.name, args.members.split(','))
```

- 2. Add the script from HTTP server or harddisk to the script management repository. See Download the Script to the Router, on page 83.
- 3. Configure the checksum to verify the authenticity and integrity of the script.

#### **Step 1** View the script status.

```
Router#show script status
Sat Sep 25 00:10:11.222 UTC

Name | Type | Status | Last Action | Action Time

verify_bundle.py | exec | Ready | MODIFY | Sat Sep 25 00:08:55 2021
```

The status indicates that the script is ready to be run.

## **Step 2** Run the script.

#### Example:

```
Router#script run verify bundle.py arguments '--name' 'Bundle-Ether6432' '-t'
'400000' '-m' 'FourHundredGigE0/0/0/2
Sat Sep 25 00:11:14.183 UTC
Script run scheduled: verify_bundle.py. Request ID: 1632528674
\hbox{\tt [2021-09-25~00:11:14,579] INFO [verify\_bundle]:: Script arguments:}\\
[2021-09-25 00:11:14,579] INFO [verify bundle]:: Namespace(members='FourHundredGigE0/0/0/2,
FourHundredGigE0/0/0/3', name='Bundle-Ether6432', threshold='400000')
[2021-09-25 00:11:14,735] INFO [verify_bundle]:: Command output :
----- show interfaces Bundle-Ether6432 accounting rates -----
Bundle-Ether6432
                             Ingress
                                               Bits/sec Pkts/sec
                     Bits/sec Pkts/sec
 Protocol
 IPV4 UNICAST
                      22000
                                                 0
                         0
 MPLS
                                           0 1979249000
                                                                    430742
                          0
                                           0
0
0
 ARP
                                                                     0
 IPV6 ND
                                                                         0
                                           1
                                                    26000
                         1000
 CLNS
                                                                         3
[2021-09-25 00:11:14,736] INFO [verify bundle]:: Bundle Bundle-Ether6432 bandwidth
of 430742 pps is above threshold of 400000 pps
\hbox{\tt [2021-09-25~00:11:14,737] INFO [verify\_bundle]:: Configs to be added:}
interface FourHundredGigE0/0/0/2
bundle id 6432 mode active
no shutdown
interface FourHundredGigE0/0/0/3
bundle id 6432 mode active
no shutdown
[2021-09-25 00:11:18,254] INFO [verify_bundle]:: Configuring new bundle members successful
Script verify bundle.py (exec) Execution complete: (Req. ID 1632528674) : Return Value: 0 (Executed)
```

# **Step 3** View the detailed output based on request ID. A request ID is generated for each script run.

## Example:

Description : None

```
Router#show script execution request-id 1632528674 detail output
```

Sat Sep 25 00:11:58.141 UTC \_\_\_\_\_\_ Req. ID | Name (type) | Start | Duration | Return | Status \_\_\_\_\_\_ 1632528674| verify bundle.py (exec) | Sat Sep 25 00:11:14 2021 | 4.06s | 0 | Executed \_\_\_\_\_\_ Execution Details: \_\_\_\_\_ Script Name : verify bundle.py Log location : /harddisk:/mirror/script-mgmt/logs/verify\_bundle.py\_exec\_1632528674 Arguments : '--name', 'Bundle-Ether6432', '-t', '400000', '-m', 'FourHundredGigE0/0/0/2, FourHundredGigE0/0/0/3' Run Options : Logging level - INFO, Max. Runtime - 300s, Mode - Foreground Events: : New : Sat Sep 25 00:11:14 2021 Event Time Elapsed: 0.00s Seconds

```
Event
                : Started
                : Sat Sep 25 00:11:14 2021
     Time
     Time Elapsed: 0.02s Seconds
     Description : Script execution started. PID (29768)
    Event : Executed
                 : Sat Sep 25 00:11:18 2021
     Time
     Time Elapsed : 4.06s Seconds
     Description : Script execution complete
Script Output:
Output File : /harddisk:/mirror/script-mgmt/logs/verify bundle.py exec 1632528674/stdout.log
[2021-09-25 00:11:14,579] INFO [verify bundle]:: Script arguments :
[2021-09-25 00:11:14,579] INFO [verify bundle]:: Namespace(members='FourHundredGigE0/0/0/2,
FourHundredGigE0/0/0/3',
name='Bundle-Ether6432', threshold='400000')
[2021-09-25 00:11:14,735] INFO [verify bundle]:: Command output :
----- show interfaces Bundle-Ether6432 accounting rates -----
Bundle-Ether6432
                              Ingress
                                                            Earess
                                                            Pkts/sec
                                                Bits/sec
 Protocol
                     Bits/sec
                                    Pkts/sec
                                                  0
 IPV4 UNICAST
                                          4.0
                       22000
                                                                     0
                                            0 1979249000
                                                                    430742
                           0
 ARP
                            Ω
                                            Ω
                                               0
                                                                         0
 IPV6 ND
                            0
                                            0
                                                         0
                                                                         0
 CLNS
                         1000
                                            1
                                                     26000
                                                                         3
[2021-09-25 00:11:14,736] INFO [verify bundle]:: Bundle Bundle-Ether6432 bandwidth of 430742 pps is
above threshold
of 400000 pps
[2021-09-25 00:11:14,737] INFO [verify bundle]:: Configs to be added:
interface FourHundredGigE0/0/0/2
bundle id 6432 mode active
no shutdown
interface FourHundredGigE0/0/0/3
bundle id 6432 mode active
no shut.down
[2021-09-25 00:11:18,254] INFO [verify bundle]:: Configuring new bundle members successful
```

**Step 4** View the running configuration for the bundle interfaces.

#### **Example:**

```
Router#show running-config interface FourHundredGigE0/0/0/2 Sat Sep 25 00:12:30.765 UTC interface FourHundredGigE0/0/0/2 bundle id 6432 mode active !

Router#show running-config interface FourHundredGigE0/0/0/3 Sat Sep 25 00:12:38.659 UTC interface FourHundredGigE0/0/0/3 bundle id 6432 mode active !
```

Step 5 View the latest logs for more details about the script run. Here, the last 10 logs are displayed. The logs show that configuring new bundle members is successful.

```
Router#show logging last 10
Sat Sep 25 00:13:34.383 UTC
Syslog logging: enabled (0 messages dropped, 0 flushes, 0 overruns)
    Console logging: level warnings, 178 messages logged
   Monitor logging: level debugging, 0 messages logged
    Trap logging: level informational, 0 messages logged
    Buffer logging: level debugging, 801 messages logged
Log Buffer (2097152 bytes):
RP/0/RP0/CPU0:Sep 25 00:10:05.763 UTC: config[66385]: %MGBL-CONFIG-6-DB COMMIT: Configuration
committed by user 'cisco'.
Use 'show configuration commit changes 1000000045' to view the changes.
RP/0/RP0/CPU0:Sep 25 00:10:07.971 UTC: config[66385]: %MGBL-SYS-5-CONFIG I : Configured from console
by cisco on vty0 (6.3.65.175)
RP/0/RP0/CPU0:Sep 25 00:11:14.447 UTC: script control cli[66627]: %OS-SCRIPT MGMT-6-INFO:
Script-control: Script run scheduled:
verify_bundle.py. Request ID: 1632528674
RP/0/RP0/CPU0:Sep 25 00:11:14.453 UTC: script_agent_main[347]: %OS-SCRIPT_MGMT-6-INFO :
Script-script agent: Script execution
verify bundle.py (exec) Started: Request ID: 1632528674:: PID: 29768
RP/0/RP0/CPU0:Sep 25 00:11:14.453 UTC: script_agent_main[347]: %OS-SCRIPT_MGMT-6-INFO :
Script-script agent: Starting execution
verify bundle.py (exec) (Req. ID: 1632528674) : Logs directory:
/harddisk:/mirror/script-mgmt/logs/verify bundle.py exec 1632528674
RP/0/RP0/CPU0:Sep 25 00:11:14.736 UTC: python3 xr[66632]: %OS-SCRIPT MGMT-6-INFO : Script-verify bundle:
Bundle Bundle-Ether6432
bandwidth of 430742 pps is above threshold of 400000 pps
RP/0/RP0/CPU0:Sep 25 00:11:14.736 UTC: python3_xr[66632]: %OS-SCRIPT_MGMT-6-INFO : Script-verify_bundle:
Adding new members
(FourHundredGigE0/0/0/2, FourHundredGigE0/0/0/3) to bundle interfaces Bundle-Ether6432
RP/0/RP0/CPU0:Sep 25 00:11:16.916 UTC: config[66655]: %MGBL-CONFIG-6-DB COMMIT : Configuration
committed by user 'cisco'. Use 'show
configuration commit changes 1000000046' to view the changes.
RP/0/RP0/CPU0:Sep 25 00:11:18.254 UTC: python3 xr[66632]: %OS-SCRIPT MGMT-6-INFO : Script-verify bundle:
Configuring new bundle members
RP/0/RP0/CPU0:Sep 25 00:11:18.497 UTC: script_agent_main[347]: %OS-SCRIPT_MGMT-6-INFO :
Script-script agent: Script verify bundle.py
(exec) Execution complete: (Req. ID 1632528674) : Return Value: 0 (Executed)
```

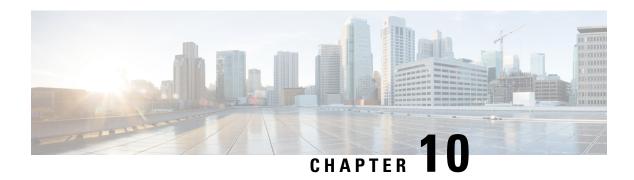

# **Process Scripts**

Cisco IOS XR process scripts are also called daemon scripts. The process scripts are persistent scripts that continue to run as long as you have activated the scripts. An IOS XR process, Application manager (AppMgr or app manager), manages the lifecycle of process scripts. The scripts are registered as an application on the app manager. This application represents the instance of the script that is running on the router.

The app manager is used to:

- Start, stop, monitor, or retrieve the operational status of the script.
- Maintain the startup dependencies between the processes.
- Restart the process if the script terminates unexpectedly based on the configured restart policy.

Process scripts support Python 3.5 programming language. For the list of supported packages, see Cisco IOS XR Python Packages, on page 137.

This chapter gets you started with provisioning your Python automation scripts on the router.

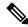

Note

This chapter does not delve into creating Python scripts, but assumes that you have basic understanding of Python programming language. This section will walk you through the process involved in deploying and using the scripts on the router. A process script refers to code that runs continuously or endlessly.

- Workflow to Run Process Scripts, on page 95
- Managing Actions on Process Script, on page 104
- Example: Check CPU Utilization at Regular Intervals Using Process Script, on page 105

# **Workflow to Run Process Scripts**

Complete the following tasks to provision process scripts:

- Download the script—Store the script on an external server or copy to the harddisk of the router. Add the script from the external server or harddisk to the script management repository on the router using the **script add process** command.
- Configure the checksum—Check script integrity and authenticity using the **script process** <**script.py**> **checksum** command.
- Register the script—Register the script as an application in the app manager using appmgr process-script command.

- Activate the script—Activate the registered application using **appmgr process-script activate** command.
- View the script execution details—Retrieve the operational data using the **show appmgr process-script** command.

The following image shows the workflow diagram representing the steps that are involved in using a process script:

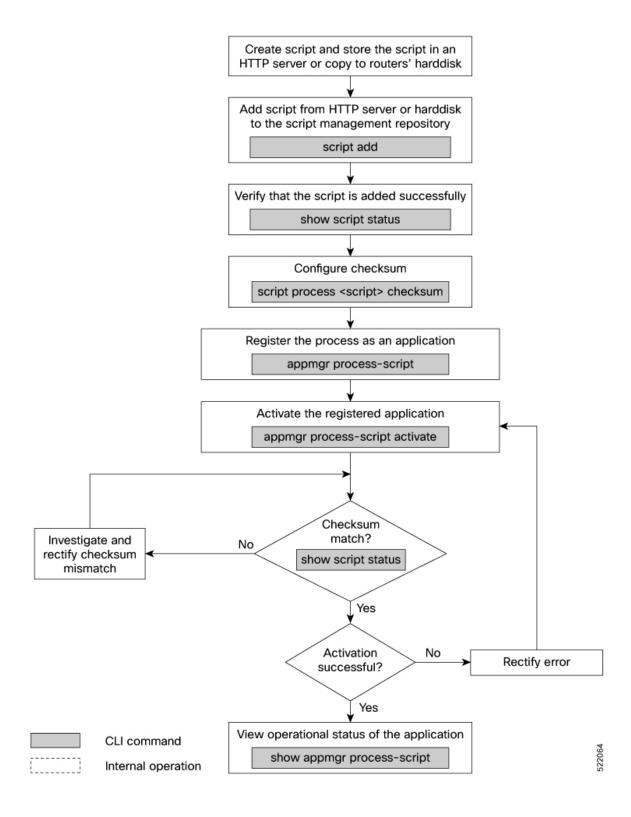

# **Download the Script to the Router**

To manage the scripts, you must add the scripts to the script management repository on the router. A subdirectory is created for each script type. By default, this repository stores the downloaded scripts in the appropriate subdirectory based on script type.

| Script Type | Download Location                    |  |  |  |  |  |
|-------------|--------------------------------------|--|--|--|--|--|
| config      | harddisk:/mirror/script-mgmt/config  |  |  |  |  |  |
| exec        | harddisk:/mirror/script-mgmt/exec    |  |  |  |  |  |
| process     | harddisk:/mirror/script-mgmt/process |  |  |  |  |  |
| eem         | harddisk:/mirror/script-mgmt/eem     |  |  |  |  |  |

The scripts are added to the script management repository using two methods:

- Method 1: Add script from a server
- Method 2: Copy script from external repository to harddisk using scp or copy command

In this section, you learn how to add process-script.py script to the script management repository.

### **Step 1** Add the script to the script management repository on the router using one of the two options:

## Add Script From a Server

Add the script from any server or the harddisk location in the router.

```
Router#script add process <script-location> <script.py>
```

The following example shows a process script process-script.py downloaded from an external repository http://192.0.2.0/scripts:

```
Router#script add process http://192.0.2.0/scripts process-script.py Fri Aug 20 05:03:40.791 UTC process-script.py has been added to the script repository
```

The script add process supports the HTTP, HTTPS, FTP, TFTP, and SCP protocols for copying a script.

You can add a maximum of 10 scripts simultaneously.

```
Router#script add process <script-location> <script1.py> <script2.py> ... <script10.py>
```

You can also specify the checksum value while downloading the script. This value ensures that the file being copied is genuine. You can fetch the checksum of the script from the server from where you are downloading the script. However, specifying checksum while downloading the script is optional.

Router#script add process http://192.0.2.0/scripts process-script.py checksum SHA256 <checksum-value>

For multiple scripts, use the following syntax to specify the checksum:

```
Router#script add process http://192.0.2.0/scripts <script1.py> <script1-checksum> <script2-checksum>
```

... <script10.py> <script10-checksum>

If you specify the checksum for one script, you must specify the checksum for all the scripts that you download.

**Note** Only SHA256 checksum is supported.

### Copy the Script from an External Repository

You can copy the script from the external repository to the routers' harddisk and then add the script to the script management repository.

**a.** Copy the script from a remote location to harddisk using scp or copy command.

```
Router#scp userx@192.0.2.0:/scripts/process-script.py /harddisk:/
```

**b.** Add the script from the harddisk to the script management repository.

```
Router#script add process /harddisk:/ process-script.py
Fri Aug 20 05:03:40.791 UTC
process-script.py has been added to the script repository
```

**Step 2** Verify that the scripts are downloaded to the script management repository on the router.

### **Example:**

### 

Script process-script.py is copied to harddisk:/mirror/script-mgmt/process directory on the router.

# **Configure Checksum for Process Script**

Every script is associated with a checksum hash value. This value ensures the integrity of the script, and that the script is not tampered. The checksum is a string of numbers and letters that acts as a fingerprint for script. The checksum of the script is compared with the configured checksum. If the values do not match, the script is not run and a warning message is displayed.

It is mandatory to configure the checksum to run the script.

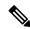

Note

Process scripts support the SHA256 checksum hash.

### Before you begin

Ensure that the script is added to the script management repository. See Download the Script to the Router, on page 83.

**Step 1** Retrieve the SHA256 checksum hash value for the script from the IOS XR Linux bash shell.

### **Example:**

### Router#**run**

[node0\_RP0\_CPU0:~]\$sha256sum /harddisk:/mirror/script-mgmt/process/process-script.py 94336f3997521d6e1aec0ee6faab0233562d53d4de7b0092e80b53caed58414b /harddisk:/mirror/script-mgmt/process/process-script.py

Make note of the checksum value.

### **Step 2** View the status of the script.

### **Example:**

# Router#show script status detail Fri Aug 20 05:04:13.539 UTC Name | Type | Status | Last Action | Action Time process-script.py | process | Config Checksum | NEW | Fri Aug 20 05:03:41 2021 Script Name : process-script.py History: ---- 1. Action : NEW Time : Fri Aug 20 05:03:41 2021 Description : User action IN\_CLOSE\_WRITE

The status shows that the checksum is not configured.

### **Step 3** Configure the checksum.

### **Example:**

```
Router#configure
Router(config)#script process process-script.py checksum SHA256
94336f3997521d6elaec0ee6faab0233562d53d4de7b0092e80b53caed58414b
Router(config)#commit
Tue Aug 20 05:10:10.546 UTC
Router(config)#end
```

### **Step 4** Verify the status of the script.

### **Example:**

```
Router#show script status detail
Fri Aug 20 05:15:17.296 UTC
______
              | Type | Status | Last Action | Action Time
______
process-script.py | process | Ready | NEW | Fri Aug 20 05:20:41 2021
Script Name : process-script.py
Checksum
            : 94336f3997521d6e1aec0ee6faab0233562d53d4de7b0092e80b53caed58414b
History:
1. Action
            : NEW
            : Fri Aug 20 05:20:41 2021
    Time
            : 94336f3997521d6e1aec0ee6faab0233562d53d4de7b0092e80b53caed58414b
    Checksum
    Description : User action IN CLOSE WRITE
```

The status Ready indicates that the checksum is configured and the script is ready to be run. When the script is run, the checksum value is recalculated to check if it matches with the configured hash value. If the values differ, the script fails. It is mandatory for the checksum values to match for the script to run.

# **Register the Process Script as an Application**

Register the process script with the app manager to enable the script. The registration is mandatory for using process script on the router.

### Before you begin

Ensure that the following prerequisites are met before you register the script:

- Download the Script to the Router, on page 83
- Configure Checksum for Process Script, on page 99
- **Step 1** Register the script with an application (instance) name in the app manager.

### Example:

```
Router#configure
Fri Aug 20 06:10:19.284 UTC
Router(config)#appmgr process-script my-process-app
Router(config-process)#executable process-script.py
```

Here, my-process-app is the application for the executable process-script.py script.

**Step 2** Provide the arguments for the script.

### Example:

```
Router(config-process) #run-args --host <host-name> --runtime 3 --log script
```

**Step 3** Set a restart policy for the script if there is an error.

### **Example:**

```
Router(config-process) #restart on-failure max-retries 3
Router(config-process) #commit
```

Here, the maximum attempts to restart the script is set to 3. After 3 attempts, the script stops.

You can set more options to restart the process:

| Keyword        | Description                                                                                                    |
|----------------|----------------------------------------------------------------------------------------------------|
| always         | Always restart automatically. If the process exits, a scheduler queues the script and restarts the script.                             |
|                | <b>Note</b> This is the default restart policy.                                                                                        |
| never          | Never restart automatically. If the process exits, the script is not rerun unless you provide an action command to invoke the process. |
| on-failure     | Restart on failure automatically. If the script exits successfully, the script is not scheduled again.                                 |
| unless-errored | Restart script automatically unless errored.                                                                                           |
| unless-stopped | Restart script automatically unless stopped by the user using an action command.                                                       |

### **Step 4** View the status of the registered script.

### **Example:**

```
Router#show appmgr process-script-table
Fri Aug 20 06:15:44.244 UTC
Name Executable Activated Status Restart Policy Config Pending
```

my-process-app process-script.py No Not Started On Failure No

The script is registered but is not active.

# **Activate the Process Script**

Activate the process script that you registered with the app manager.

### Before you begin

Ensure that the following prerequisites are met before you run the script:

- Download the Script to the Router, on page 83
- Configure Checksum for Process Script, on page 99
- Register the Process Script as an Application, on page 100

### **Step 1** Activate the process script.

### **Example:**

Router#appmgr process-script activate name my-process-app Fri Aug 20 06:20:55.006 UTC

The instance my-process-app is activated for the process script.

**Step 2** View the status of the activated script.

### **Example:**

Router#show appmgr process-script-table

Fri Aug 20 06:22:03.201 UTC

| Name           | Executable        | Activated | Status  | Restart Policy | Config Pending |
|----------------|-------------------|-----------|---------|----------------|----------------|
|                |                   |           |         |                |                |
| mv-process-app | process-script.pv | Yes       | Running | On Failure     | No             |

The process script is activated and running.

Note You can modify the script while the script is running. However, for the changes to take effect, you must deactivate and activate the script again. Until then, the configuration changes are pending. The status of the modification is indicated in the Config Pending option. In the example, value No indicates that there are no configuration changes that must be activated.

# **Obtain Operational Data and Logs**

Retrieve the operational data and logs of the script.

### Before you begin

Ensure that the following prerequisites are met before you obtain the operational data:

- Download the Script to the Router, on page 83
- Configure Checksum for Process Script, on page 99
- Register the Process Script as an Application, on page 100
- Activate the Process Script, on page 102
- **Step 1** View the registration information, pending configuration, execution information, and run time of the process script.

### Example:

```
Router#show appmgr process-script my-process-app info
Fri Aug 20 06:20:21.947 UTC
Application: my-process-app
  Registration info:
   Executable
                                : process-script.pv
   Run arguments
                                : --host <host-name> --runtime 3 --log script
   Restart policy
                                : On Failure
   Maximum restarts
                                 : 3
  Pending Configuration:
                                 : --host <host-name> --runtime 3 --log script
   Run arguments
   Restart policy
                                 : Always
  Execution info and status:
                                 · Yes
   Activated
   Status
                                 : Running
   Executable Checksum
                                : 94336f3997521d6e1aec0ee6faab0233562d53d4de7b0092e80b53caed58414b
                                 : Fri Aug 20 06:20:21.947
   Last started time
   Restarts since last activate : 0/3
   Log location
/harddisk:/mirror/script-mgmt/logs/process-script.py process my-process-app
   Last exit code
                                 : 1
```

**Step 2** View the logs for the process scripts. App manager shows the logs for errors and output.

### **Example:**

The following example shows the output logs:

```
Router#show appmgr process-script my-process-app logs output
Fri Aug 20 06:25:20.912 UTC
[2021-08-20 06:20:55,609] INFO [sample-process]:: Beginning execution of process..
[2021-08-20 06:20:55,609] INFO [sample-process]:: Connecting to host '<host-name>'
[2021-08-20 06:20:56,610] INFO [sample-process]:: Reading database..
[2021-08-20 06:20:58,609] INFO [sample-process]:: Listening for requests..
```

The following example shows the error logs with errors:

```
Router#show appmgr process-script my-process-app logs errors
Fri Aug 20 06:30:20.912 UTC
-------Run ID:1632914459 Fri Aug 20 06:30:20 2021------
Traceback (most recent call last):
   File "/harddisk:/mirror/script-mgmt/process/process-script.py", line 121, in <module> main(args)
   File "/harddisk:/mirror/script-mgmt/process/process-script.py", line 97, in main printer()
   File "/harddisk:/mirror/script-mgmt/process/process-script.py", line 37, in wrapper result = func(*args, **kwargs)
   File "/harddisk:/mirror/script-mgmt/process/process-script.py", line 88, in printer
```

### This example shows the log without errors:

### 

# **Managing Actions on Process Script**

The process script runs as a daemon continuously. You can, however, perform the following actions on the process script and its application:

### Table 9: Feature History Table

| Action     | Description                                                                                                    |  |
|------------|----------------------------------------------------------------------------------------------------|--|
| Deactivate | Clears all the resources that the application uses.                                                                                                    |  |
|            | Router#appmgr process-script deactivate name my-process-app                                                                                                    |  |
|            | You can modify the script while the script is running. However, for the changes to take effect, you must deactivate and activate the script again. Until then, the configuration changes do not take effect. |  |
| Kill       | Terminates the script if the option to stop the script is unresponsive.                                                                                                    |  |
|            | Router#appmgr process-script kill name my-process-app                                                                                                    |  |
| Restart    | Restarts the process script.                                                                                                    |  |
|            | Router#appmgr process-script restart name my-process-app                                                                                                    |  |
| Start      | Starts an application that is already registered and activated with the app manager.                                                                                                    |  |
|            | Router#appmgr process-script start name my-process-app                                                                                                    |  |
| Stop       | Stops an application that is already registered, activated, and is currently running. Only the application is stopped; resources that the application uses is not cleared.                                   |  |
|            | Router#appmgr process-script stop name my-process-app                                                                                                    |  |

# Example: Check CPU Utilization at Regular Intervals Using Process Script

In this example, you use the process script to check CPU utilization at regular intervals. The script does the following actions:

- Monitor the CPU threshold value.
- If the threshold value equals or exceeds the value passed as argument to the script, log an error message that the threshold value has exceeded.

### Before you begin

Ensure you have completed the following prerequisites before you register and activate the script:

1. Create a process script cpu-utilization-process.py. Store the script on an external server or copy the script to the harddisk of the router.

```
import time
import os
import xmltodict
import re
import argparse
from cisco.script mgmt import xrlog
from iosxr.netconf.netconf lib import NetconfClient
log = xrlog.getScriptLogger('Sample')
syslog = xrlog.getSysLogger('Sample')
def cpu_memory_check(threshold):
   Check total routes in router
   filter string = """
    <system-monitoring xmlns="http://cisco.com/ns/yang/Cisco-IOS-XR-wdsysmon-fd-oper">
      <cpu-utilization>
        <node-name>0/RP0/CPU0</node-name>
         <total-cpu-one-minute/>
      </cpu-utilization>
    </system-monitoring>"""
   nc = NetconfClient(debug=True)
   do get(nc, filter=filter string)
   ret_dict = _xml_to_dict(nc.reply, 'system-monitoring')
   total cpu =
int(ret dict['system-monitoring']['cpu-utilization']['total-cpu-one-minute'])
    if total cpu >= threshold:
        syslog.error("CPU utilization is %s, threshold value is %s"
%(str(total cpu),str(threshold)))
   nc.close()
def _xml_to_dict(xml_output, xml_tag=None):
    convert netconf rpc request to dict
   :param xml output:
    :return:
```

```
if xml tag:
      pattern = "(<data>.*</data>)"
   xml_output = xml output.replace('\n', ' ')
   xml data match = re.search(pattern, xml output)
   ret_dict = xmltodict.parse(xml_data_match.group(1))
   return ret dict
def do get(nc, filter=None, path=None):
   trv:
       if path is not None:
          nc.rpc.get(file=path)
       elif filter is not None:
          nc.rpc.get(request=filter)
       else:
          return False
   except Exception as e:
      return False
   return True
if __name__ == '__main__':
   parser = argparse.ArgumentParser()
   parser.add argument("threshold", help="cpu utilization threshold", type=int)
   args = parser.parse args()
   threshold = args.threshold
   while (1):
       cpu memory check (threshold)
       time.sleep(30)
```

Configure the script with the desired threshold criteria. This default threshold is configured to alert when CPU utilization exceeds this value. The script checks the CPU utilization every 30 seconds.

- **2.** Add the script from the external server or harddisk to the script management repository. See Download the Script to the Router, on page 83.
- **3.** Configure the checksum to verify the authenticity and integrity of the script. See Configure Checksum for Process Script, on page 99.
- **Step 1** Register the process script cpu-utilization-process.py with an instance name my-process-app in the app manager.

### Example:

```
Router(config) #appmgr process-script my-process-app
Router(config-process) #executable cpu-utilization-process.py
Router(config-process) #run-args <threshold-value>
```

**Step 2** Activate the registered application.

### **Example:**

Router(config-process) #appmgr process-script activate name my-process-app

**Step 3** Check the script status.

### **Example:**

```
Router#show appmgr process-script-table
```

```
Thu Sep 30 18:15:03.201 UTC

Name Executable Activated Status Restart Policy Config Pending

my-process-app cpu-utilization-process.py Yes Running On Failure No
```

### **Step 4** View the log.

### Example:

```
Router#show appmgr process-script my-process-app logs errors  RP/0/RP0/CPU0: Sep 30 18:03:54.391 \ UTC: python3_xr[68378]: \\ %OS-SCRIPT_MGMT-3-ERROR: Script-test_process: CPU utilization is 6, threshold value is 5
```

An error message is displayed that the CPU utilization has exceeded the configured threshold value, and helps you take corrective actions.

**Example: Check CPU Utilization at Regular Intervals Using Process Script** 

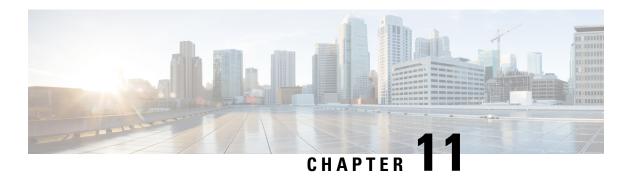

# **EEM Scripts**

Cisco IOS XR Embedded Event Manager (EEM) scripts are also known as event scripts that are triggered automatically in response to events on the router. An event can be any significant occurrence, not limited to errors, that has happened within the system. You can use these scripts to detect issues in the network in real time, program certain conditions in response to the event, detect and generate an action when those conditions are met, and execute policy (script) when an event is generated. The script acts in response to the events and reduces the troubleshooting time involved in resolving the issues. For example, you can enforce LACP dampening if a bundle interface has flapped 5 times in less than 30 secs, and define the script to disable the interface for 2 minutes.

You can programmatically define the event and actions separately and map them using a policy map via CLI or NETCONF RPCs. Whenever the configured event occurs, the action that is mapped to it is executed. The same event and action can be mapped to multiple policy maps. You can map the same event and action in 64 policy maps, and add a maximum of 5 different actions in a policy map.

You can create event scripts using Python 3.5 programming language. For the list of supported Python packages. You can also configure the EEM policies using Tool Command Language (TCL) scripts. To know more about TCL scripts, see *Configuring and Managing Embedded Event Manager Policies* Chapter in System Monitoring Configuration Guide.

This chapter gets you started with provisioning your Python automation scripts on the router.

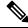

Note

This section does not delve into creating Python scripts, but assumes that you have basic understanding of Python programming language. This section will walk you through the process involved in deploying and using the scripts on the router.

- Workflow to Run Event Scripts, on page 109
- Example: Shut Inactive Bundle Interfaces Using EEM Script, on page 118

# **Workflow to Run Event Scripts**

Complete the following tasks to provision eem scripts:

• Download the script—Store the eem script on an HTTP server or copy to the harddisk of the router. Add the eem script from the HTTP server or harddisk to the script management repository on the router using the **script add eem** command.

- Define events—Configure the events with the trigger conditions using the **event manager event-trigger** command.
- Define actions to the events—Setup the actions that must be performed in response to an event using **event manager action** command.
- Create policy map—Put together the events and the actions in a policy map using **event manager policy-map** command.

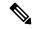

Note

An eem script is invoked automatically when the event occurs. With the event, the event-trigger invokes the corresponding policy-map to implement the actions in response to the event.

• View operational status of the event—Retrieve the operational data using the **show event-manager** action | event-trigger | policy-map command.

The following image shows a workflow diagram representing the steps involved in using an event script:

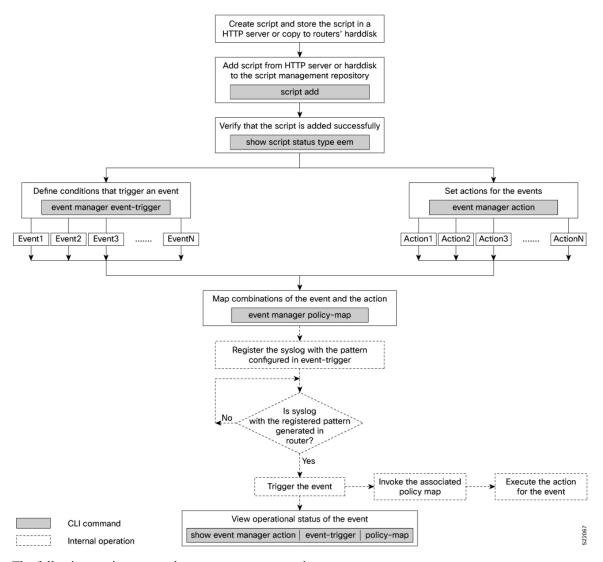

The following sections cover the steps to run event scripts:

- 1. Download the Script to the Router
- 2. Define Trigger Conditions for an Event
- 3. Create Actions for Events
- 4. Create a Policy Map of Events and Actions
- 5. View Operational Status of Event Scripts

# **Download the Script to the Router**

To manage the scripts, you must add the scripts to the script management repository on the router. A subdirectory is created for each script type. By default, this repository stores the downloaded scripts in the appropriate subdirectory based on script type.

| Script Type | Download Location                    |  |
|-------------|--------------------------------------|--|
| config      | narddisk:/mirror/script-mgmt/config  |  |
| exec        | harddisk:/mirror/script-mgmt/exec    |  |
| process     | harddisk:/mirror/script-mgmt/process |  |
| eem         | harddisk:/mirror/script-mgmt/eem     |  |

The scripts are added to the script management repository using two methods:

- Method 1: Add script from a server
- Method 2: Copy script from external repository to harddisk using scp or copy command

In this section, you learn how to add eem-script.py script to the script management repository.

### Step 1 Add the script to the script management repository on the router using one of the two options:

### Add Script From a Server

Add the script from a configured HTTP server or the harddisk location in the router.

```
Router#script add eem <script-location> <script.py>
```

The following example shows a process script eem-script.py downloaded from an external repository http://192.0.2.0/scripts:

```
Router#script add eem http://192.0.2.0/scripts eem-script.py
Fri Aug 20 05:03:40.791 UTC
eem-script.py has been added to the script repository
```

You can add a maximum of 10 scripts simultaneously.

```
Router#script add eem <script-location> <script1.py> <script2.py> ... <script10.py>
```

You can also specify the checksum value while downloading the script. This value ensures that the file being copied is genuine. You can fetch the checksum of the script from the server from where you are downloading the script. However, specifying checksum while downloading the script is optional.

Router#script add eem http://192.0.2.0/scripts eem-script.py checksum SHA256 <checksum-value>

For multiple scripts, use the following syntax to specify the checksum:

```
Router#script add eem http://192.0.2.0/scripts <script1.py> <script1-checksum> <script2.py>
<script2-checksum>
... <script10.py> <script10-checksum>
```

If you specify the checksum for one script, you must specify the checksum for all the scripts that you download.

Only SHA256 checksum is supported.

### • Copy the Script from an External Repository

You can copy the script from the external repository to the routers' harddisk and then add the script to the script management repository.

**a.** Copy the script from a remote location to harddisk using scp or copy command.

```
Router#scp userx@192.0.2.0:/scripts/eem-script.py /harddisk:/
```

**b.** Add the script from the harddisk to the script management repository.

```
Router#script add eem /harddisk:/ eem-script.py
Fri Aug 20 05:03:40.791 UTC
eem-script.py has been added to the script repository
```

**Step 2** Verify that the scripts are downloaded to the script management repository on the router.

### **Example:**

### 

Script eem-script.py is copied to harddisk:/mirror/script-mgmt/eem directory on the router.

# **Define Trigger Conditions for an Event**

You define the event, and create a set of instructions that trigger a match to this event. You can create multiple events.

### Before you begin

Ensure that the script is added to the script management repository..

### **Step 1** Register the event.

### **Example:**

Router(config) #event manager event-trigger eventT10

You can configure more options to trigger an event:

| Keyword    | Description                                                         |  |
|------------|---------------------------------------------------------------------|--|
| occurrence | Number of occurrences before the event is raised.                   |  |
|            | Note The occurrence keyword is supported only for syslog events.    |  |
| period     | Time interval during which configured occurrence should take place. |  |
|            | Note The <b>period</b> keyword is supported only for syslog events. |  |

| Keyword | Description                                                                                                    |
|---------|----------------------------------------------------------------------------------------------------|
| type    | Configure the type of event.                                                                                                    |
|         | <b>Note</b> In Cisco IOS XR Release 7.3.2, you can configure only syslog events.                                                                                                    |
|         | <ul> <li>Rate limit—Configure rate limit in seconds or milliseconds. After the event is<br/>triggered, the event trigger does not happen even if the event occurs any number<br/>of times, till this time has elapsed.</li> </ul>                                                                                          |
|         | Syslog—Configure syslog pattern, severity.                                                                                                    |
|         | • Timer—Configure watch dog timer in seconds; cron timer as a text string with five fields separated by a space.                                                                                                    |
|         | • Track—Configure event-trigger for track (object tracking), track state (UP, DOWN, or ANY). If event-trigger is configured for track state UP, then it gets triggered when the track state changes from DOWN to UP, and vice-versa.                                                                                       |
|         | <ul> <li>Telemetry—Define events based on telemetry data. With this feature, you can<br/>perform the following operations:</li> </ul>                                                                                                    |
|         | <b>a.</b> Monitor any operational state such as interface status, and trigger an action when the state changes to a specific value.                                                                                                    |
|         | <b>b.</b> Monitor any counter or statistics in an operational data, and trigger an action when it reaches a threshold.                                                                                                    |
|         | <b>c.</b> Monitor rate of change of any operational attribute, and trigger an action based on threshold.                                                                                                    |
|         | Note exact match supported on string and threshold or rate limit is supported only for integer type telemetry data                                                                                                    |
|         | Configure sensor path for exact match, threshold or rate depending on the telemetry data type. The exact match is supported on string data type, and threshold and rate limit is supported only for interger data type. Use the following command to verify the sensor path or query before configuring the event trigger. |
|         | Router#event manager telemetry sensor-path <pre><sensor-path> json-query <query></query></sensor-path></pre>                                                                                                    |
|         | It is mandatory to enable model-driven telemetry using the command:                                                                                                    |
|         | Router#telemetry model-driven                                                                                                    |
|         |                                                                                                    |

### **Step 2** Configure the type for the event.

• Syslog:

 ${\tt Router(config)\,\#event\,\,manager\,\,event-trigger\,\,eventT10\,\,\,type\,\,\,syslog\,\,pattern\,\,"L2-BM-6-ACTIVE"}$ 

For syslog, set the pattern to match. In this example, the pattern L2-BM-6-ACTIVE is the match value. If a syslog is generated on the router with a pattern that matches this configured pattern, the event gets triggered.

### **Example**

**Example:** The following example shows the configuration for syslog event type. If severity is configured, the event gets triggered only if both the syslog severity and the syslog pattern match with the syslog generated on the router. If severity is not configured, it is set to all, where only pattern match is considered for the event to trigger.

```
Router(config) #event manager event-trigger eventT10
  type syslog pattern "<pattern-to-match>" severity <value>
Router(config) #event manager event-trigger eventT10
rate-limit seconds <time-in-seconds>
type syslog pattern "<pattern-to-match>" severity <value>
```

The severity values are:

```
alert Syslog priority 1
critical Syslog priority 2
debug Syslog priority 7 (lowest)
emergency Syslog priority 0 (highest)
error Syslog priority 3
info Syslog priority 6
notice Syslog priority 5
warning Syslog priority 4
```

The following example shows a syslog pattern L2-BM-6-ACTIVE with severity value critical:

```
Router(config) #event manager event-trigger eventT10
type syslog pattern "L2-BM-6-ACTIVE" severity info
```

The event gets triggered, if both the syslog pattern L2-BM-6-ACTIVE and severity value info match.

## **Create Actions for Events**

Define the actions that must be taken when an event occurs.

### Before you begin

Ensure that the following prerequisites are met before you configure the action:

- Define Trigger Conditions for an Event, on page 113
- **Step 1** Set the event action.

### Example:

Router(config) #event manager action action1

**Step 2** Define the type of action. For example, the action is a Python script.

### **Example:**

Router(config) #event manager action action1 type script action1.py

**Step 3** Configure the maximum run time of the script for the event.

### **Example:**

Router(config) #event manager action action1 type script action1.py maxrun seconds 30

The default value is 20 seconds.

- Step 4 Configure the checksum for the script. This configuration is mandatory. Every script is associated with a checksum hash value. This value ensures the integrity of the script, and that the script is not tampered. The checksum is a string of numbers and letters that act as a fingerprint for script.
  - a) Retrieve the SHA256 checksum hash value for the script from the IOS XR Linux bash shell.

### **Example:**

Router#run

[node0\_RP0\_CPU0:~]\$sha256sum /harddisk:/mirror/script-mgmt/eem/action1.py 407ce32678a5fc4b0ad49e83acad6453ad1d47e8dad9501cf139daa75d53e3dd /harddisk:/mirror/script-mgmt/eem/action1.py

b) Configure the checksum for the script.

### Example:

Router(config) #event manager action action1 type script action1.py checksum sha256 407ce32678a5fc4b0ad49e83acad6453ad1d47e8dad9501cf139daa75d53e3dd

**Step 5** Enter the username for the script to execute.

### Example:

Router(config) #event manager action action1 username eem\_user

# **Create a Policy Map of Events and Actions**

Create a policy to map events and actions. You can configure a policy that associates multiple actions with an event or use the same action with different events.

### Before you begin

Ensure that the following prerequisites are met before you create a policy map:

- Define Trigger Conditions for an Event, on page 113
- Create Actions for Events, on page 115

### **Step 1** Create a policy map.

### **Example:**

Router(config) #event manager policy-map policy1

Note Ensure that the operations when configuring multiple events are within double quotes "".

where,

• occurrence: Specifies the number of times the total correlation occurs before an EEM event is raised. If occurrence is not specified, the policy-map gets triggered on every occurrence of the event. The occurance vale ranges from 1 to 32. An occurrence that is configured with multiple events is considered as only one occurrence if the boolean logic operations becomes true.

- period: Time interval in seconds, during which the event occurs. The period must be an integer number between 1 to 429496729 seconds.
- **Step 2** Define the action that must be implemeted when the event occurs. Maximum of 5 actions can be mapped to a policy map.

### Example:

```
Router(config-policy-map) #action action1
```

**Step 3** Configure the name of the event to trigger the policy-map.

### **Example:**

```
Router(config-policy-map) #trigger event event10
```

The following example shows the policy-map for multiple events:

```
event manager policy-map policy001
  trigger multi-event "event1 OR (event4 AND event2)"
  period 60
  action action2
  occurrence 2
!
```

# **View Operational Status of Event Scripts**

Retrieve the operational status of events, actions and policy maps.

### Before you begin

Ensure that the following prerequisites are met before you trigger the event:

- Define Trigger Conditions for an Event, on page 113
- Create Actions for Events, on page 115
- Create a Policy Map of Events and Actions, on page 116
- Step 1 Run the show event manager event-trigger all command to view the summary of basic data of all events that are configured.

### **Example:**

 ${\tt Router\#show\ event\ manager\ event-trigger\ all}$ 

```
Tue Aug 24 14:47:35.803 IST
 Thu May 20 20:41:03.690 UTC
No. Name esia -1.

1 event1 1008 syslog 2
2 event2 1009 syslog 2 1800 4
3 event3 1010 syslog 2 1800 4
4 event4 1011 syslog 2 1800 4
5 event5 1012 syslog 2 1800 4
6 event6 1013 syslog 2 1800 4
7 event7 1014 syslog 2 1800 4
9 event8 1015 syslog 2 1800 4
1016 syslog 2 1800 4
1017 syslog 2 1800 4
1018 syslog 2 1800 4
1019 syslog 2 1800 4
1019 syslog 2 1800 4
1019 syslog 2 1800 4
 No. Name esid Type Occurs Period Trigger-Count Policy-Count Status
 1 event1 1008 syslog 2 1800 4 1
                                                                                                                                active
                                                                                                           1
                                                                                                                                    active
                                                                                                                                    active
                                                                                                           1
                                                                                                                                    active
                                                                                                                                   active
                                                                                                          1
                                                                                                           1
                                                                                                                                   active
                                                                                                           1
                                                                                                                                    active
                                                                                                           1
                                                                                                                                    active
```

Use the **show event manager event-trigger all detailed** command to view the details about the match criteria that you configured, severity level, policies mapped to the events and so on.

Use the **show event manager event-trigger <event-name> detailed** command to view the details about the individual events.

**Step 2** Run the **show event manager policy-map all** command to view the summary of all the configured policy maps.

### **Example:**

### Router#show event manager policy-map all Tue Aug 24 14:48:52.153 IST No. Name Occurs period Trigger-Count Status policy1 NA NA policy2 NA NA NA 1 active 3 policy3 NA NA NA 4 policy4 NA NA 1 active 1 active 1 active

Use the **show event manager policy-map all detailed** command to view the details about mapping of associated events and actions in the policy maps.

Use the **show event manager policy-map <policy-map-name> detailed** command to view the details about the individual policy maps.

Step 3 Run the show event manager action <action-name> detailed commad to view the details of an action.

### **Example:**

```
Router#show event manager action action1 detailed
Tue Aug 24 16:05:44.298 UTC

Action name: action1
Action type: script
EEM Script name: event_script_1.py
Action triggered count: 1
Action policy count: 1
Username: eem_user
Checksum: 407ce32678a5fc4b0ad49e83acad6453ad1d47e8dad9501cf139daa75d53e3dd
Last execution status: Success

Policy mapping info
1 action1 policy1
```

Use the **show event manager action all** and **show event manager action all detailed** command to view the summary and details about all the configured actions.

# **Example: Shut Inactive Bundle Interfaces Using EEM Script**

In this example, you use an EEM event to look for a syslog message and trigger a Python script. The script does two things:

- Triggers an event on the interface inactive log as part of Bundle-Ether1, and shuts down the interface.
- Runs the **show tech-support bundles** command to collect debug data.

Step 1 Create an eem script event\_script\_action\_bundle\_shut.py. Store the script on an HTTP server or copy the script to the harddisk of the router.

### **Example:**

```
from iosxr.xrcli.xrcli helper import *
from cisco.script mgmt import xrlog
logger = xrlog.getScriptLogger('sample script')
syslog = xrlog.getSysLogger('sample script')
helper = XrcliHelper(debug = True)
syslog.info('Execution of event manager action script event_script_action_bundle_shut.py started')
config = """interface Bundle-Ether1
shutdown"""
cmd = "show tech-support bundles"
if name == ' main ':
  res = helper.xr_apply_config_string(config)
  if res['status'] == 'success':
    syslog.info('OPS EVENT SCRIPT ACTION : Configuration succeeded')
  else:
    syslog.error('OPS_EVENT SCRIPT ACTION : Configuration failed')
  res = helper.xrcli exec(cmd)
  if res['status'] == 'success':
     syslog.info('OPS_EVENT_SCRIPT_ACTION : show tech started')
  else:
     syslog.error('OPS_EVENT_SCRIPT_ACTION : show tech failed')
  syslog.info('Execution of event manager action script event script action bundle shut.py ended')
```

- **Step 2** Add the script from HTTP server or harddisk to the script management repository..
- **Step 3** After the configured type matches the syslog pattern, the script is triggered in response to the detected event. You can view the running configuration for the event manager.

### **Example:**

```
Router#show running-config event manager

Mon Aug 30 06:23:32.974 UTC
event manager action action1
username eem_user
   type script script-name eem_script_bundle_shut.py maxrun seconds 600 checksum sha256
2386d8f7lb2d6f6f6e77a7a39d3b4d38cca07f9eaf2a4de7cd40clb027a4e248
!
event manager policy-map policy1
trigger event event1
   action action1
!
event manager event-trigger event1
   type syslog pattern "%L2-BM-6-ACTIVE : FortyGigE0/0/0/13 is no longer Active as part of Bundle-Ether1"
!
```

**Example: Shut Inactive Bundle Interfaces Using EEM Script** 

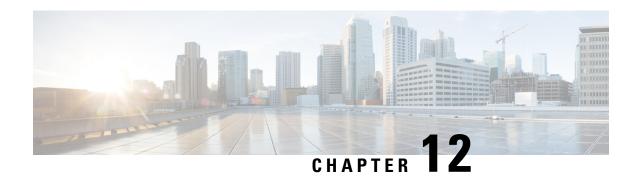

# **Model-Driven Command-Line Interface**

This section shows the CLI commands that are based on YANG data models and can be used on the router console.

- Model-Driven CLI to Display Data Model Structure, on page 121
- Model-Driven CLI to Display Running Configuration in XML and JSON Formats, on page 125

# **Model-Driven CLI to Display Data Model Structure**

**Table 10: Feature History Table** 

| Feature Name                                      | Release Information | Description                                                                                                    |
|---------------------------------------------------|---------------------|----------------------------------------------------------------------------------------------------|
| Model-driven CLI to Show YANG<br>Operational Data | Release 7.3.2       | This feature enables you to use a traditional CLI command to display YANG data model structures on the router console and also obtain operational data from the router in JSON or XML formats. The functionality helps you transition smoothly between CLI and YANG models, easing data retrieval from your router and network.  This feature introduces the show yang operational command. |

Cisco IOS XR Software provides a rich set of show commands and data models to access data from the router and network. The show commands present unstructured data, whereas data models are structured data that can be encoded in XML or JSON formats. However, both the access points do not always present the same view. Network operators who work on show commands face challenges with adopting the data models when transitioning to programmatic interfaces.

With this feature, these adoption challenges are overcome using **show yang operational** command that is driven by data models. The command uses the data model as the base to display the structured data using traditional CLI command. Using this command, you can simplify parsing scripts via XML and JSON formats.

A data model has a structured hierarchy: model, module, container, and leaf. The following example shows the structure of ietf-interfaces.yang data model:

```
ietf-interfaces.yang
module: ietf-interfaces
  +--rw interfaces
    +--rw interface* [name]
                                          string
       +--rw name
        +--rw description?
                                          string
       +--rw type
                                          identityref
       +--rw enabled?
                                         boolean
        +--rw link-up-down-trap-enable? enumeration {if-mib}?
  +--ro interfaces-state
        +--ro interface* [name]
        +--ro name
                                 string
        +--ro type
                                 identityref
        +--ro admin-status
                                enumeration {if-mib}
```

In the example, the hierarchy of the data model is as follows:

- Model—ietf-interfaces.yang
- Module—ietf-interfaces
- Container—interfaces, interface-state
- Node—interface\* [name]
- Leaf—name, description, type, enabled, link-up-down-trap-enable, admin-status

You can use the **show yang operational** command to navigate to the leaf level as you do in a data model.

The image show a mapping between CLI and data model, and how the structured data is displayed on the console.

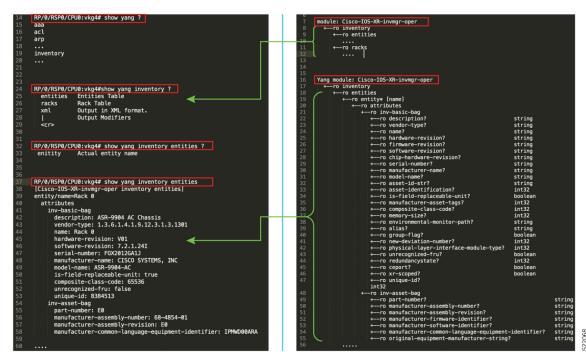

The table shows various queries that can be used to navigate through the hierarchy of a data model using the CLI command. The queries are demonstrated using Cisco-IOS-XR-interfaces-oper.yang data model as an example.

| Operational Query         | Description                                                                                                    |
|---------------------------|----------------------------------------------------------------------------------------------------|
| Search specific top-level | Search and produce the output of keywords from top-level nodes.                                                                                                    |
| nodes                     | Router#show yang operational                                                                                                    |
|                           | Router#show yang operational   include <component></component>                                                                                                    |
|                           | The following example shows the search result for interfaces:                                                                                                    |
|                           | Router#show yang operational   include interface Wed Jul 7 00:02:37.982 PDT drivers-media-eth-oper:ethernet-interface ifmgr-oper:interface-dampening ifmgr-oper:interface-properties interface-cem-oper:cem 12vpn-oper:generic-interface-list-v2 pfi-im-cmd-oper:interfaces |
| All the instances of the  | Lists all the models at the root level container and its container name.                                                                                                    |
| container                 | Router#show yang operational ?                                                                                                    |
|                           | You can also see the containers for a partially typed keyword. For example, keyword search for mpls- displays all the containers with mpls:                                                                                                    |
|                           | Router#show yang operational mpls- mpls-io-oper-mpls-ea mpls-io-oper-mpls-ma mpls-ldp-mldp-oper:mpls-mldp mpls-lsd-oper:mpls-lsd mpls-lsp-oper:mpls-lsd-nodes mpls-ldp-mldp-oper:mpls-mldp mpls-vpn-oper:13vpn mpls-te-oper:mpls-tp mpls-te-oper:mpls-te                    |
|                           | View the container data. The output of the command is in-line with the structure of the data model.                                                                                                    |
|                           | <pre>Router#show yang operational mpls-static-oper:mpls-static Request datatree:     filter         mpls-static (ka) {     "Cisco-IOS-XR-mpls-static-oper:mpls-static": {         "vrfs": {             "vrfr": [</pre>                                                     |

```
Operational Query
                     Description
                     Router#show yang operational mpls-static-oper:mpls-static ?
All the nodes of the
                                  Output in JSON format
container
                        XMT.
                                  Output in XML format
                        local-labels
                        summary
                        vrfs
                                   Output Modifiers
                        <cr>
                     Output in JSON Format:
                     Router#show yang operational man-netconf-oper:netconf-yang clients
                     Mon Sep 27 11:38:27.158 PST
                     Request datatree:
                         filter
                             netconf-yang (ka)
                                 clients
                      "Cisco-IOS-XR-man-netconf-oper:netconf-yang": {
                       "clients": {
                        "client": [
                          "session-id": "1396267443",
                          "version": "1.1",
                          "connect-time": "52436839",
                          "last-op-time": "1545",
                          "last-op-type": "get",
                          "locked": "No"
                        ]
                       }
                     Output in XML Format:
                     Router#show yang operational man-netconf-oper:netconf-yang clients
                     XMT.
                     Mon Sep 27 11:38:34.218 PST
                     Request datatree:
                         filter
                             netconf-yang (ka)
                                 clients
                     <netconf-yang
                     xmlns="http://cisco.com/ns/yang/Cisco-IOS-XR-man-netconf-oper">
                     <cli>clients>
                       <client>
                        <session-id>1396267443
                        <version>1.1
                        <connect-time>52443884
                        <last-op-time>1545/last-op-time>
                        <last-op-type>get</last-op-type>
                        <locked>No</locked>
                       </client>
                     </clients>
                     </netconf-yang>
```

| Operational Query                  | Description                                                                                                    |
|------------------------------------|----------------------------------------------------------------------------------------------------|
| Navigate until the last leaf level | Router#show yang operational mpls-static-oper:mpls-static summary?  JSON Output in JSON format  XML Output in XML format  active-vrf-count im-connected interface-count interface-forward-reference-count mpls-enbled-interface-count vrf-count    Output Modifiers <cr> View data specific to the leaf value. The read only (ro) leaves in a YANG model are considered as the state data (operational).  Router#show yang operational mpls-static-oper:mpls-static summary active-vrf-count  Request dataree: filter mpls-static (ka) summary active-vrf-count  { "Cisco-IOS-XR-mpls-static-oper:mpls-static": { "summary": { "active-vrf-count": [ } } } }</cr> |

# Model-Driven CLI to Display Running Configuration in XML and JSON Formats

Table 11: Feature History Table

| Feature Name                                                                    | Release Information | Description                                                                                                    |
|---------------------------------------------------------------------------------|---------------------|----------------------------------------------------------------------------------------------------|
| Model-driven CLI to Display<br>Running Configuration in XML<br>and JSON Formats | Release 7.3.2       | This feature enables you to display the configuration data for Cisco IOS XR platforms in both JSON and XML formats.  This feature introduces the show run   [xml   json] command. |

The **show run** | [xml | json] command uses native, OpenConfig and unified models to retrieve and display data.

Use the following variations of the command to generate output:

- show run | [xml | json]—Shows configuration in YANG XML or JSON tree.
- show run | [xml | json] openconfig—Shows configuration in OpenConfig YANG XML tree.

- show run | [xml | json] unified—Shows configuration in unified model YANG XML tree.
- **show run** *component* | [xml | json]—Shows configuration in YANG XML or JSON tree for the top-level component. For example, show run interface | xml
- **show run** *component* | [xml | json] unified—Shows configuration in unified model YANG XML or JSON tree for the top-level component. For example, show run interface | json unified
- **show run** *component subcomponent* | [xml | json]—Shows configuration in YANG XML or JSON tree for the granular-level component. For example, show run router bgp 12 neighbor 12.12.12 | xml
- show run *component subcomponent* | [xml | json] unified—Shows configuration in unified model YANG XML or JSON tree for the granular-level component. For example, show run router bgp 12 neighbor 12.12.12.12 | json unified

### **XML Output**

```
Router#show run | xml
Building configuration...
 <data>
  <interface-configurations xmlns="http://cisco.com/ns/yang/Cisco-IOS-XR-ifmgr-cfg">
   <interface-configuration>
    <active>act</active>
    <interface-name>GigabitEthernet0/0/0/0</interface-name>
    <shutdown></shutdown>
   </interface-configuration>
   <interface-configuration>
    <active>act</active>
    <interface-name>GigabitEthernet0/0/0/1</interface-name>
    <shutdown></shutdown>
   </interface-configuration>
   <interface-configuration>
    <active>act</active>
    <interface-name>GigabitEthernet0/0/0/2</interface-name>
    <shutdown></shutdown>
   </interface-configuration>
  </interface-configurations>
  <interfaces xmlns="http://cisco.com/ns/yang/Cisco-IOS-XR-um-interface-cfg">
   <interface>
    <interface-name>GigabitEthernet0/0/0/0</interface-name>
    <shutdown/>
   </interface>
   <interface>
    <interface-name>GigabitEthernet0/0/0/1</interface-name>
    <shutdown/>
   </interface>
    <interface-name>GigabitEthernet0/0/0/2</interface-name>
    <shutdown/>
   </interface>
  </interfaces>
 </data>
JSON Output
Router#show run | json
Building configuration...
```

```
"interface-name": "GigabitEthernet0/0/0/0",
     "shutdown": [
        null
         },
          {
     "active": "act",
    "interface-name": "GigabitEthernet0/0/0/1",
    "shutdown": [
        null
    ]
    "active": "act",
    "interface-name": "GigabitEthernet0/0/0/2",
    "shutdown": [
        null
    ]
   }
 ],
"Cisco-IOS-XR-man-netconf-cfg:netconf-yang": {
   "agent": {
    "ssh": true
   }
},
```

### **Granular-Level Component Output**

### **Unified Model Output**

```
<as>
    <as-number>12</as-number>
    <bgp>
    <router-id>1.1.1.1</router-id>
    </bgp>
    <address-families>
    <address-family>
     <af-name>ipv4-unicast</af-name>
    </address-family>
    </address-families>
    <neighbors>
    <neighbor>
     <neighbor-address>12.12.12.12</neighbor-address>
     <remote-as>12</remote-as>
     <address-families>
      <address-family>
        <af-name>ipv4-unicast</af-name>
      </address-family>
     </address-families>
    </neighbor>
    </neighbors>
  </as>
 </bgp>
</router>
</data>
```

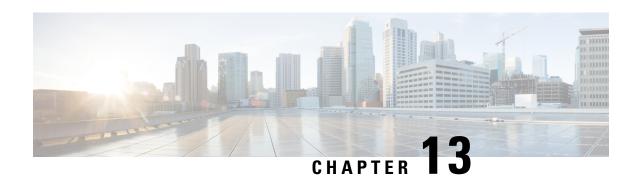

# **Manage Automation Scripts Using YANG RPCs**

### Table 12: Feature History Table

| Feature Name                              | Release Information | Description                                                                                                    |
|-------------------------------------------|---------------------|----------------------------------------------------------------------------------------------------|
| Manage Automation Scripts Using YANG RPCs | Release 7.3.2       | This feature enables you to use remote procedure calls (RPCs) on YANG data models to perform the same automated operations as CLIs, such as edit configurations or retrieve router information. |

You can use automation scripts to interact with the router using NETCONF, helper modules or gNMI python modules.

An SSH session must be established between the client and the server to run RPCs on a device. The client can be a script or application that runs as part of a network manager. The server is a network device such as a router. To enable the NETCONF SSH agent, use the following commands:

```
ssh server v2
netconf agent tty
```

After a NETCONF session is established, the client sends one or more RPC requests to the server. The server processes the requests and sends an RPC response back to the client. For example, the get-config operation retrieves the configuration of the device and the edit-config operation edits the configuration on the device.

For more information about data models and how to use the models

- Manage Exec Scripts Using RPCs, on page 129
- Manage EEM Script Using RPCs, on page 133

# Manage Exec Scripts Using RPCs

The following data models support exec scripts:

- Edit or get configuration—Cisco-IOS-XR-infra-script-mgmt-cfg.yang
- Perform action—Cisco-IOS-XR-infra-script-mgmt-act.yang
- Retrieve operational data—Cisco-IOS-XR-infra-script-mgmt-oper.yang

This section provides examples of using RPC messages on exec scripts, and also the YANG data model and equivalent CLI command to perform the tasks:

### **Add Script**

You use data model to add an exec script from an external repository to the harddisk:/mirror/script-mgmt/exec script management repository on the router.

| YANG Data Model                         | Equivalent CLI                            |
|-----------------------------------------|-------------------------------------------|
| Cisco-IOS-XR-infra-script-mgmt-act.yang | script add exec script-location script.py |
|                                         | See.                                      |

### **RPC** Request:

### **Configure Checksum**

Every script is associated with a checksum value for integrity. You can configure the checksum using data models.

| YANG Data Model                         | Equivalent CLI                                               |
|-----------------------------------------|--------------------------------------------------------------|
| Cisco-IOS-XR-infra-script-mgmt-act.yang | script exec sample1.py checksum SHA256 checksum-value See, . |

### RPC Request:

```
<rpc xmlns:nc="urn:ietf:params:xml:ns:netconf:base:1.0"</pre>
message-id="urn:uuid:16fa22ed-3f46-4369-806a-3bccdlaefcaf">
  <nc:edit-config>
    <nc:target>
      <nc:candidate/>
    </nc:target>
    <nc:config>
      <scripts xmlns="http://cisco.com/ns/yang/Cisco-IOS-XR-infra-script-mgmt-cfg">
        <exec-script>
          <scripts>
            <script>
              <script-name>sample1.py</script-name>
              <checksum>
                <checksum-type>sha256</checksum-type>
<checksum>5103a843032505decc37ff21089336e4bcc6a1061341056ca8add3ac5d6620ef</checksum>
            </script>
```

### **Run Script**

| YANG Data Model                         | Equivalent CLI        |
|-----------------------------------------|-----------------------|
| Cisco-IOS-XR-infra-script-mgmt-act.yang | script run sample1.py |

### RPC Request:

```
<rpc xmlns="urn:ietf:params:xml:ns:netconf:base:1.0" message-id="101">
  <script-run xmlns="http://cisco.com/ns/yang/Cisco-IOS-XR-infra-script-mgmt-act">
    <name>sample1.py</name>
  </script-run>
</rpc>
RPC Response:
<?xml version="1.0" ?>
<rpc-reply message-id="urn:uuid:d54247c7-cf29-42f2-bfb8-517d6458f77c" xmlns="urn:ietf:</pre>
params:xml:ns:netconf:base:1.0" xmlns:nc="urn:ietf:params:xml:ns:netconf:base:1.0">
  <ok/>
</rpc-reply>
Syslog:
Router: UTC: script control cli[67858]: %OS-SCRIPT MGMT-6-INFO : Script-control:
Script run scheduled: sample1.py. Request ID: 1631795207
Router: script_agent_main[248]: %OS-SCRIPT_MGMT-6-INFO : Script-script_agent: Script
execution sample1.py (exec) Started: Request ID: 1631795207:: PID: 18710
```

### **Stop Script**

| YANG Data Model                         | Equivalent CLI                       |
|-----------------------------------------|--------------------------------------|
| Cisco-IOS-XR-infra-script-mgmt-act.yang | script stop value [short-decription] |

### **Remove Script**

You can remove scripts from the script management repository. The data about script management and execution history is not deleted when the script is removed.

| YANG Data Model                         | Equivalent CLI               |
|-----------------------------------------|------------------------------|
| Cisco-IOS-XR-infra-script-mgmt-act.yang | script remove exec script.py |
|                                         | See,.                        |

### **Show Script Execution**

View the status of the script execution.

| YANG Data Model                          | Equivalent CLI                                                                                                    |
|------------------------------------------|----------------------------------------------------------------------------------------------------|
| Cisco-IOS-XR-infra-script-mgmt-oper.yang | show script execution [request-id <value>] [name <filename>] [status {Exception   Executed   Killed   Started   Stopped   Timed-out}] [reverse] [last <number>]</number></filename></value> |

### RPC Request:

```
----- Sent to NETCONF Agent -----
<rpc xmlns:nc="urn:ietf:params:xml:ns:netconf:base:1.0"</pre>
message-id="urn:uuid:7fd0d184-0004-4a51-9765-d29bc94c793b">
  <get>
    <filter>
     <script xmlns="http://cisco.com/ns/yang/Cisco-IOS-XR-infra-script-mgmt-oper">
       <execution>
         <requests>
           <request>
             <request-id>1631795207</request-id>
             <detail>
               <execution-detail/>
             </detail>
           </request>
         </requests>
       </execution>
      </script>
   </filter>
  </get>
</rpc>
RPC Response:
----- Received from NETCONF agent -----
<?xml version="1.0" ?>
<rpc-reply message-id="urn:uuid:7fd0d184-0004-4a51-9765-d29bc94c793b"</pre>
xmlns="urn:ietf:params:xml:ns:netconf:base:1.0"
xmlns:nc="urn:ietf:params:xml:ns:netconf:base:1.0">
  <data>
    <script xmlns="http://cisco.com/ns/yang/Cisco-IOS-XR-infra-script-mgmt-oper">
     <execution>
       <requests>
         <reguest>
```

<request-id>1631795207</request-id>

<execution-detail>

<detail>

```
<execution-summary>
                  <request-id>1631795207</request-id>
                  <return-val>0</return-val>
                  <script-type>exec</script-type>
                  <script-name>sample1.py</script-name>
                  <duration>60.65s</duration>
                  <event-time>Thu Sep 16 12:26:46 2021</event-time>
                  <status>Executed</status>
                </execution-summary>
                <execution-detail>
<log-path>/harddisk:/mirror/script-mgmt/logs/sample1.py exec 1631795207</log-path>
                  <run-options>Logging level - INFO, Max. Runtime - 300s, Mode -
Background</run-options>
                </execution-detail>
                <execution-event>
                  <description>None</description>
                  <duration>0.00s</duration>
                  <event>New</event>
                  <time>Thu Sep 16 12:26:46 2021</time>
                </execution-event>
                <execution-event>
                  <description>Script execution started. PID (18710)</description>
                  <duration>0.03s</duration>
                  <event>Started</event>
                  <time>Thu Sep 16 12:26:46 2021</time>
                </execution-event>
                <execution-event>
                  <description>Script execution complete</description>
                  <duration>60.65s</duration>
                  <event>Executed</event>
                  <time>Thu Sep 16 12:27:47 2021</time>
                </execution-event>
              </execution-detail>
            </detail>
          </request>
        </requests>
      </execution>
    </script>
 </data>
</rpc-reply>
```

# Manage EEM Script Using RPCs

The following data model supports eem scripts:

• Edit configuration—Cisco-IOS-XR-um-event-manager-policy-map-cfg.yang

The model is augmented to Cisco-IOS-XR-um-event-manager-cfg.yang data model.

This section provides examples of using RPC messages on eem scripts, and also the YANG data model and equivalent CLI command to perform the tasks:

### **Define Actions for Events Using Data Model**

You use data model to create actions for events.

| YANG Data Model                              | Equivalent CLI                                                                                          |
|----------------------------------------------|----------------------------------------------------------------------------------------------------|
| Cisco-IOS-XR-um-event-manager-policy-map-cfg | event manager event-trigger event-name                                                                  |
|                                              | occurance value                                                                                         |
|                                              | period seconds value                                                                                    |
|                                              | period seconds valuetype syslog pattern "syslog-pattern" severity syslog-severity                       |
|                                              | See                                                                                                    |
|                                              | event manager action action-name                                                                        |
|                                              | username username                                                                                       |
|                                              | type script script-name python-script-name.py<br>maxrun seconds value checksum sha256<br>checksum-value |
|                                              | See.                                                                                                    |

### RPC Request:

```
<rpc xmlns="urn:ietf:params:xml:ns:netconf:base:1.0" message-id="101">
  <edit-config>
   <target>
   <candidate/>
   </target>
   <config>
    <event xmlns="http://cisco.com/ns/yang/Cisco-IOS-XR-um-event-manager-cfg">
     <manager>
      <event-trigger
xmlns="http://cisco.com/ns/yang/Cisco-IOS-XR-um-event-manager-policy-map-cfg">
        <event-name>event 1</event-name>
        <occurrence>2</occurrence>
        <period>
        <seconds>60</seconds>
        </period>
        <type>
         <syslog>
          <pattern>"Syslog for EEM script"</pattern>
          <severity>
          <warning/>
          </severity>
         </syslog>
        </type>
       </event>
      </event-trigger>
   <actions xmlns="http://cisco.com/ns/yang/Cisco-IOS-XR-um-event-manager-policy-map-cfg">
      <action>
       <action-name>action 1</action-name>
        <type>
         <script>
          <script-name>event script 1.py</script-name>
          <maxrun>
          <seconds>30</seconds>
          </maxrun>
          <checksum>
         <sha256>bb19a7a286db72aa7c7bd75ad5f224eea1062b7cdaaeee06f11f0f86f976831d/sha256>
```

```
</checksum>
         </script>
        </type>
       <username>eem_user_1</username>
      </action>
     </actions>
    </manager>
   </event>
  </config>
 </edit-config>
<rpc xmlns="urn:ietf:params:xml:ns:netconf:base:1.0" message-id="102">
<commit>
</rpc>
RPC Response:
<?xml version="1.0" ?>
<rpc-reply message-id="urn:uuid:16fa22ed-3f46-4369-806a-3bccdlaefcaf"</pre>
xmlns="urn:ietf:params:xml:ns:
netconf:base:1.0" xmlns:nc="urn:ietf:params:xml:ns:netconf:base:1.0">
</rpc-reply>
```

### **Create Policy Map for Events and Actions Using Data Model**

You use data model to create actions for events.

| YANG Data Model                              | Equivalent CLI                       |
|----------------------------------------------|--------------------------------------|
| Cisco-IOS-XR-um-event-manager-policy-map-cfg | event manager policy-map policy-name |
|                                              | action action-name                   |
|                                              | trigger event event-name             |
|                                              | See, .                               |

### RPC Request:

```
<rpc xmlns="urn:ietf:params:xml:ns:netconf:base:1.0" message-id="101">
<edit-config>
<target>
 <candidate/>
 </target>
<config>
<event xmlns="http://cisco.com/ns/yang/Cisco-IOS-XR-um-event-manager-cfg">
<manager>
 <policy-maps xmlns="http://cisco.com/ns/yang/Cisco-IOS-XR-um-event-manager-policy-map-cfg">
    <policy-map>
     <policy-map-name>policy_1</policy-map-name>
     <trigger>
      <event>event 1</event>
     </trigger>
     <actions>
     <action>
       <action-name>action 1</action-name>
     </action>
    </actions>
   </policy-map>
   </policy-maps>
  </manager>
```

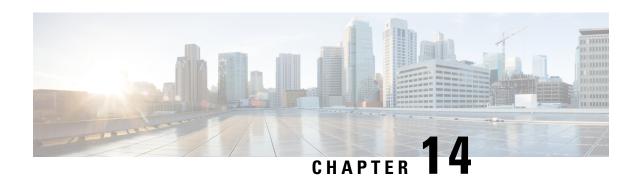

# **Script Infrastructure and Sample Templates**

### Table 13: Feature History Table

| Feature Name                     | Release Information | Description                                                                                                    |
|----------------------------------|---------------------|----------------------------------------------------------------------------------------------------|
| Contextual Script Infrastructure | Release 7.3.2       | When you create and run Python scripts on the router, this feature enables a contextual interaction between the scripts, the IOS XR software, and the external servers. This context, programmed in the script, uses Cisco IOS XR Python packages, modules, and libraries to:  • obtain operational data from the router  • set configurations and conditions  • detect events in the network and trigger an appropriate action |

You can create Python scripts and execute the scripts on routers running Cisco IOS XR software. The software supports the Python packages, libraries and dictionaries in the software image. For more informtion about the script types and to run the scripts using CLI commands To run the same actions using NETCONF RPCs,

Cisco IOS XR, Release 7.3.2 supports creating scripts using Python version 3.5.

- Cisco IOS XR Python Packages, on page 137
- Cisco IOS XR Python Libraries, on page 139
- Sample Script Templates, on page 140

# Cisco IOS XR Python Packages

With on-box Python scripting, automation scripts that was run from an external controller is now run on the router. To achieve this functionality, Cisco IOS XR software provides contextual support using SDK libraries and standard protocols.

The following Python third party application packages are supported by the scripting infrastructure and can be used to create automation scripts.

| Package            | Description                                                                                                    | Support Introduced in Release |
|--------------------|----------------------------------------------------------------------------------------------------|-------------------------------|
| appdirs            | Chooses the appropriate platform-specific directories for user data.                                                                                                    | Release 7.3.2                 |
| array              | Defines an object type that can compactly represent an array of basic values: characters, integers, floating point numbers.                                                      | Release 7.3.2                 |
| asn1crypto         | Parses and serializes Abstract<br>Syntax Notation One (ASN.1) data<br>structures.                                                                                                | Release 7.3.2                 |
| chardet            | Universal character encoding auto-detector.                                                                                                    | Release 7.3.2                 |
| concurrent.futures | Provides a high-level interface for asynchronously executing callables.                                                                                                    | Release 7.3.2                 |
| ecdsa              | Implements Elliptic Curve Digital Signature Algorithm (ECDSA) cryptography library to create keypairs (signing key and verifying key), sign messages, and verify the signatures. | Release 7.3.2                 |
| enum               | Enumerates symbolic names (members) bound to unique, constant values.                                                                                                    | Release 7.3.2                 |
| email              | Manages email messages.                                                                                                    | Release 7.3.2                 |
| google.protobuf    | Supports language-neutral, platform-neutral, extensible mechanism for serializing structured data.                                                                               | Release 7.3.2                 |
| ipaddress          | Provides capability to create,<br>manipulate and operate on IPv4 and<br>IPv6 addresses and networks.                                                                             | Release 7.3.2                 |
| jinja2             | Supports adding functionality useful for templating environments.                                                                                                    | Release 7.3.2                 |
| json               | Provides a lightweight data interchange format.                                                                                                    | Release 7.3.2                 |

| Package       | Description                                                                                                    | Support Introduced in Release |
|---------------|----------------------------------------------------------------------------------------------------|-------------------------------|
| markupsafe    | Implements a text object that escapes characters so it is safe to use in HTML and XML.                                                                                      | Release 7.3.2                 |
| netaddr       | Enables system-independent network address manipulation and processing of Layer 3 network addresses.                                                                        | Release 7.3.2                 |
| pdb           | Defines an interactive source code debugger for Python programs.                                                                                                    | Release 7.3.2                 |
| pkg_resources | Provides runtime facilities for finding, introspecting, activating and using installed distributions.                                                                       | Release 7.3.2                 |
| psutil        | Provides library to retrieve information on running processes and system utilization such as CPU, memory, disks, sensors and processes.                                     | Release 7.3.2                 |
| pyasn1        | Provides a collection of ASN.1 modules expressed in form of pyasn1 classes. Includes protocols PDUs definition (SNMP, LDAP etc.) and various data structures (X.509, PKCS). | Release 7.3.2                 |
| requests      | Allows sending HTTP/1.1 requests using Python.                                                                                                    | Release 7.3.2                 |
| shellescape   | Defines the function that returns a shell-escaped version of a Python string.                                                                                               | Release 7.3.2                 |
| subprocess    | Spawns new processes, connects to input/output/error pipes, and obtain return codes.                                                                                        | Release 7.3.2                 |
| urllib3       | HTTP client for Python.                                                                                                    | Release 7.3.2                 |
| xmltodict     | Makes working with XML feel like you are working with JSON.                                                                                                    | Release 7.3.2                 |

# **Cisco IOS XR Python Libraries**

Cisco IOS XR software provides support for the following SDK libraries and standard protocols.

| Library           | Syntax                                                                                                    |
|-------------------|----------------------------------------------------------------------------------------------------|
| xrlog             | # To generate syslogs # from cisco.script_mgmt import xrlog                                                                                 |
| netconf           | <pre>syslog = xrlog.getSysLogger('template_exec') #To connect to netconf client # from iosxr.netconf.netconf_lib import NetconfClient</pre> |
|                   | nc = NetconfClient(debug=True)                                                                                                    |
| xrclihelper       | <pre># To run native xr cli and config commands from iosxr.xrcli.xrcli_helper import * helper = XrcliHelper(debug = True)</pre>             |
| config_validation | # To validate configuration # import cisco.config_validation as xr                                                                          |
| eem               | # For EEM operations # from iosxr import eem                                                                                                |
| precommit         | # For Precommit script operations # from cisco.script_mgmt import precommit                                                                 |

# **Sample Script Templates**

Use these sample script templates based on script type to build your custom script.

Follow these instructions to download the sample scripts from the Github repository to your router, and run the scripts:

1. Clone the Github repository.

```
$git clone https://github.com/CiscoDevNet/iosxr-ops.git
```

**2.** Copy the Python files to the router's harddisk or a remote repository.

### **Config Script**

The following example shows a code snippet for config script. Use this snippet in your script to import the libraries required to validate configuration and also generate syslogs.

```
#Needed for config validation
import cisco.config_validation as xr

#Used for generating syslogs
from cisco.script_mgmt import xrlog
syslog = xrlog.getSysLogger('Add script name here')

def check_config(root):
    #Add config validations
    pass

xr.register_validate_callback([<Add config path here>],check_config)
```

### **Exec Script**

Use this sample code snippet in your exec script to import Python libraries to connect to NETCONF client and also to generate syslogs.

```
#To connect to netconf client
from iosxr.netconf.netconf_lib import NetconfClient
#To generate syslogs
syslog = xrlog.getSysLogger('template_exec')

def test_exec():
    """
    Testcase for exec script
    """
    nc = NetconfClient(debug=True)
    nc.connect()
    #Netconf or processing operations
    nc.close()

if __name__ == '__main__':
    test exec()
```

### **Process Script**

Use the following sample code snippet to trigger a process script and perform various actions on the script. You can leverage this snippet to create your own custom process script. Any exec script can be used as a process script.

```
To trigger script
Step 1: Add and configure script as shown in README.MD
Step 2: Register the application with Appmgr
Configuraton:
appmgr process-script my-process-app
executable test process.py
run args --threshold <threshold-value>
Step 3: Activate the registered application
appmgr process-script activate name my-process-app
Step 4: Check script status
show appmgr process-script-table
Router#show appmgr process-script-table
      Executable Activated Status Restart Policy Config Pending
-----
                             -- ------ ------- ------
my-process-app test process.py
                               Yes
                                        Running On Failure
Step 5: More operations
Router#appmgr process-script ?
 activate Activate process script
 deactivate Deactivate process script
 kill
          Kill process script
 restart Restart process script
 start Start process script
           Start process script
#To connect to netconf client
from iosxr.netconf.netconf lib import NetconfClient
```

```
#To generate syslogs
syslog = xrlog.getSysLogger('template_exec')

def test_process():
    """
    Testcase for process script
    """
    nc = NetconfClient(debug=True)
    nc.connect()
    #Netconf or any other operations
    nc.close()

if __name__ == '__main__':
    test_process()
```

### **EEM Script**

You can leverage the following sample code to import Python libraries to create your custom eem script and also generate syslogs.

```
Required configuration:
User and AAA configuration
event manager event-trigger <trigger-name>
type syslog pattern "PROC_RESTART_NAME"
event manager action <action-name>
username <user>
type script script-name <script-name> checksum sha256 <checksum>
event manager policy-map policy1
trigger event <trigger-name>
action <action-name>
To verify:
Check for syslog EVENT SCRIPT EXECUTED: User restarted cprocess-name>
#Needed for eem operations
from iosxr import eem
#Used to generate syslogs
from cisco.script mgmt import xrlog
syslog = xrlog.getSysLogger(<add your script name here>)
# event dict consists of details of the event
rc, event_dict = eem.event_reqinfo()
#You can process the information as needed and take action for example: generate a syslog.
#Syslog type can be emergency, alert, critical, error, exception, warning, notification,
info, debug
syslog.info(<Add you syslog here>)
```